## **Разработка под WebAssembly: реальные грабли и примеры**

Андрей Нагих (Инетра)

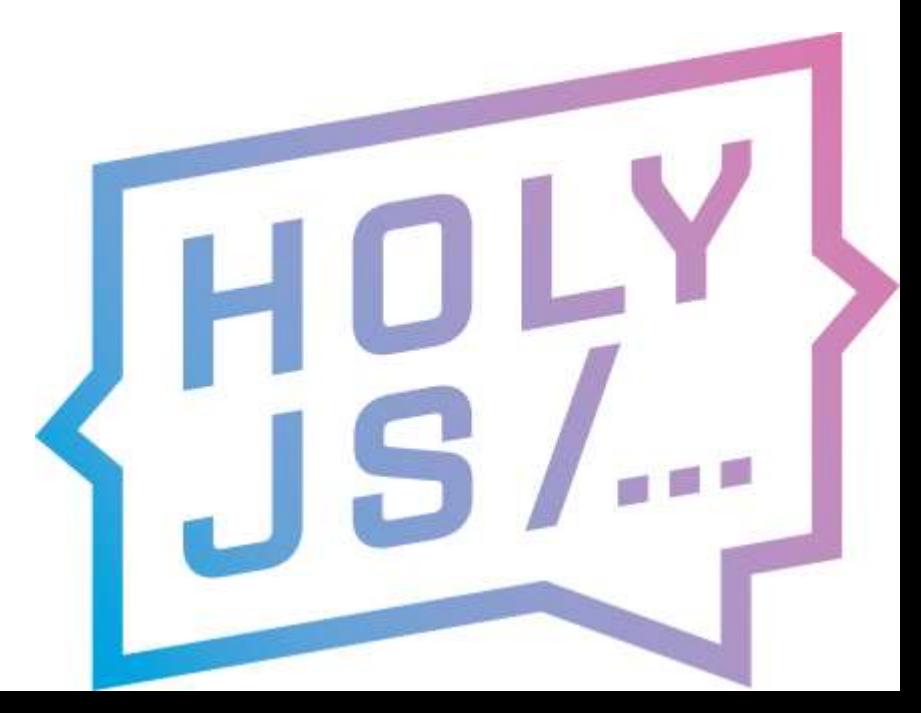

## Немного обо мне

• Занимаюсь вебом с прошлого века

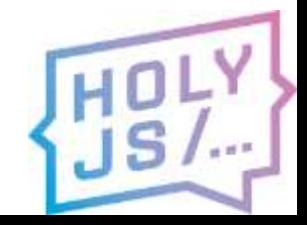

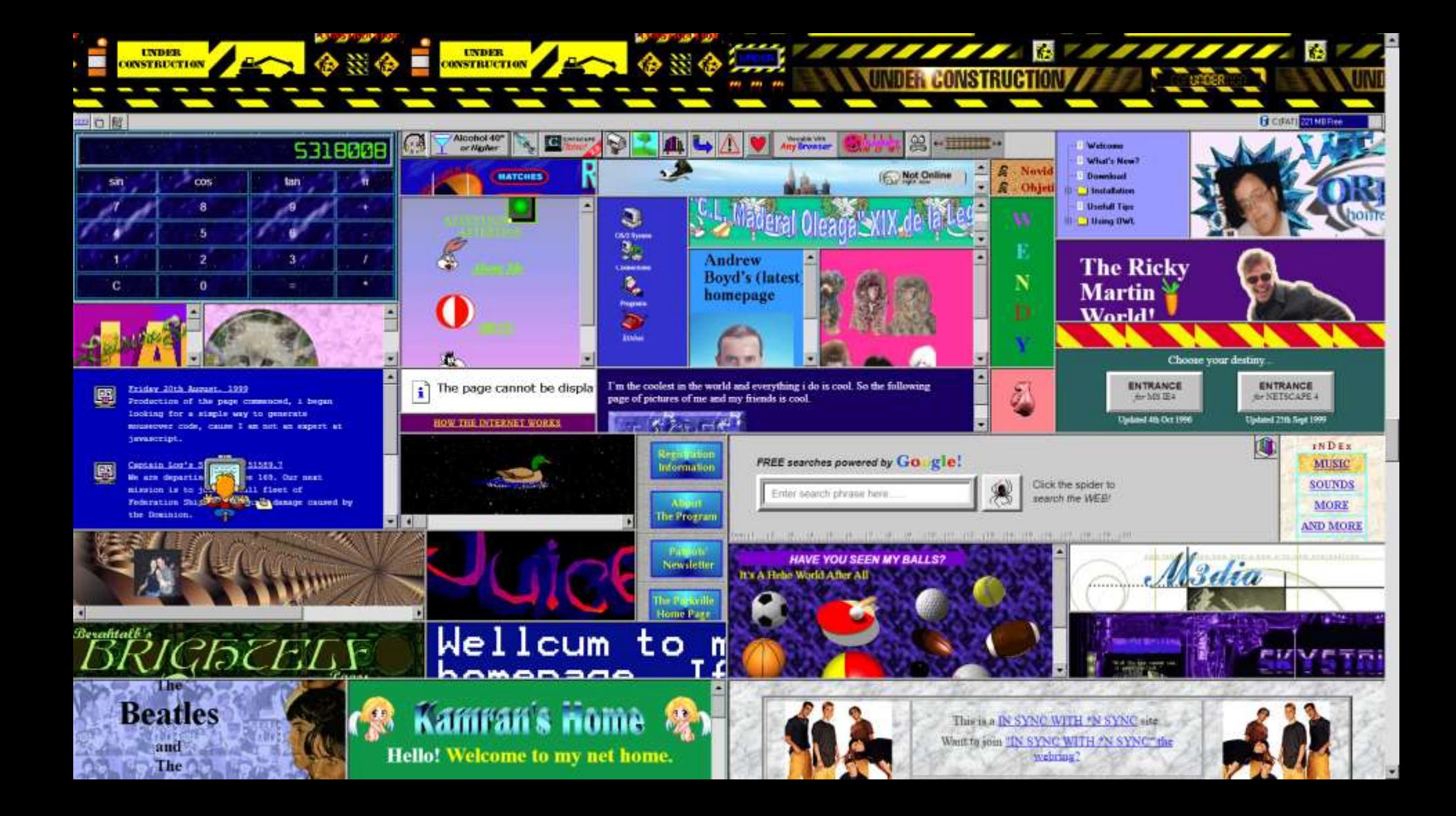

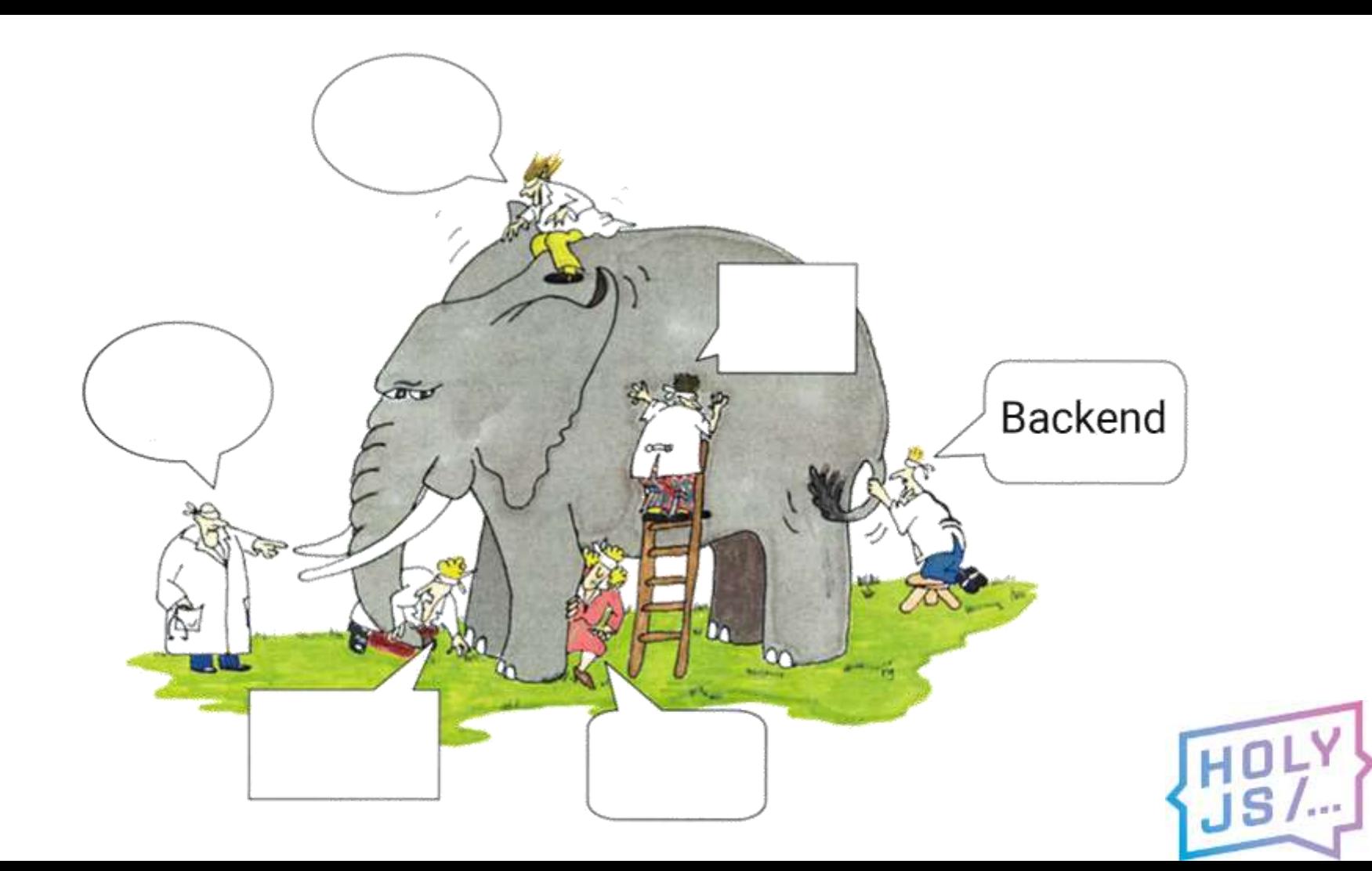

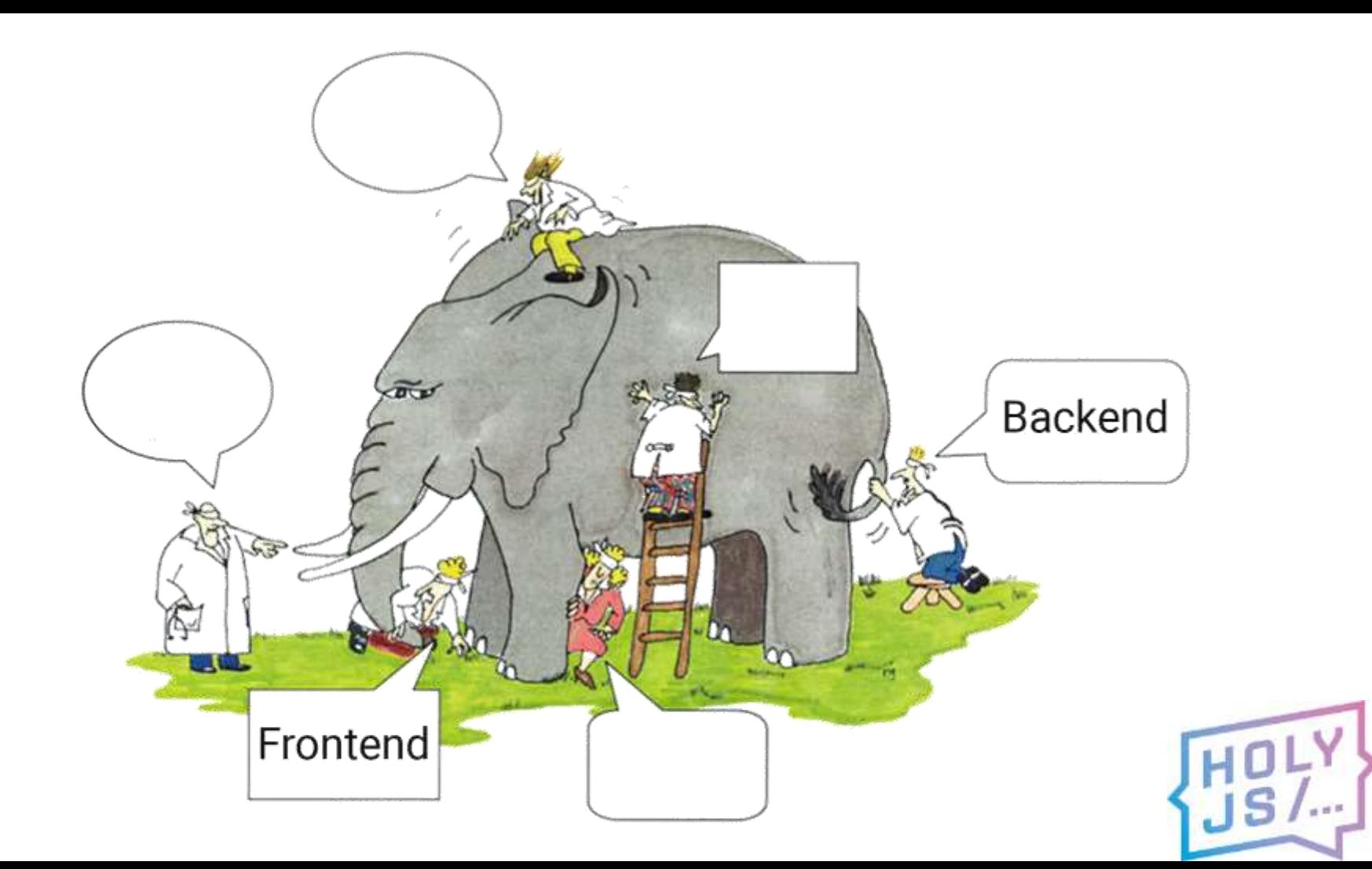

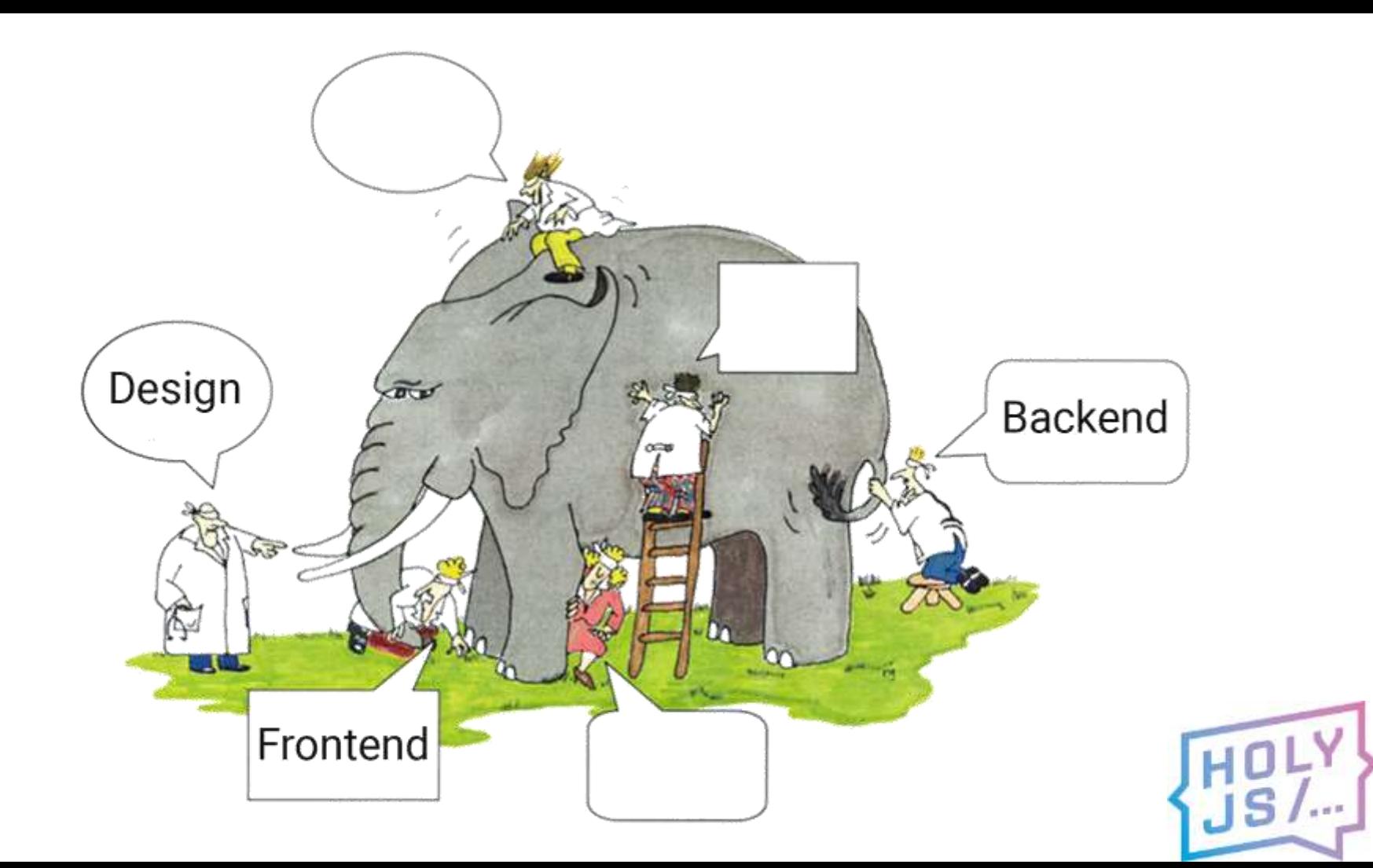

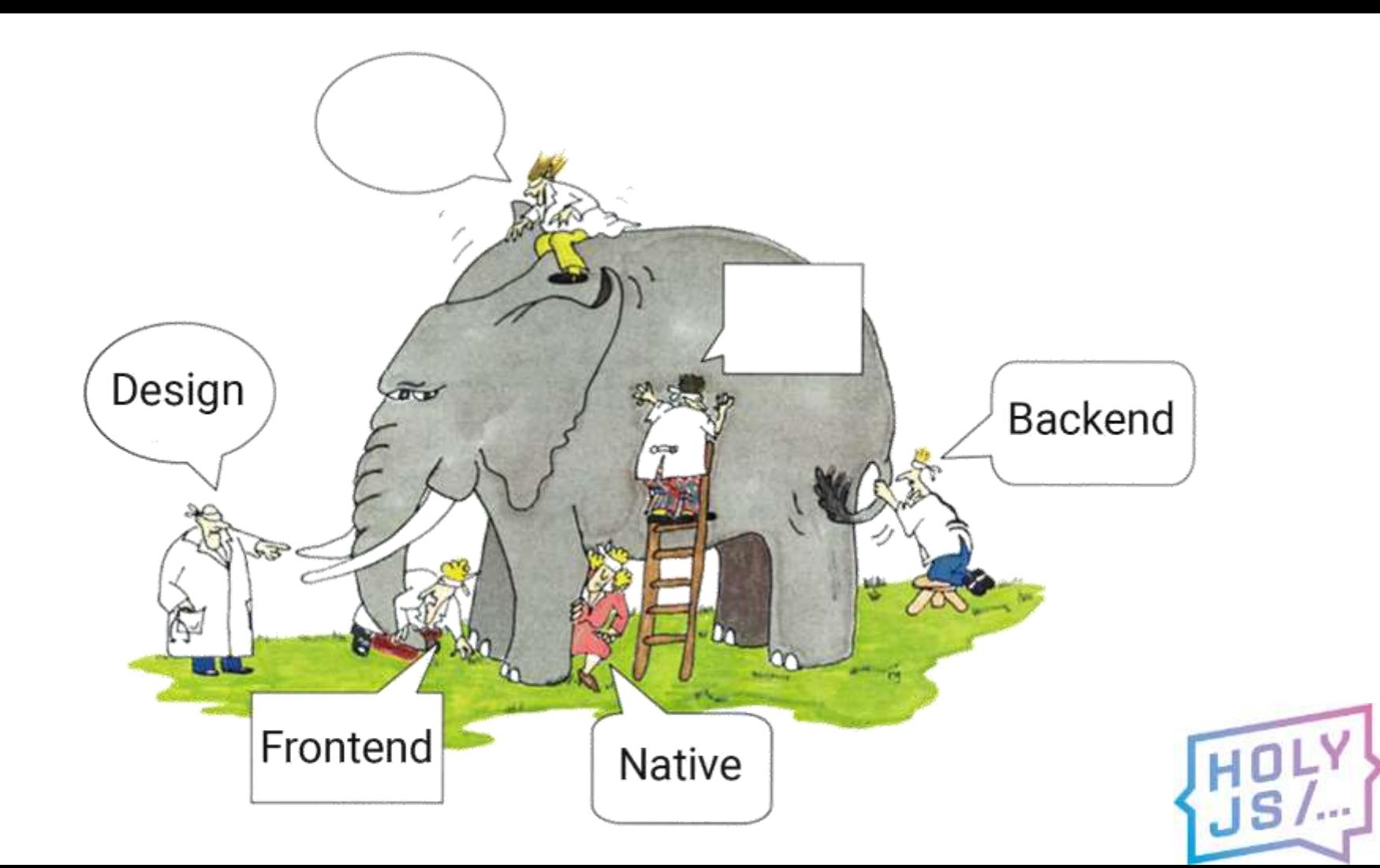

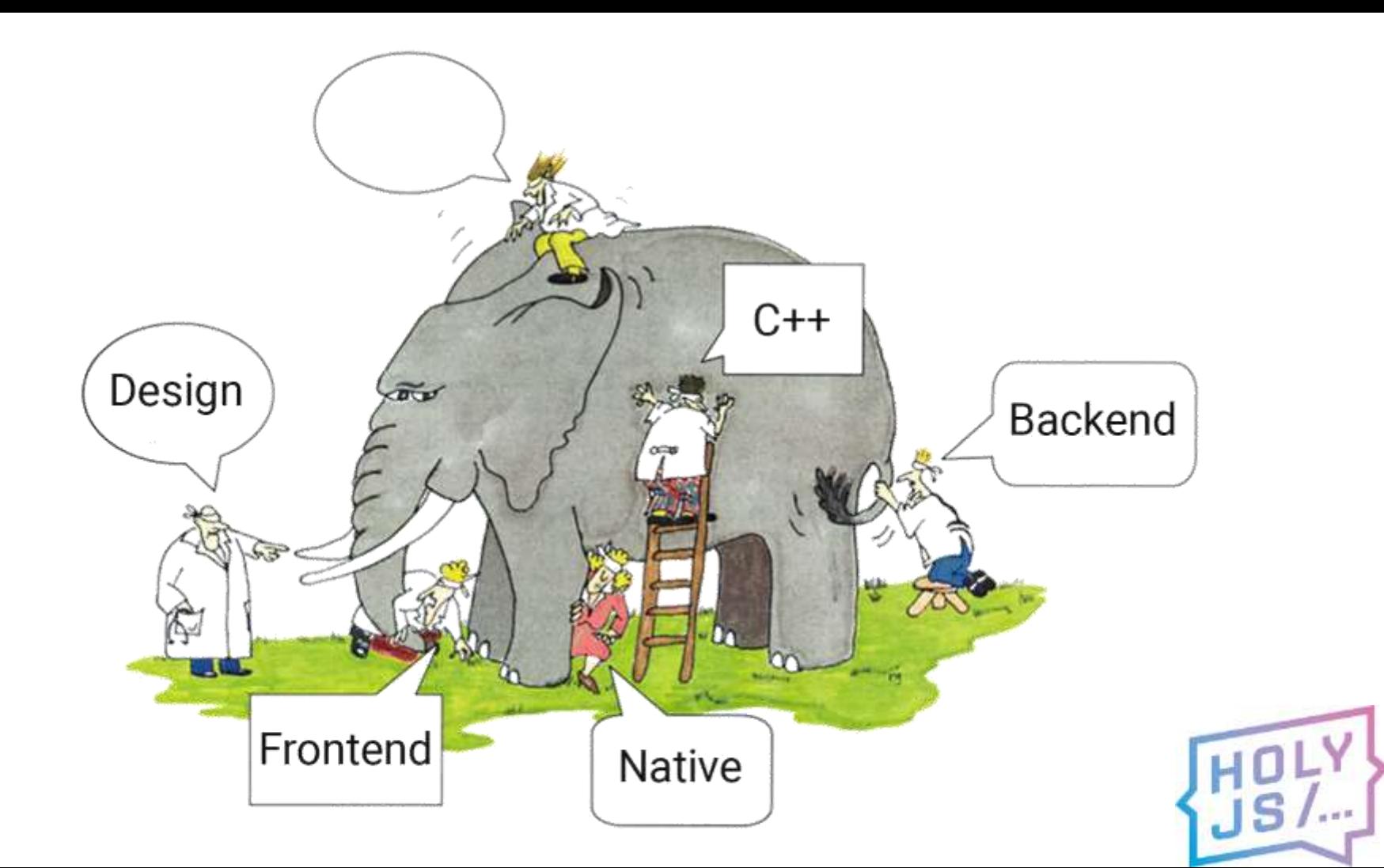

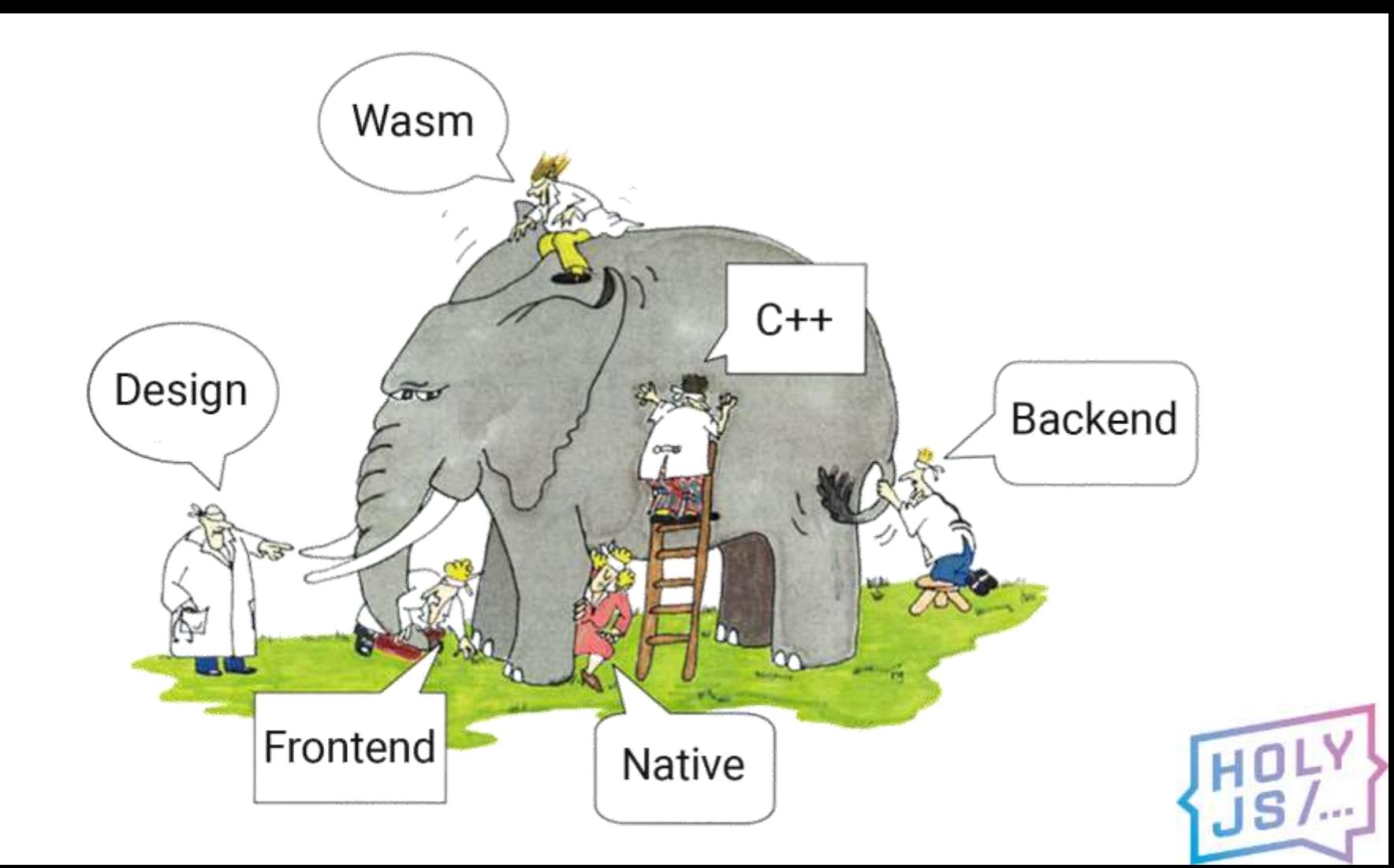

## — Типографика «рулит»!

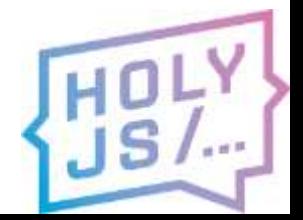

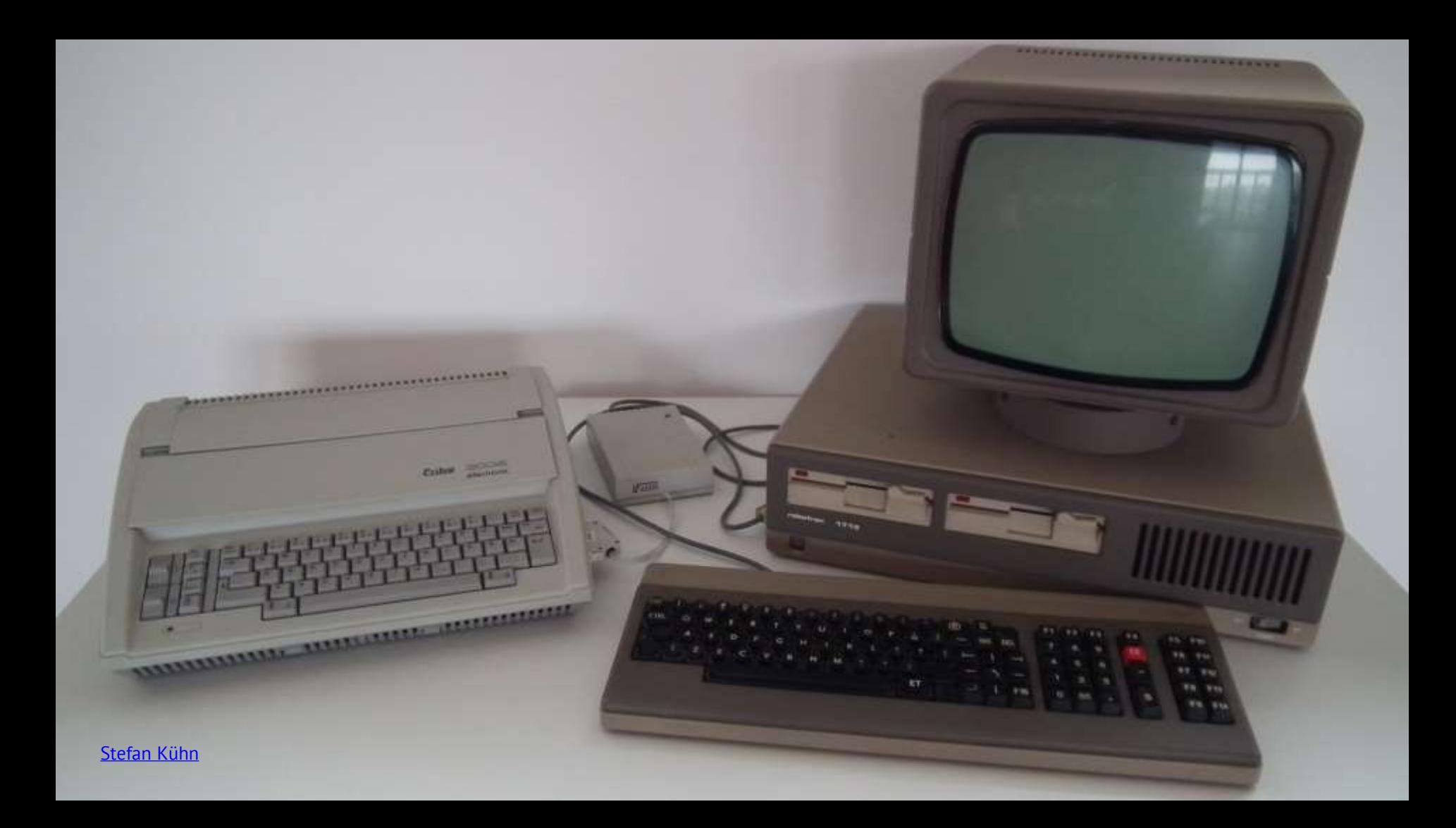

## План доклада

- 1. Как мы внедряли Webassembly
- 2. Зачем оно вам
- 3. Как повторить у себя

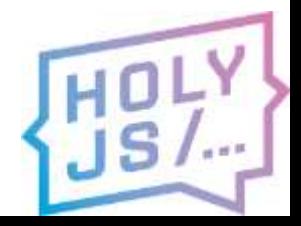

# **O** inetra

#### Работаю в Инетре, в Новосибирске

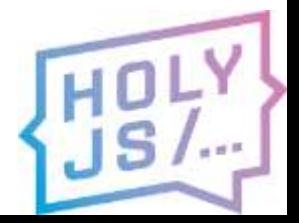

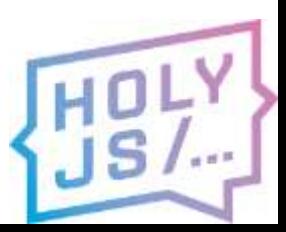

#### peer-to-peer доставка видео

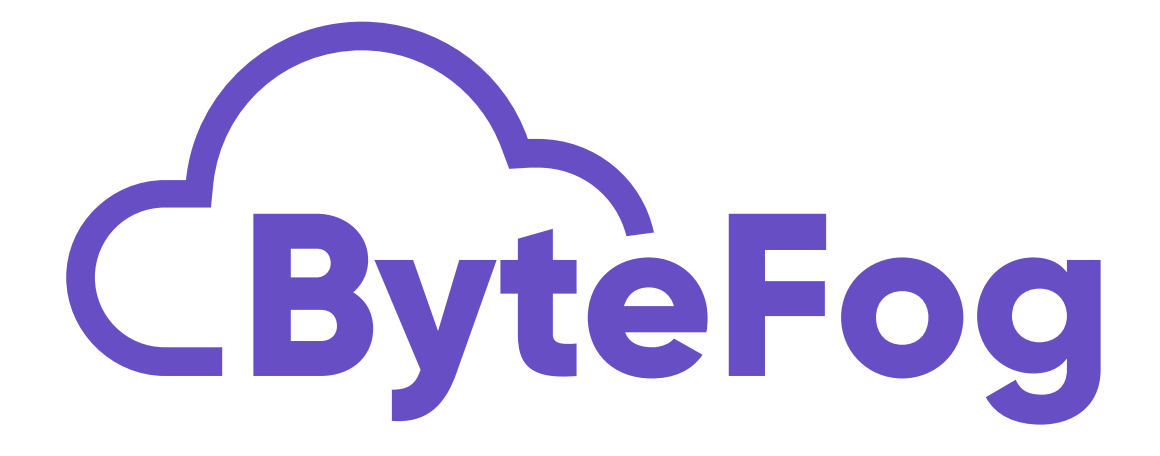

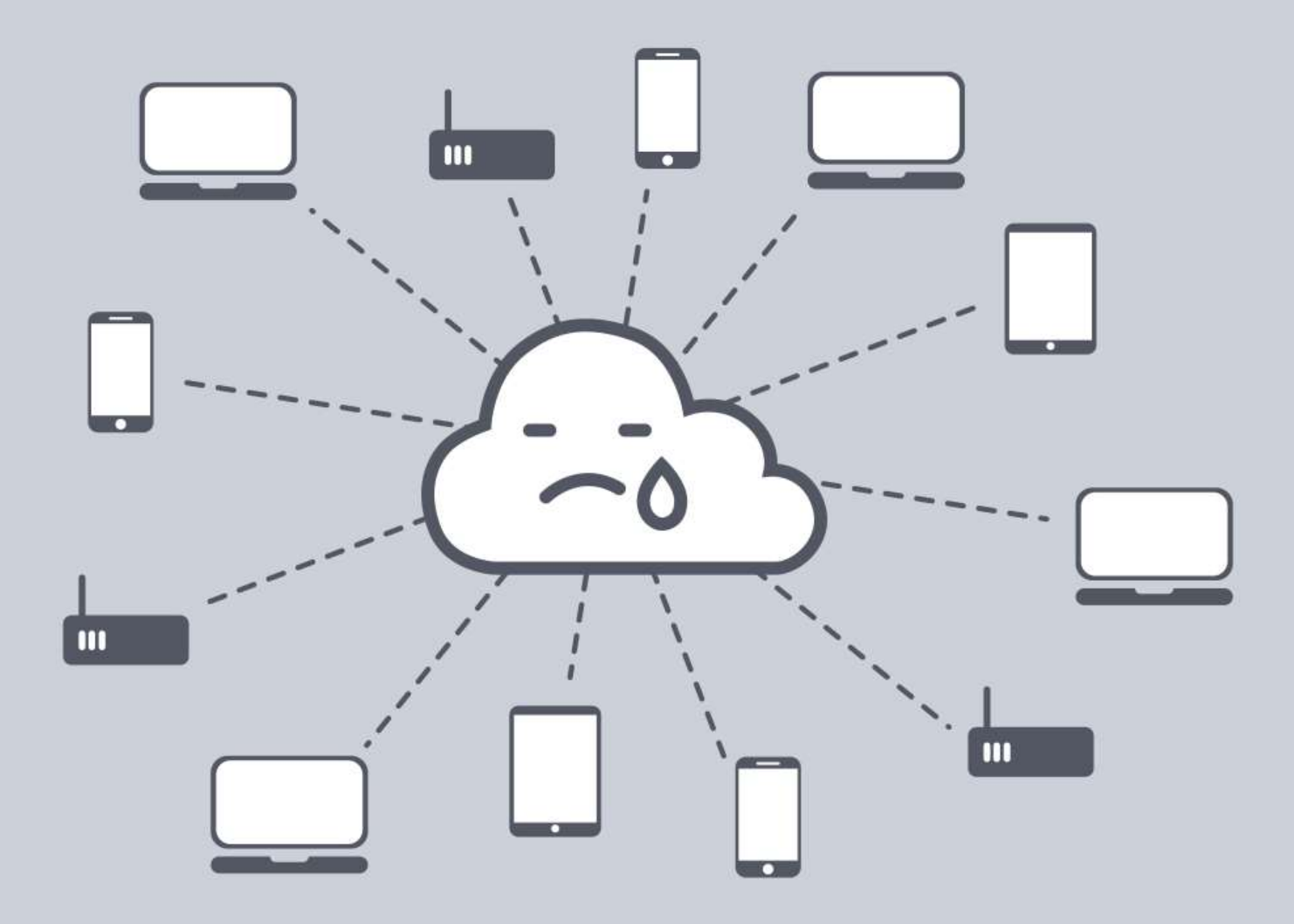

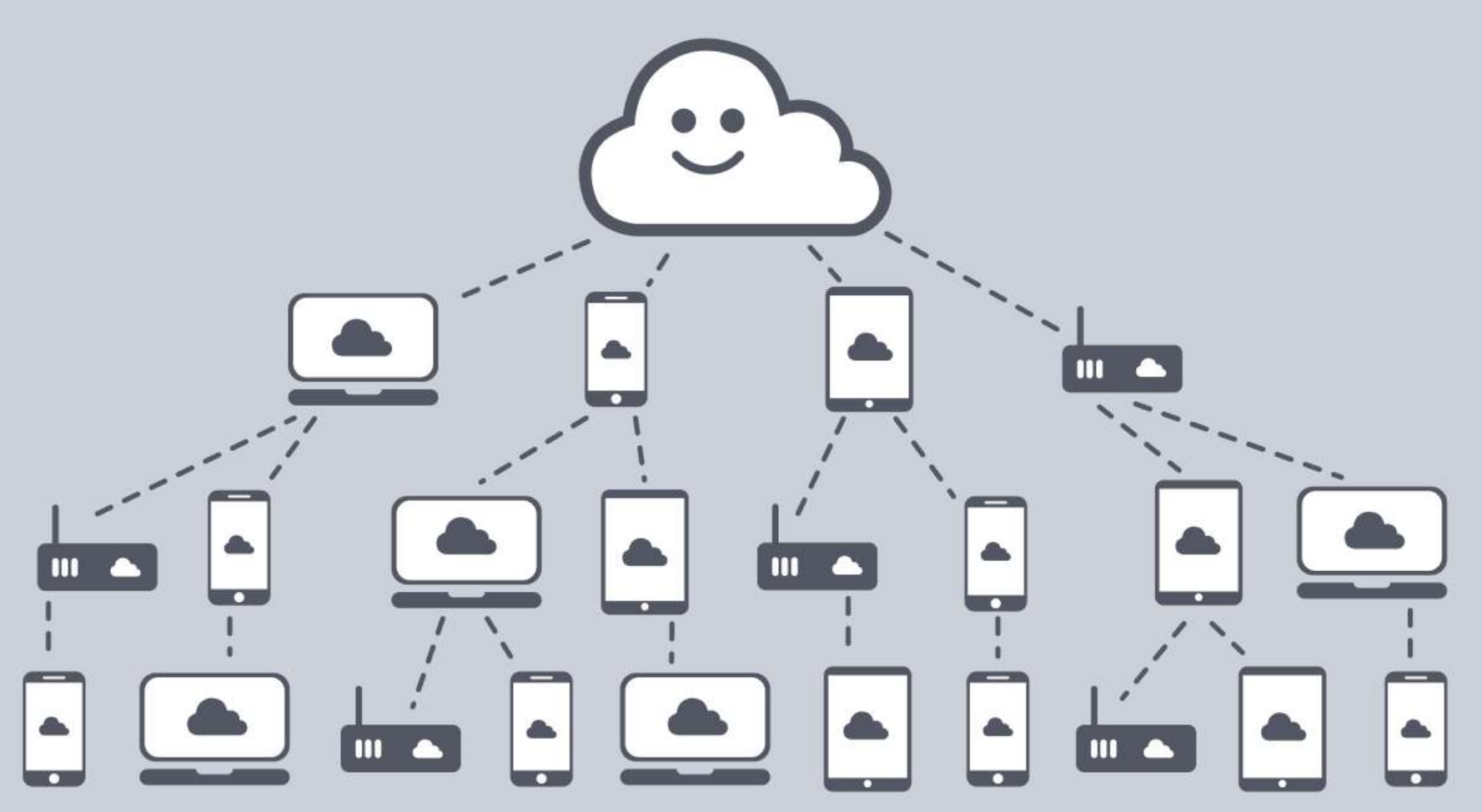

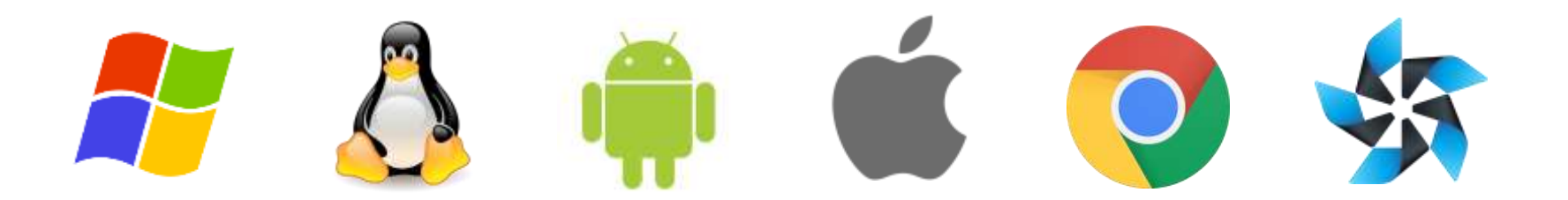

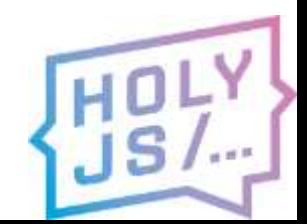

## Bytefog

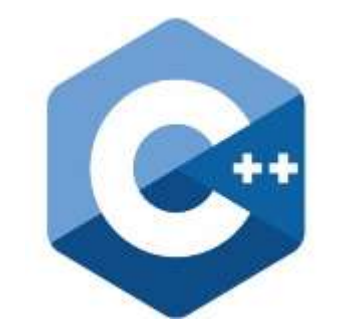

## 900+

## 95k+

#### классов

строк кода

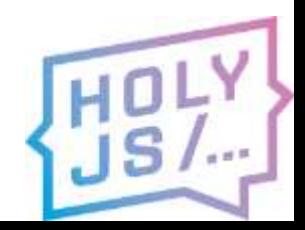

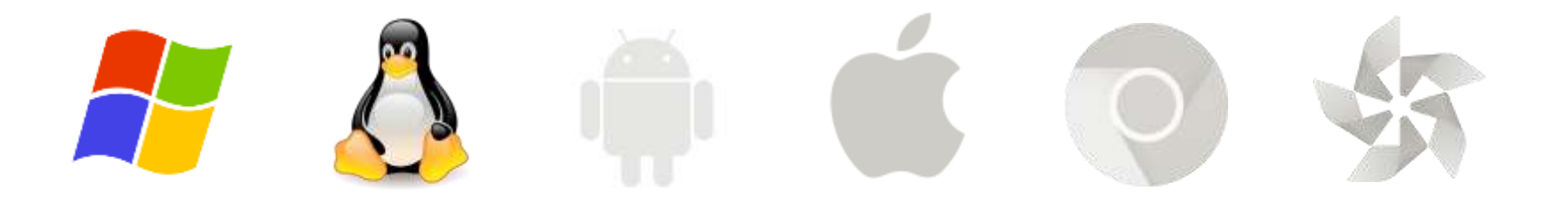

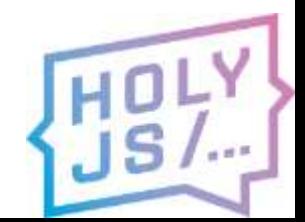

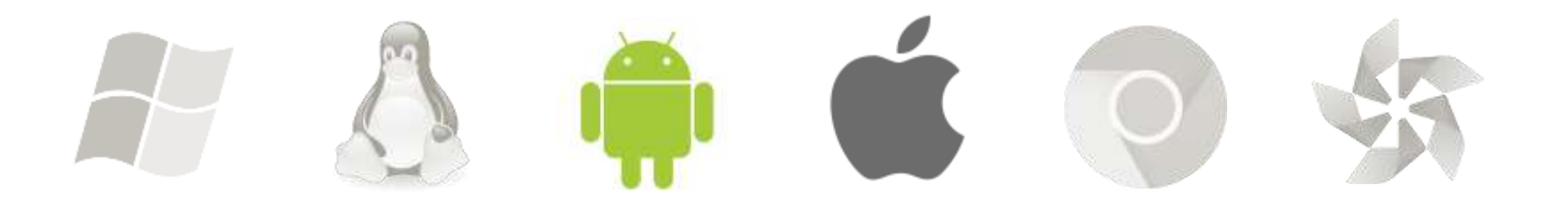

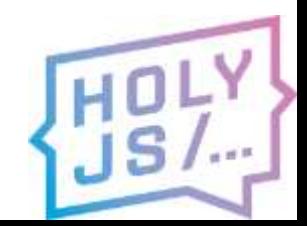

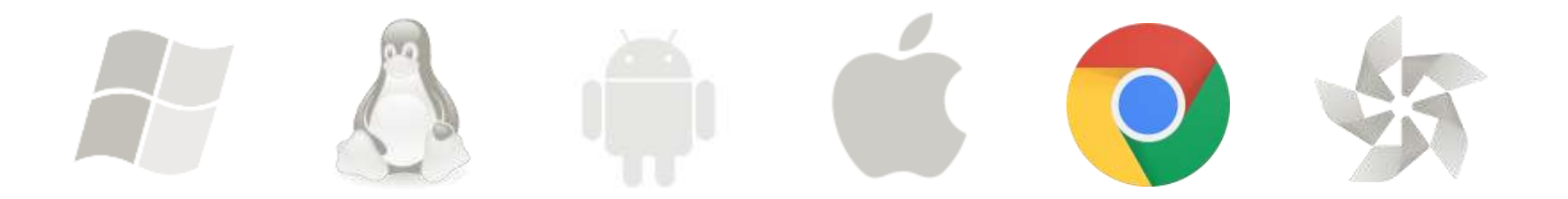

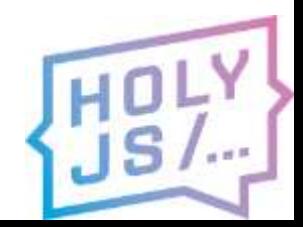

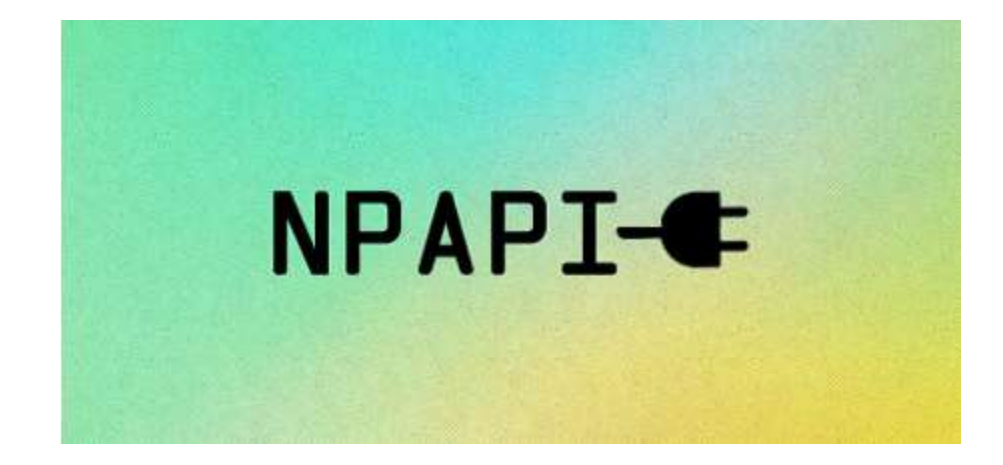

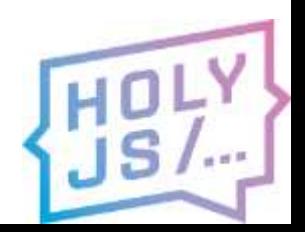

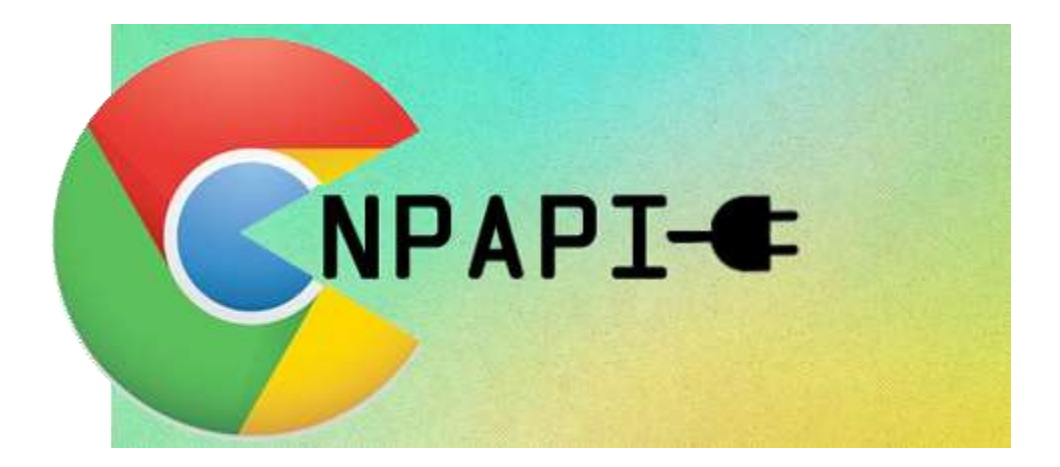

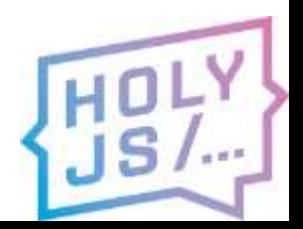

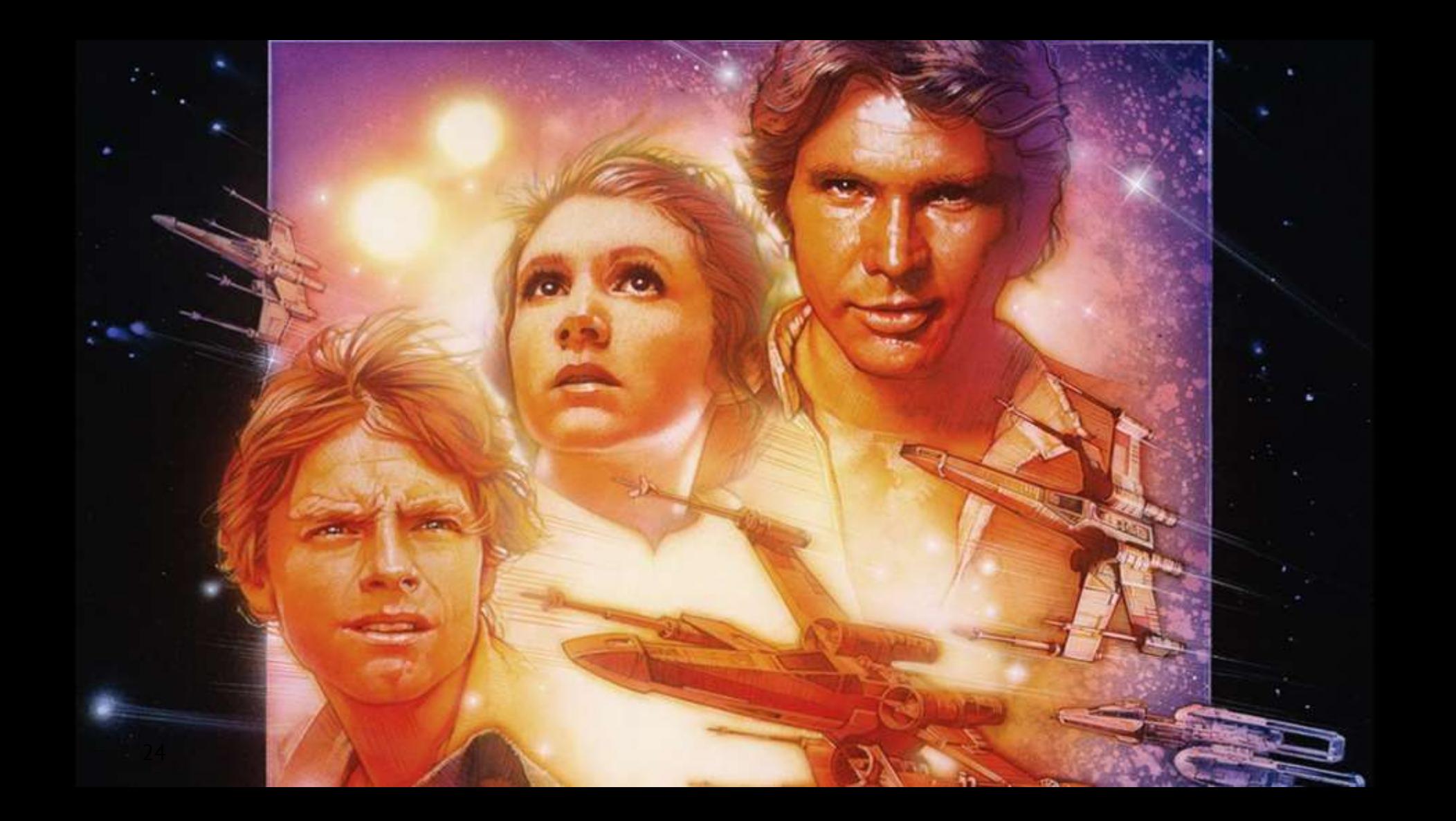

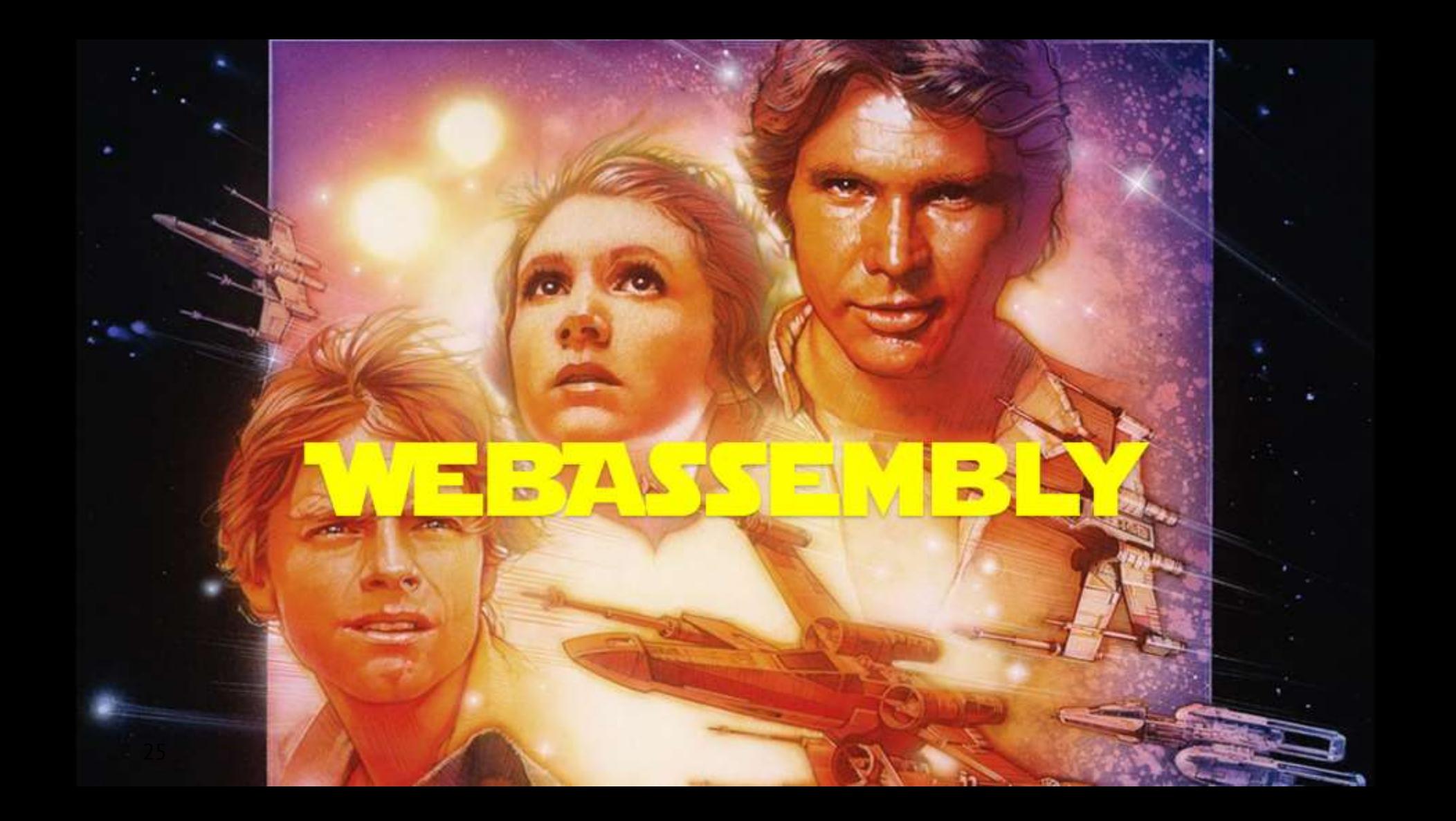

## Поддержка браузерами

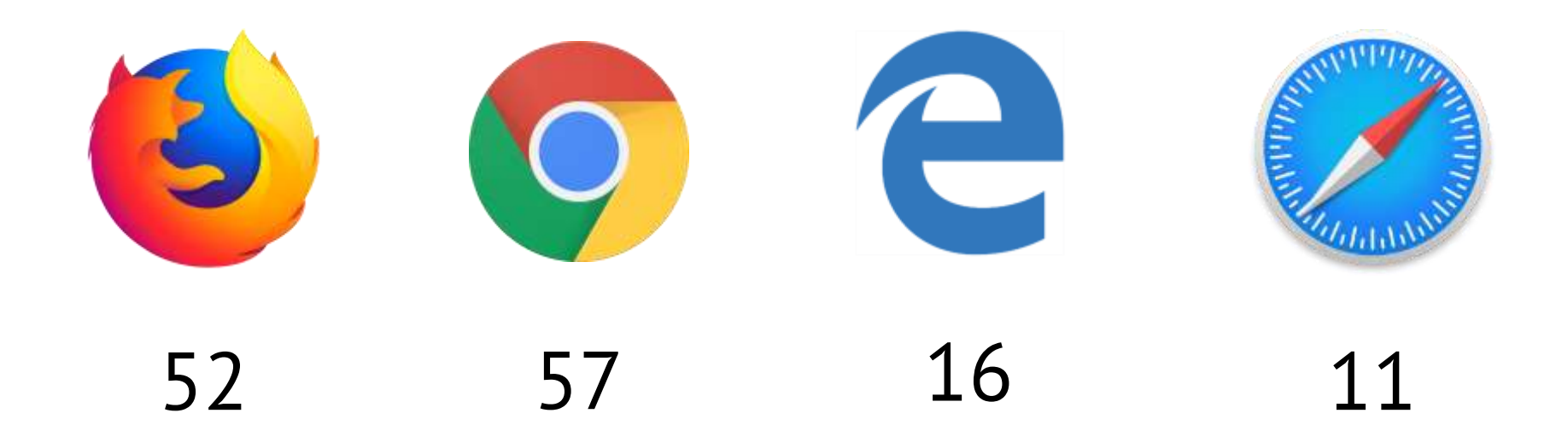

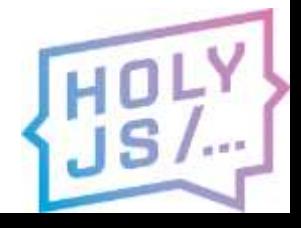

### Задача

## Портировать C++ приложение в браузер, взять максимум готового кода

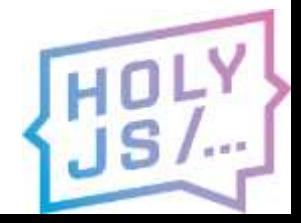

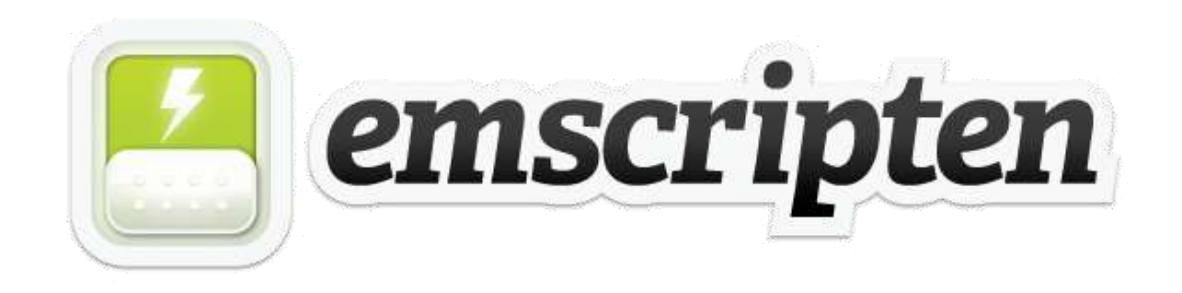

- Воссоздаст среду для C++ приложения
- Пробросит объекты из C++ в JS
- Даст вызвать JS-код из C++

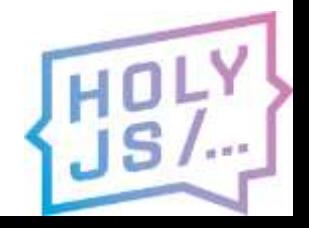

## Первая мысль

#### «Сейчас просто скомпилируем через Emscripten и всё заработает!»

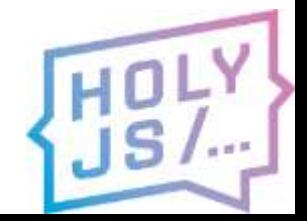

## **НАШИ ГРАБЛИ**

. . .

T.

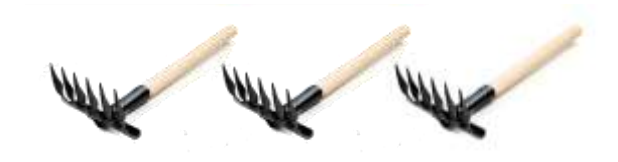

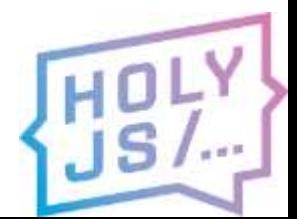

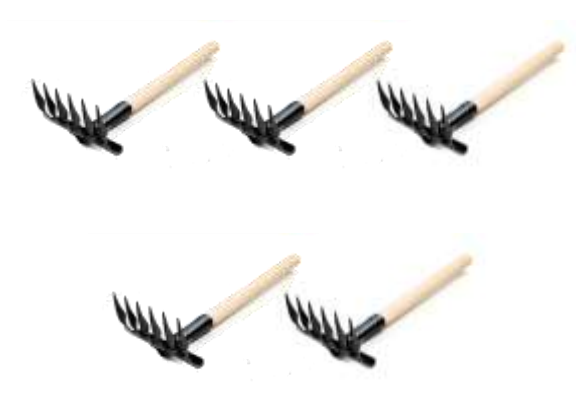

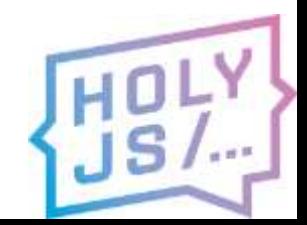

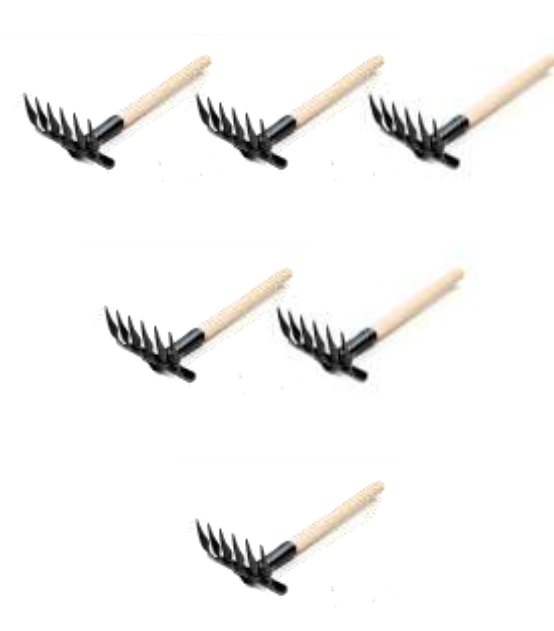

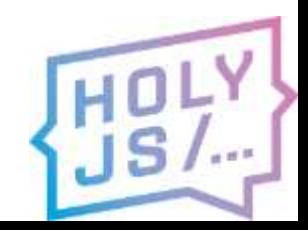

### Зависимости

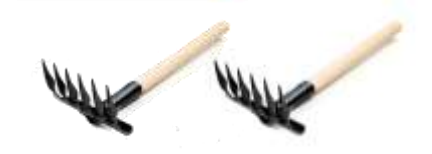

#### Максимально уменьшить размер кодовой базы

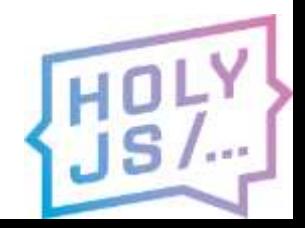

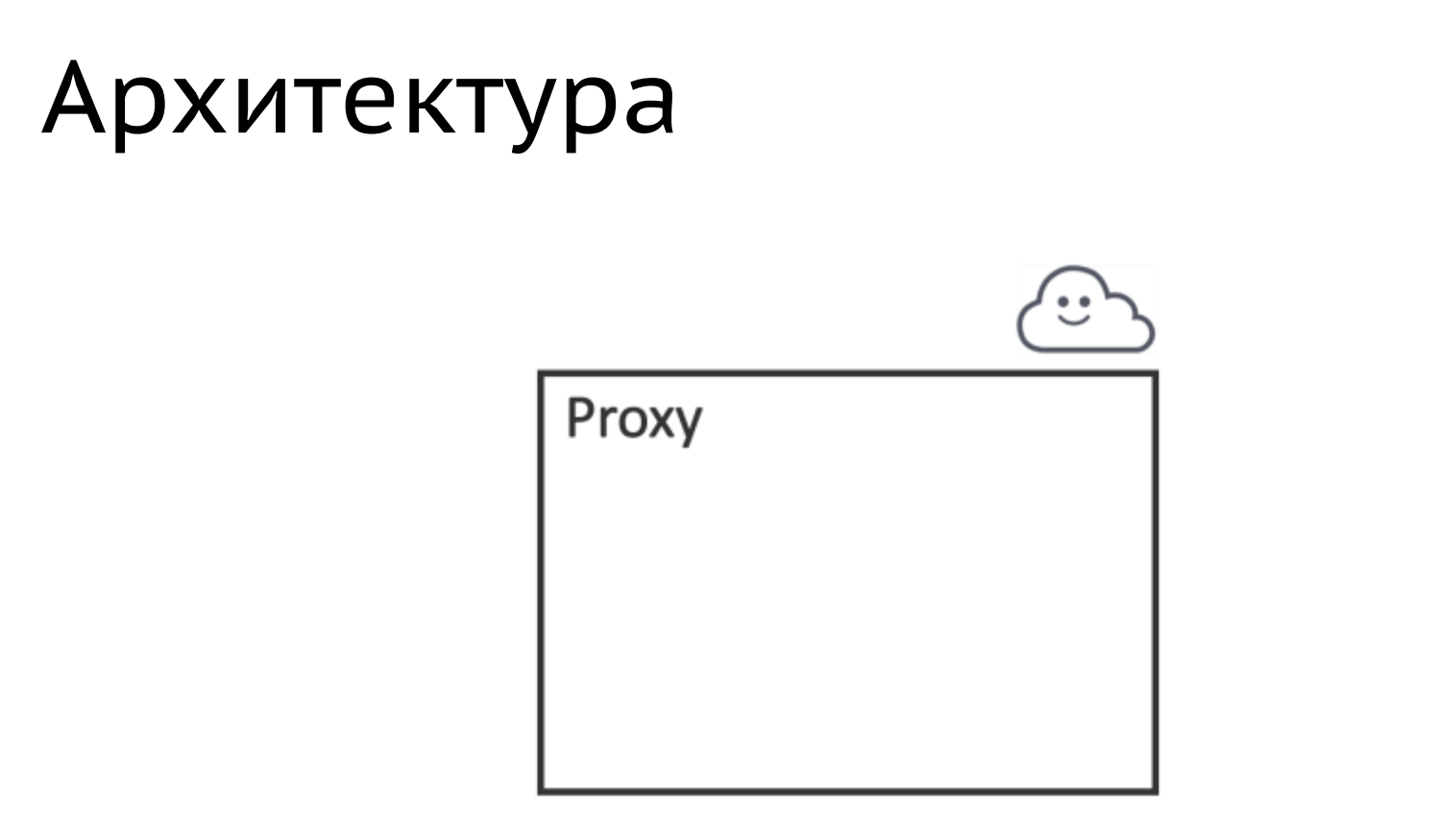

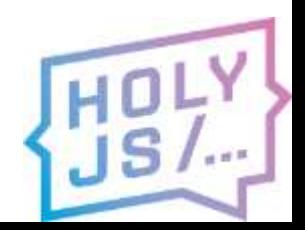

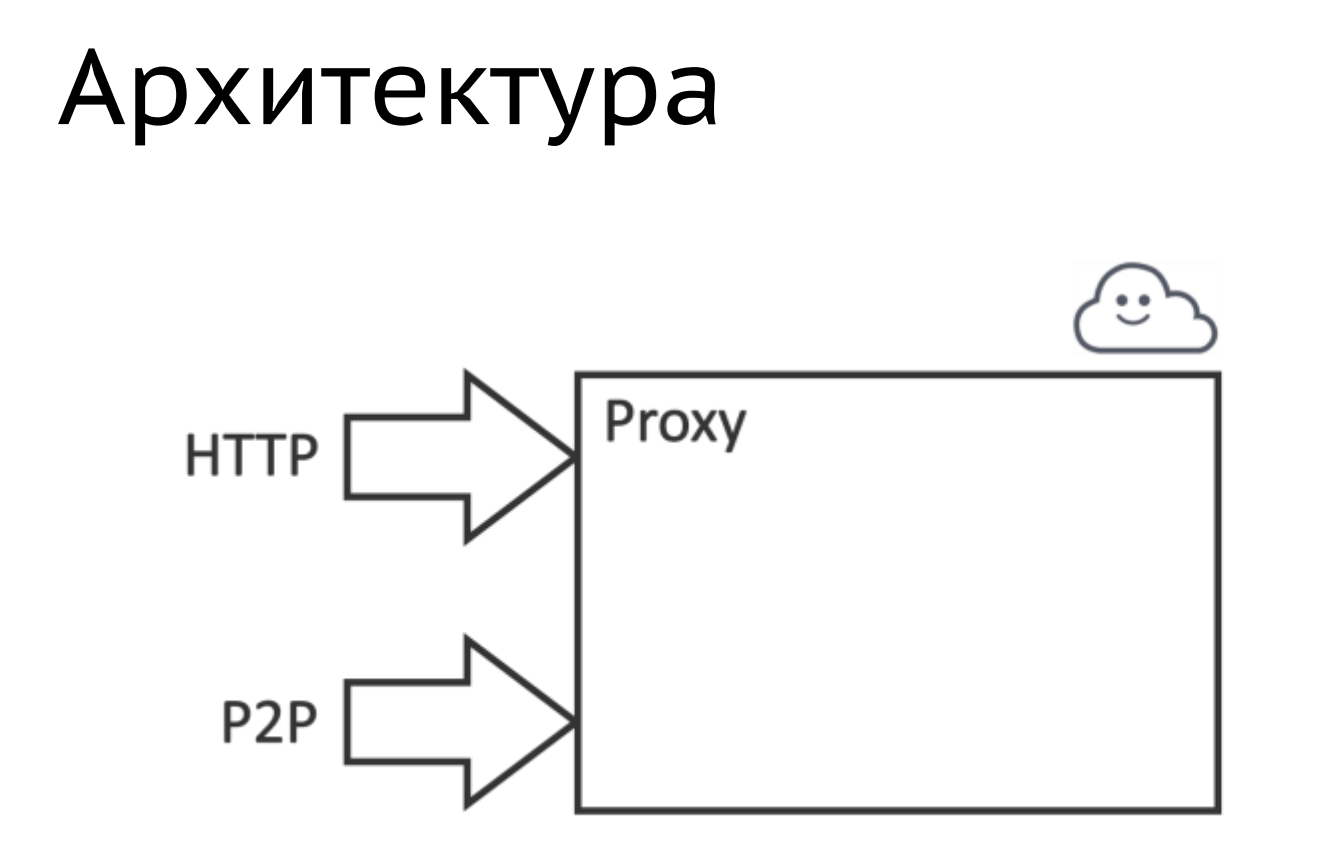

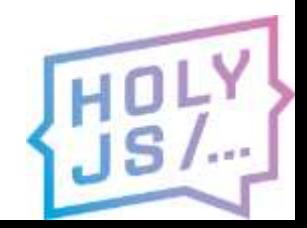
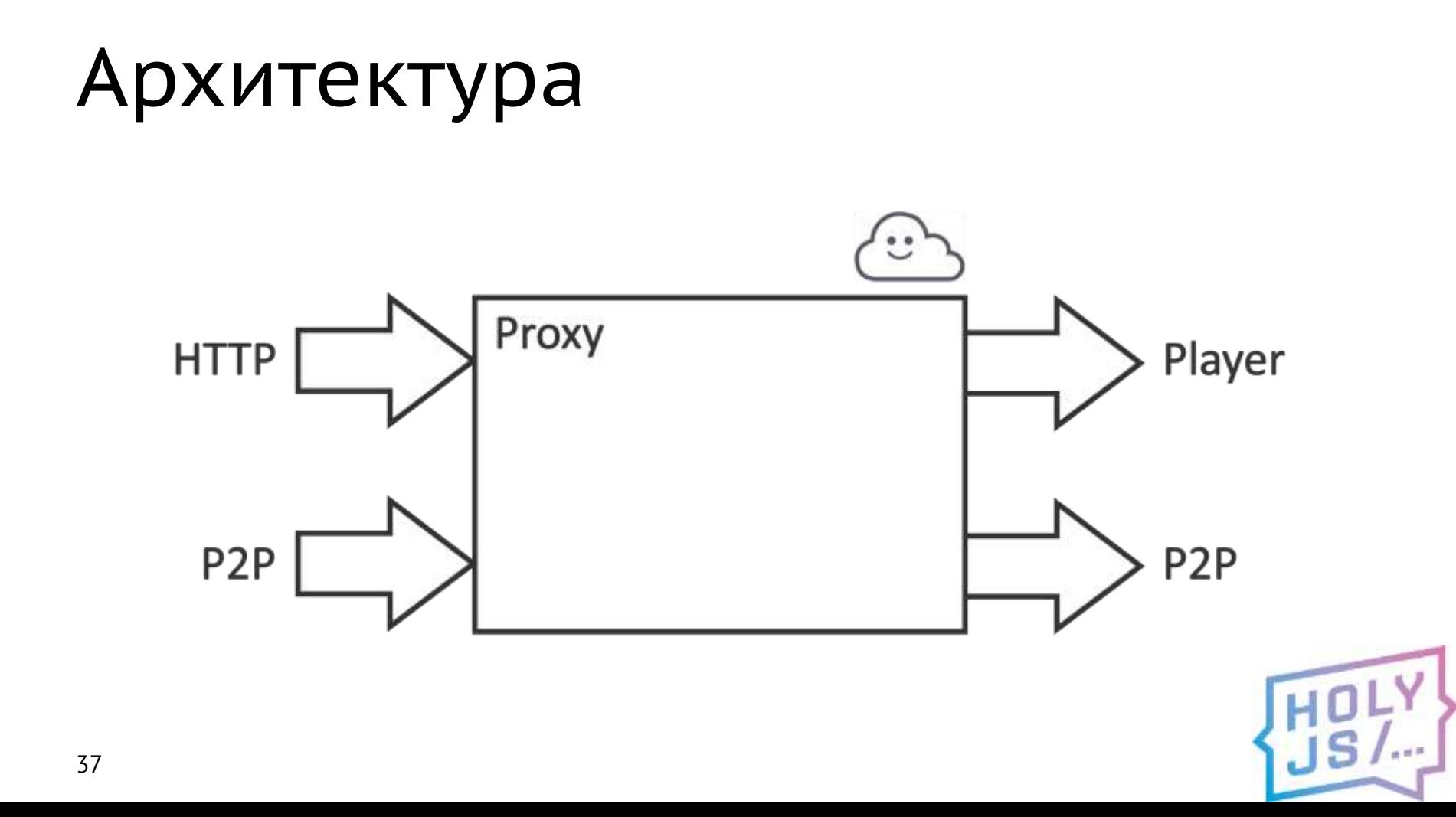

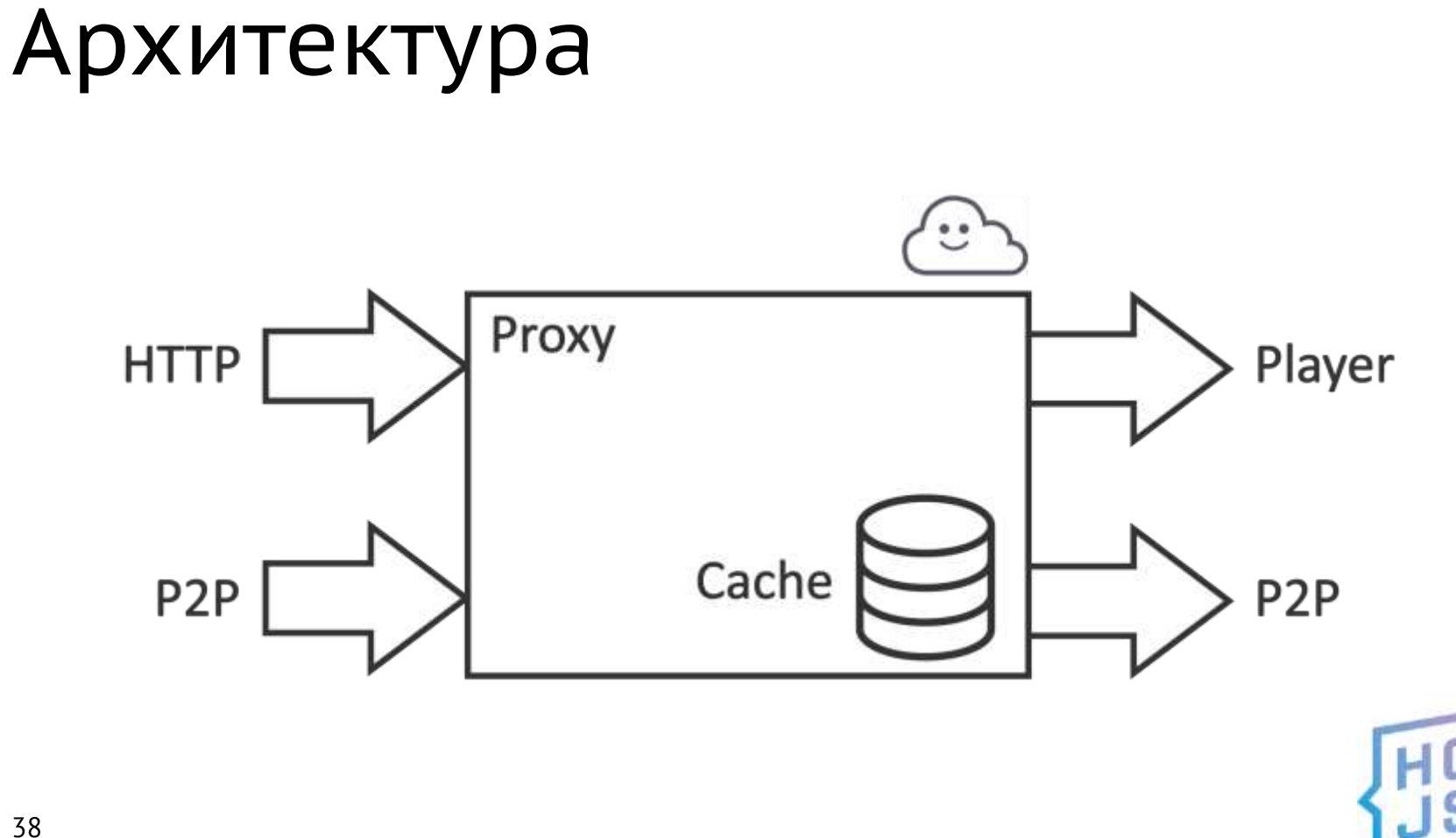

## Ограничения Wasm

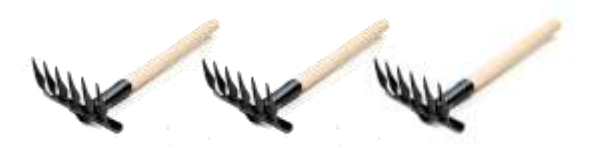

- Выполняется в песочнице браузера
- **Не может больше, чем может JavaScript**

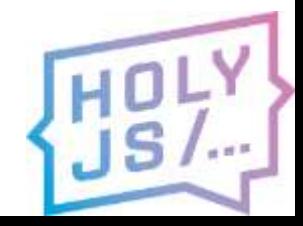

### Чем заменяем?

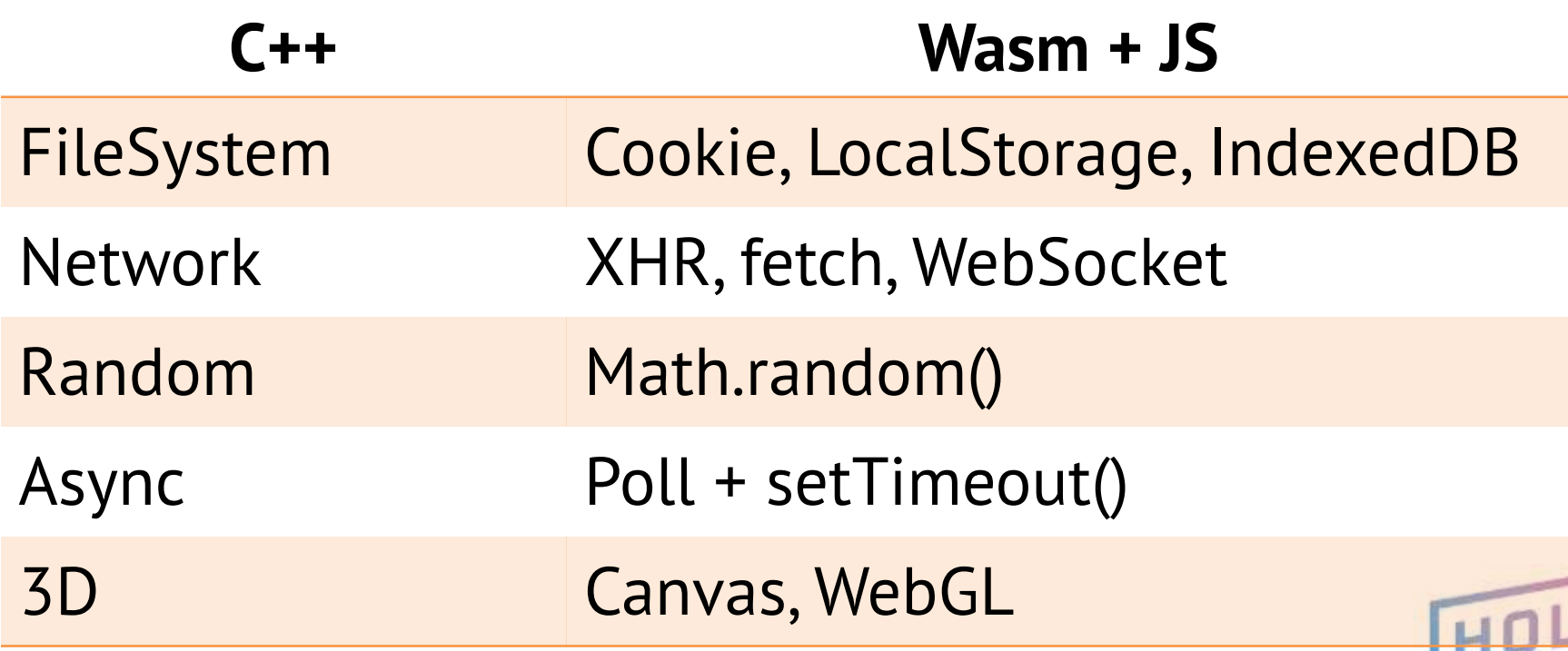

**SUS** 

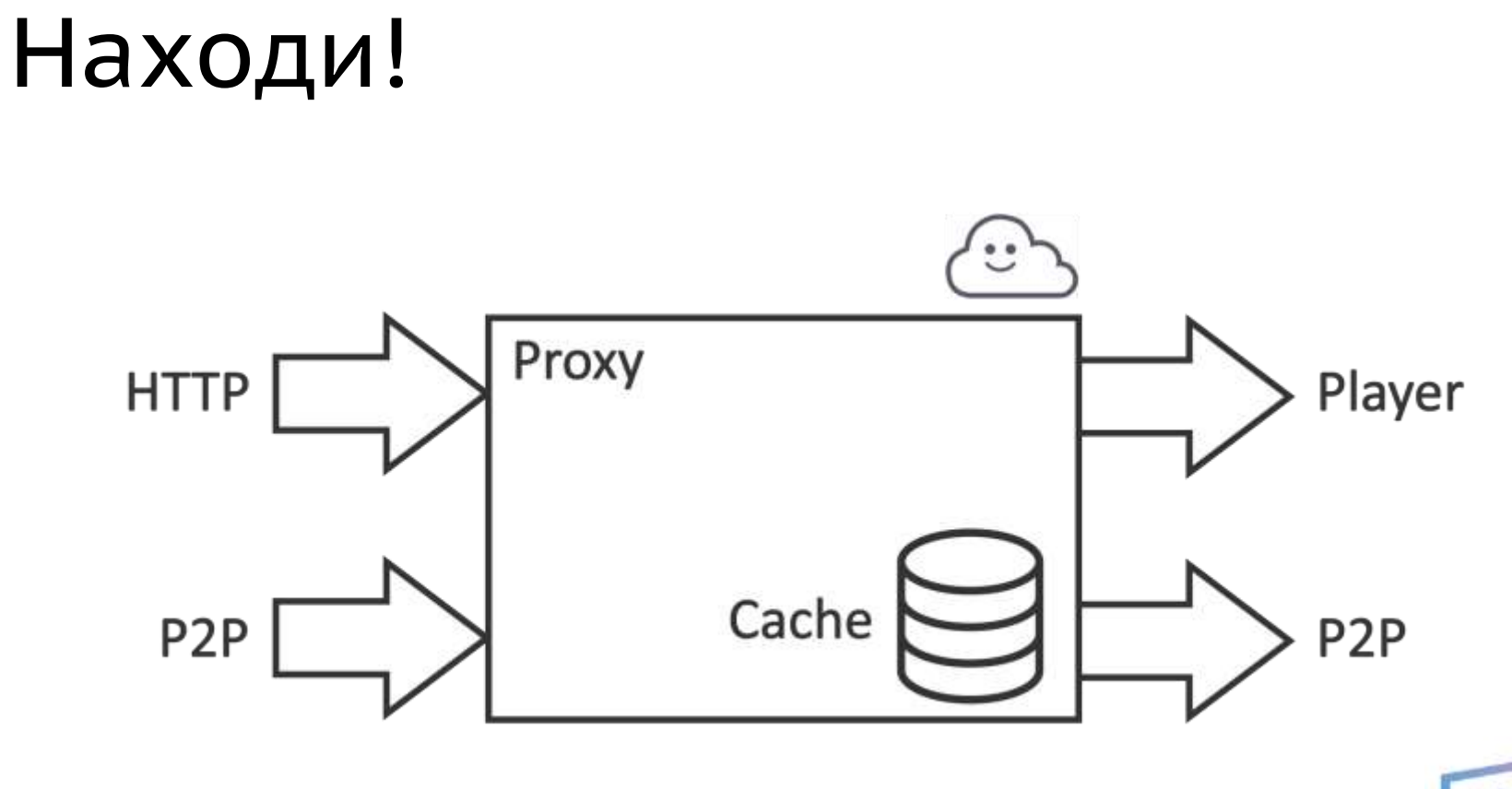

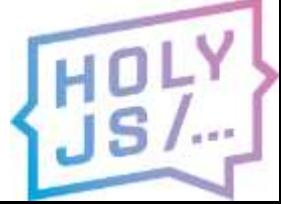

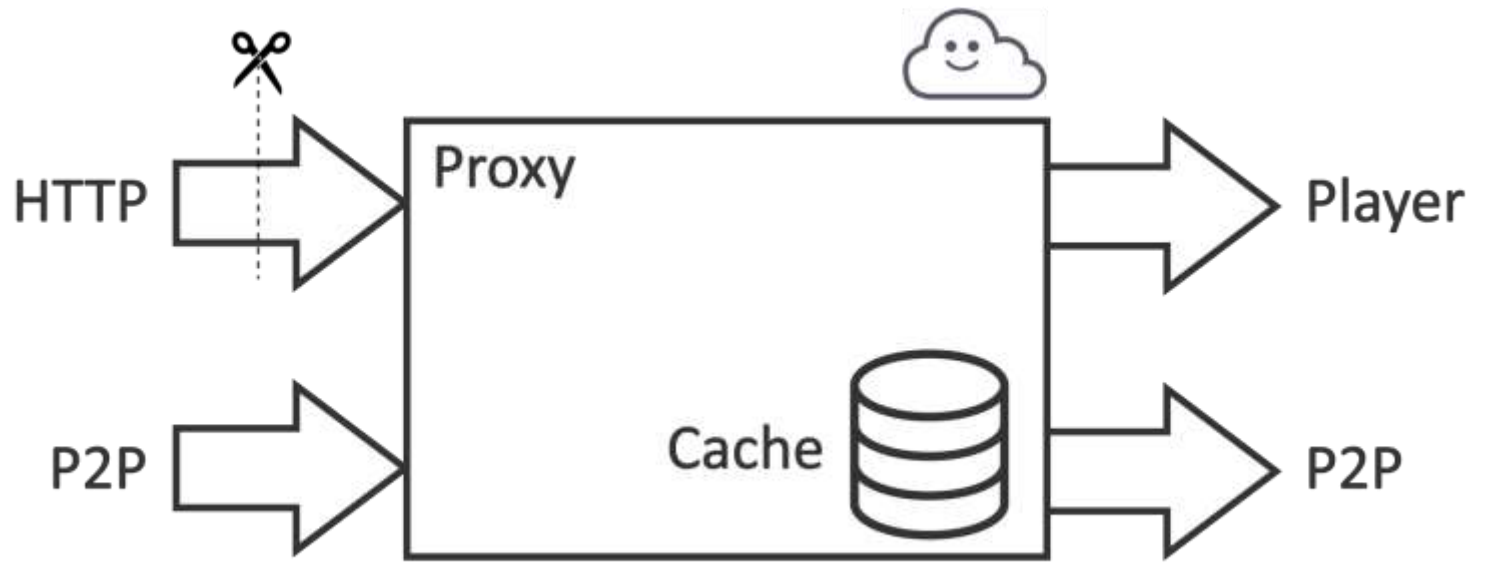

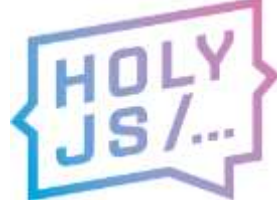

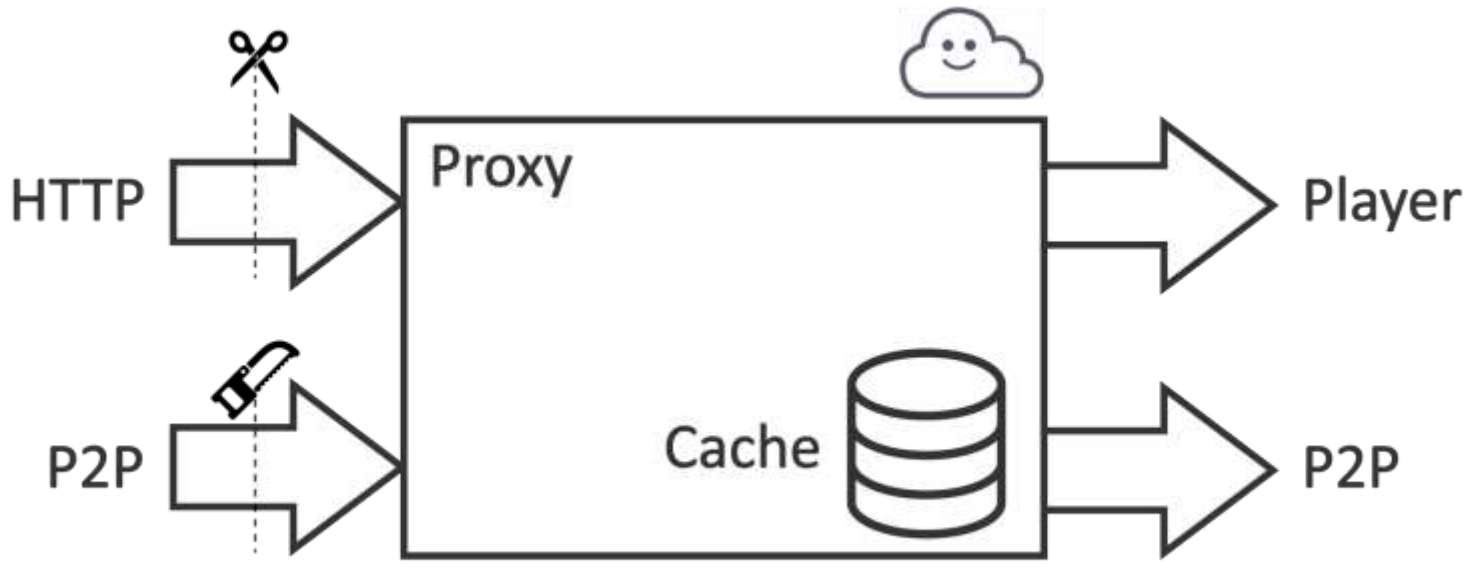

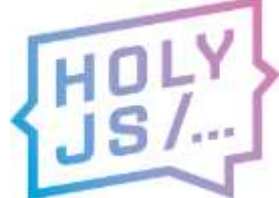

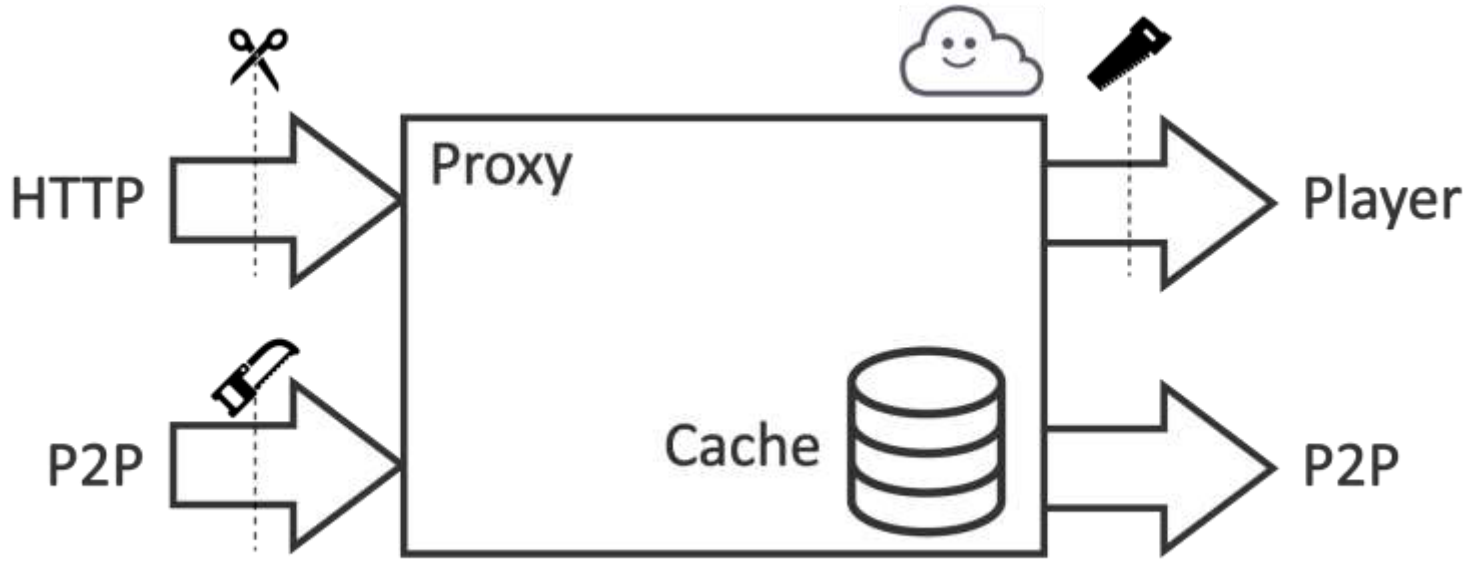

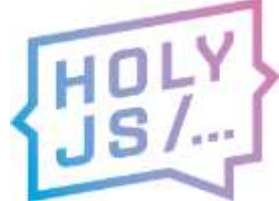

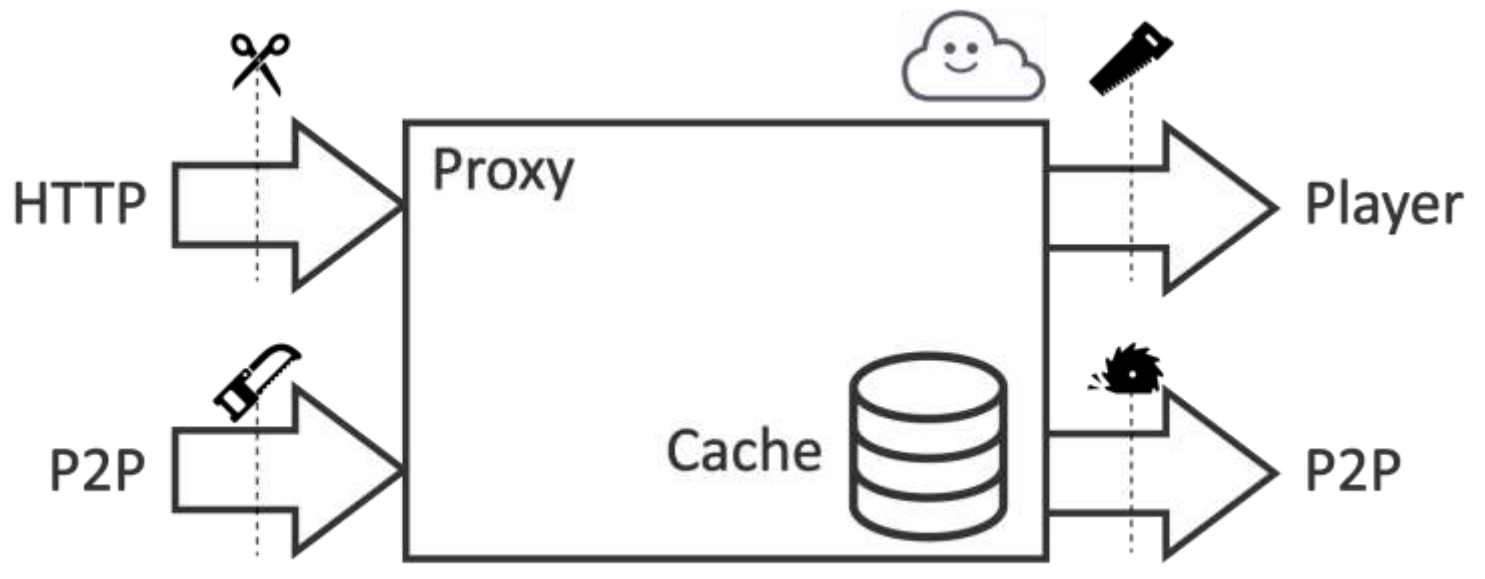

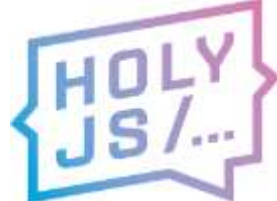

## Реализуй!

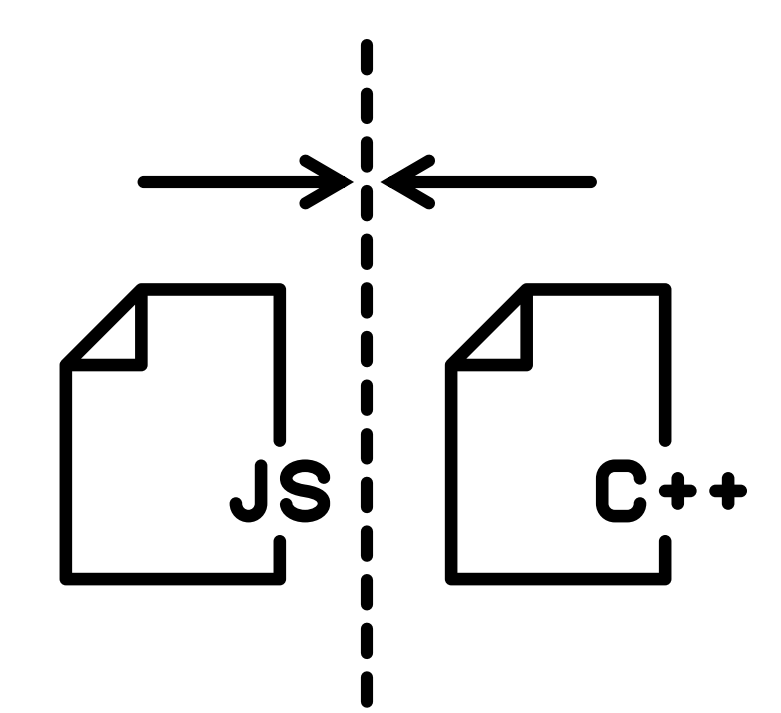

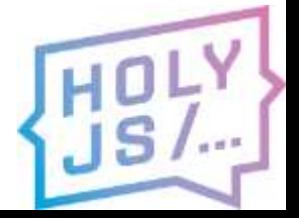

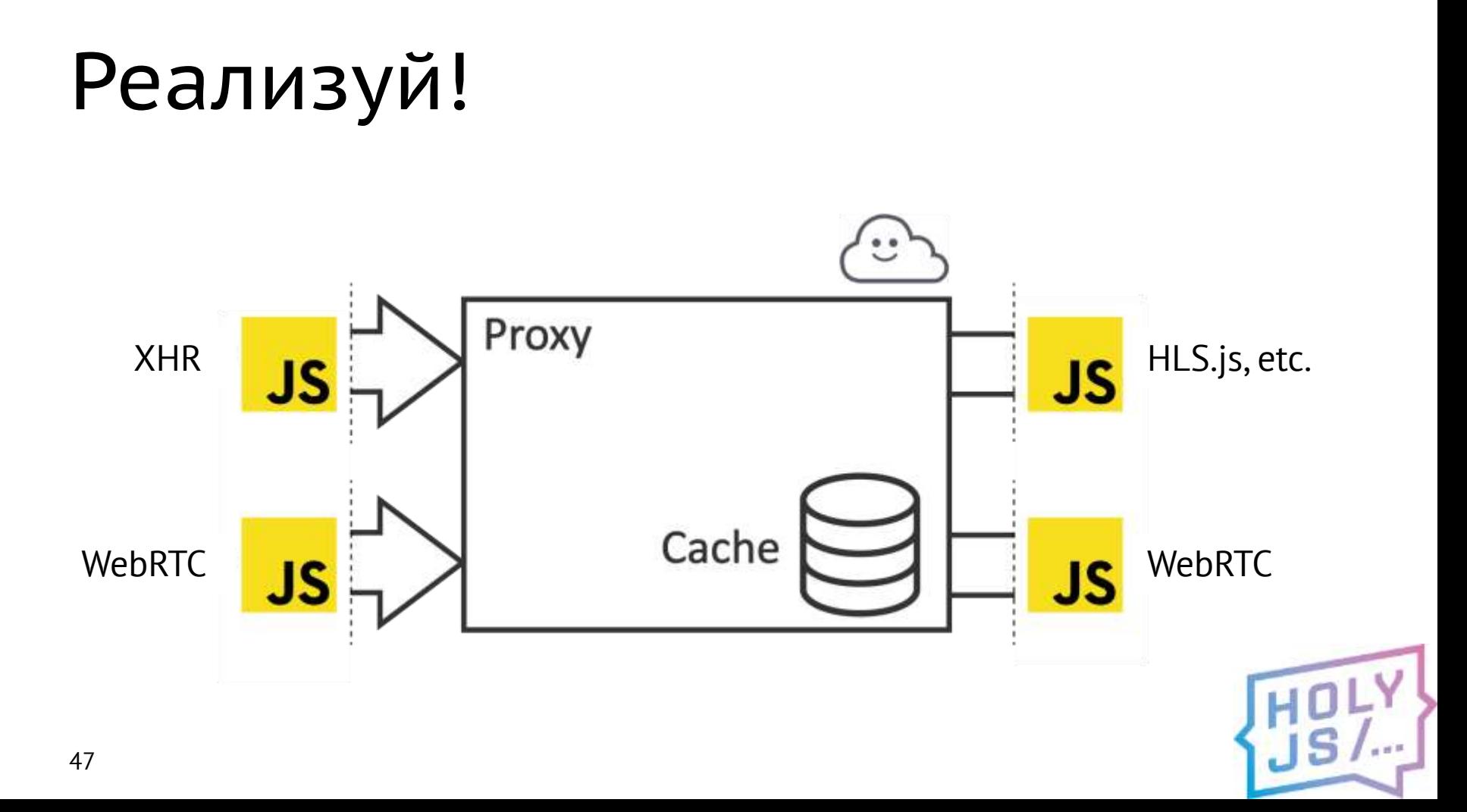

### Результат компиляции

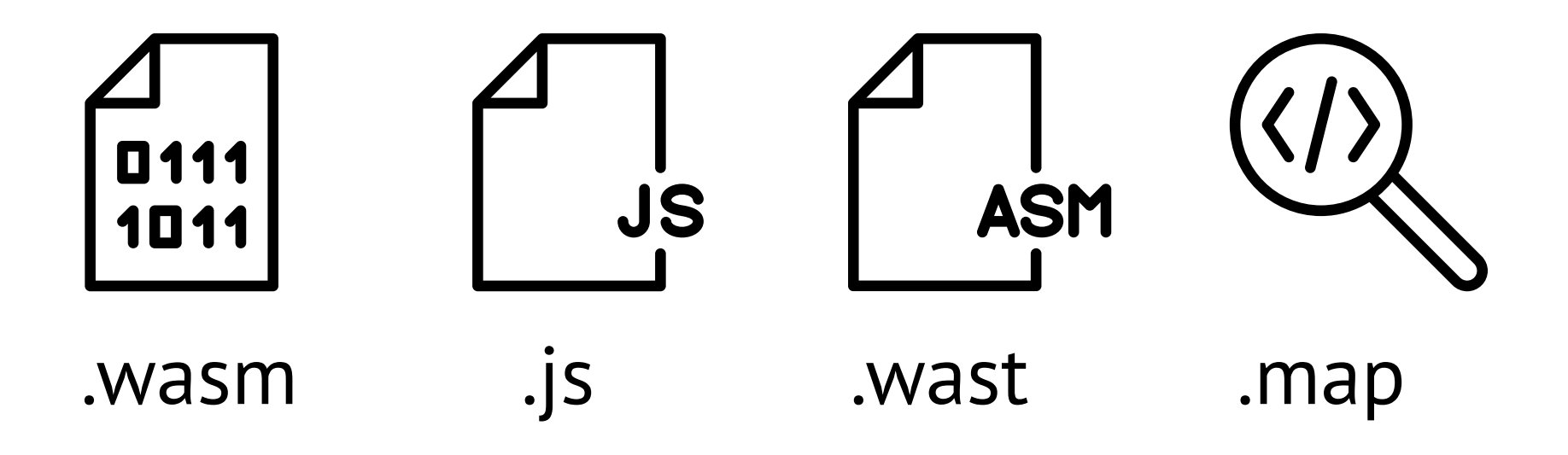

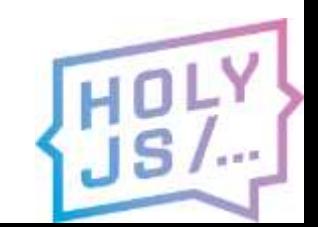

# Собрать JS

- $\cdot$  ES5
- Отдельный файл
- Глобальная переменная

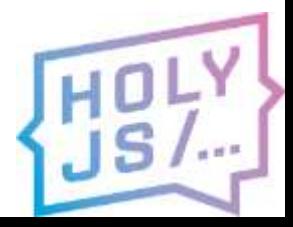

# Webpack

- MODULARIZE
- · Babel ignore

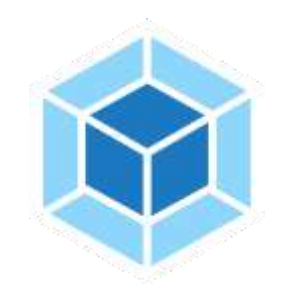

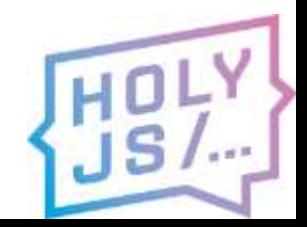

# SINGLE FILE

### 100 МБ в бандл!

- кэширование
- заголовки
- сжатие
- потоковая компиляция

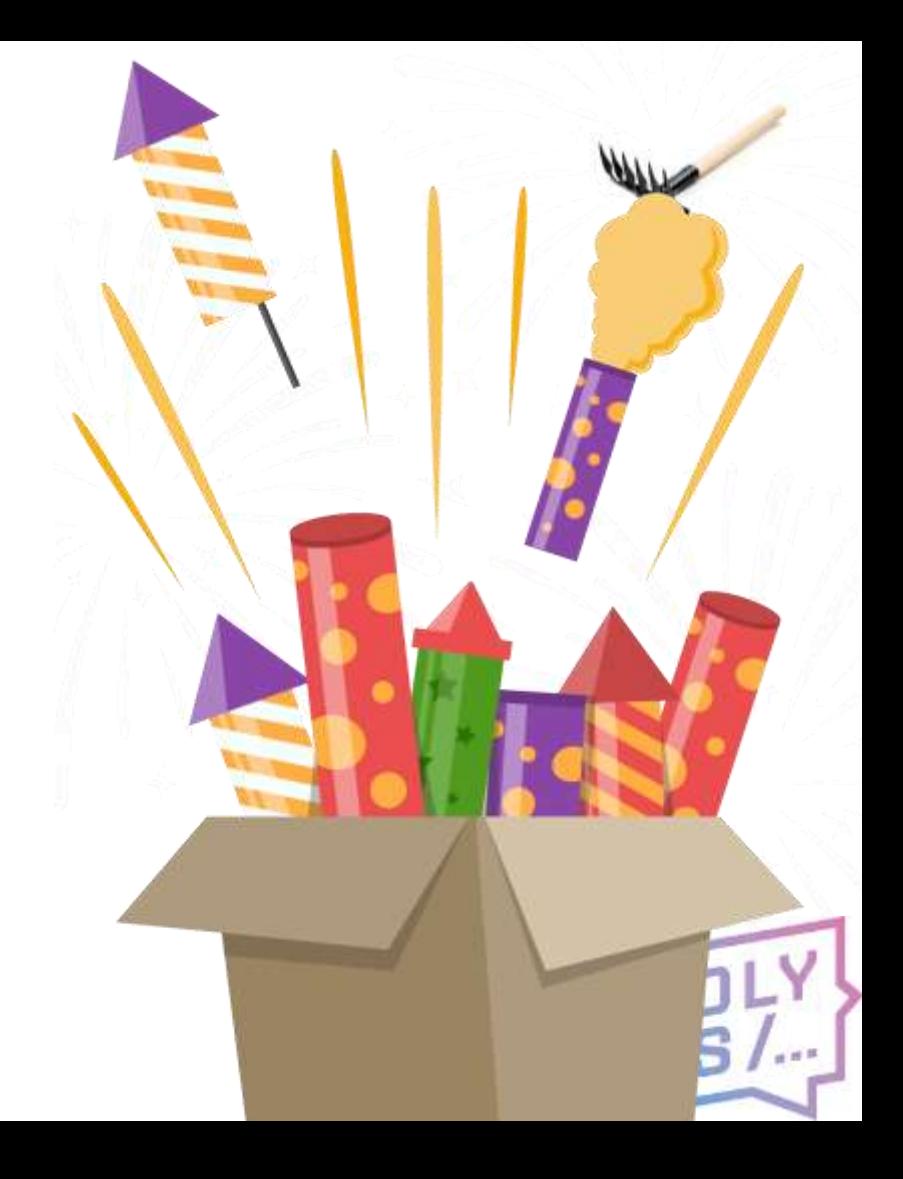

## Thenable

- $\cdot$  .then()
- Но это не Promise
- Обернём сами

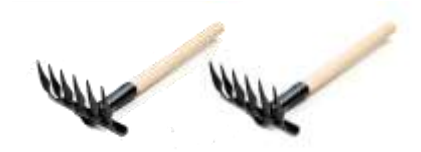

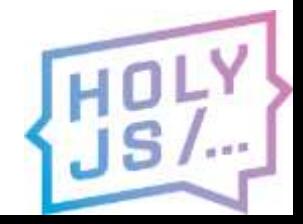

## Промифицируем

#### **return new** Promise((resolve, reject) => { Module(config).**then**((module) => { **resolve**(module); }); });

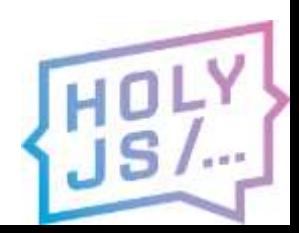

## Промифицируем

#### **return new** Promise((resolve, reject) => { Module(config).**then**((module) => { **resolve**(module); }); });

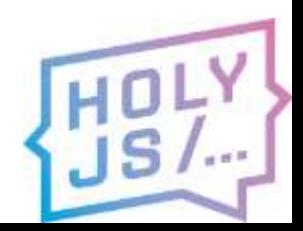

## Промифицируем

#### **return new** Promise((resolve, reject) => { Module(config).**then**((module) => { **resolve**(module);

}); });

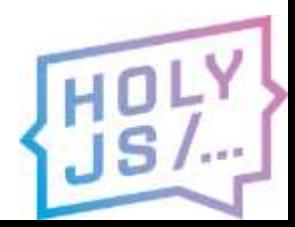

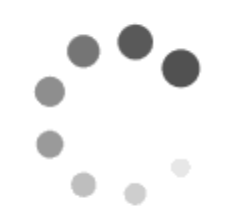

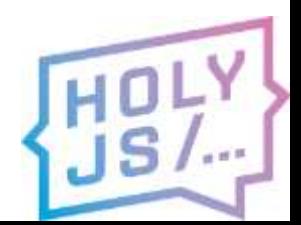

# Старт модуля

```
Module['then'] = function(func) {
  if (Module['calledRun']) {
    func(Module);
  } else {
    Module['onRuntimeInitialized'] = function() {
      func(Module);
    };
  }
  return Module;
};
```
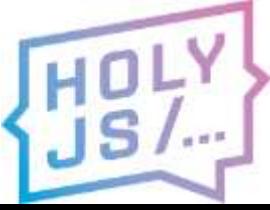

# Старт модуля

```
Module['then'] = function(func) {
  if (Module['calledRun']) {
    func(Module);
  } else {
    Module['onRuntimeInitialized'] = function() {
      func(Module);
    };
  }
  return Module;
};
```
# Старт модуля

```
Module['then'] = function(func) {
```
**if** (Module['calledRun']) { func(Module);

```
} else {
```

```
Module['onRuntimeInitialized'] = function() {
 func(Module);
};
```

```
}
  return Module;
};
```
## Читаем документацию

If a promise is resolved with a thenable that participates in a circular thenable chain, such that the recursive nature of [[Resolve]](promise, thenable) eventually causes [[Resolve]](promise, thenable) to be called again, following the above algorithm will lead to infinite recursion. Implementations are encouraged, but not required, to detect such recursion and reject promise with an informative TypeError as the reason. [3.6]

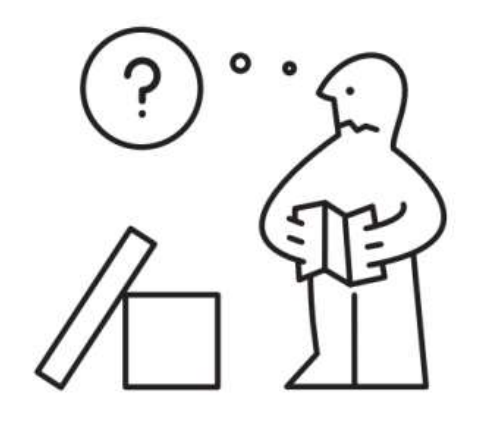

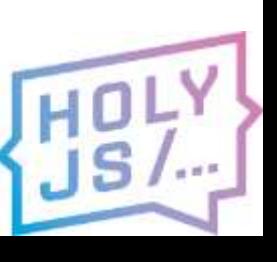

https://promisesaplus.com/#point-65

#### Promise: resolve(module)  $\rightarrow$  Thenable?

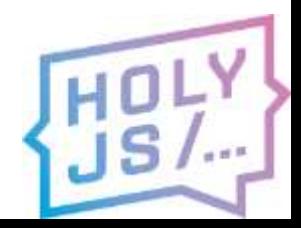

### Promise: resolve(module)  $\rightarrow$  Thenable?  $\rightarrow$  module.then(resolve)

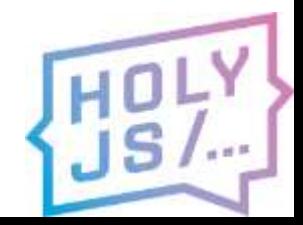

#### Promise: resolve(module)  $\rightarrow$  Thenable?  $\rightarrow$  module.then(resolve)  $\rightarrow$  Module.calledRun!

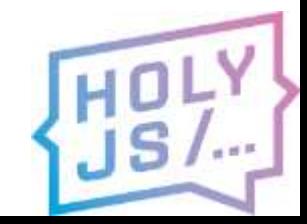

#### Promise: resolve(module)  $\rightarrow$  Thenable?  $\rightarrow$  module.then(resolve)  $\rightarrow$  Module.calledRun!  $\rightarrow$  resolve(module)

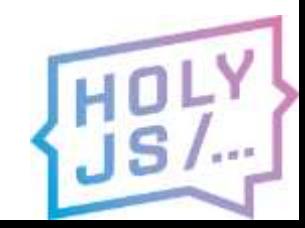

Promise: resolve(module)  $\rightarrow$  Thenable?  $\rightarrow$  module.then(resolve)  $\rightarrow$  Module.calledRun!  $\rightarrow$  resolve(module)  $\rightarrow$  Thenable?  $\rightarrow$  ...

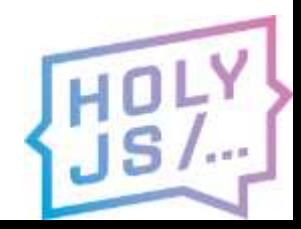

### Итак:

- Модуль скомпилировали
- JS собрали
- $\bullet$
- · PROFIT?

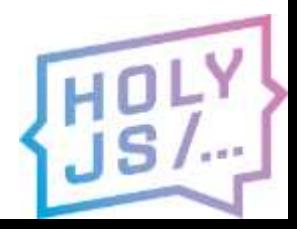

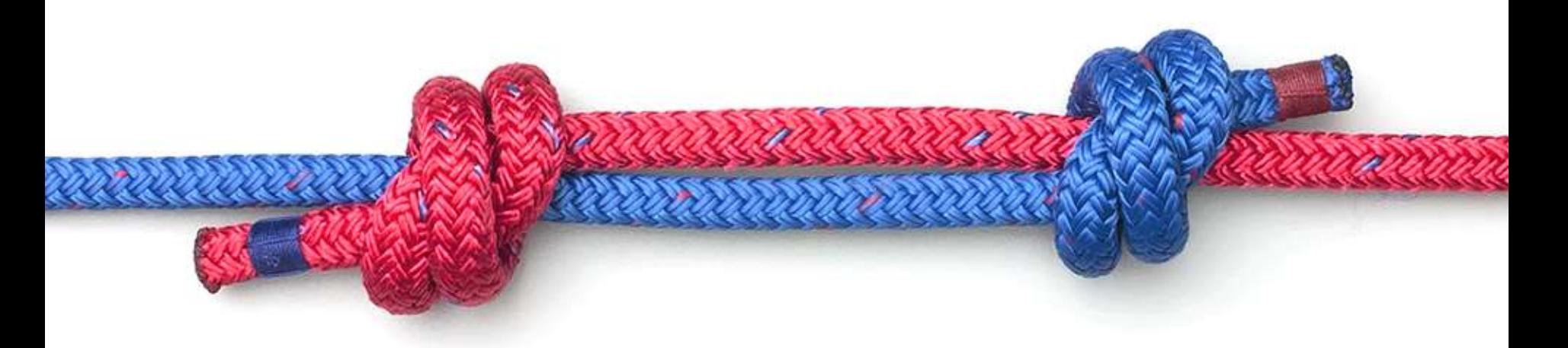

### КАК СВЯЗАТЬ ДВА МИРА

## Как связать два мира?

- ccall + cwrap (plain C functions)
- WebIDL Binder (C++ functions, classes)
- **Embind** ( $C++ \leftrightarrow JS$ )

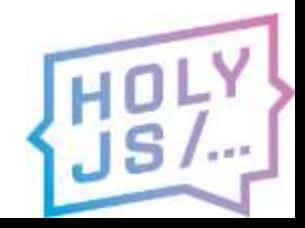

## Embind

- Вызывать в JS функции C++
- Создавать JS-объекты из C++ классов
- Обращаться из C++ кода к API браузера
- Реализовать на JS интерфейс С++

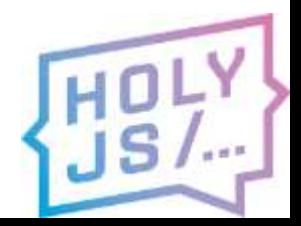

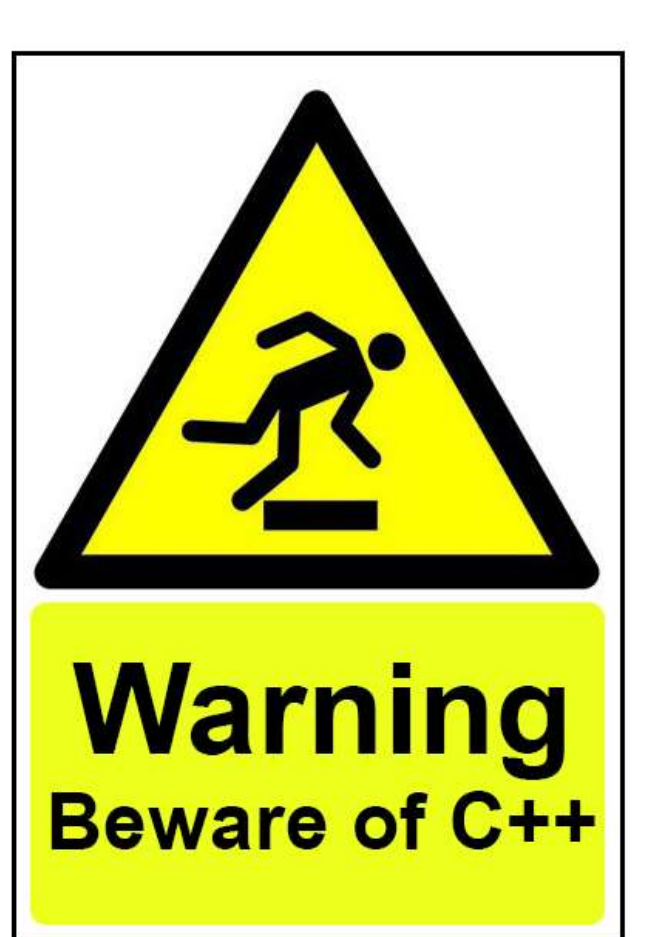

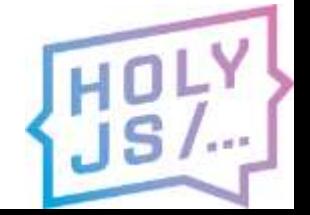

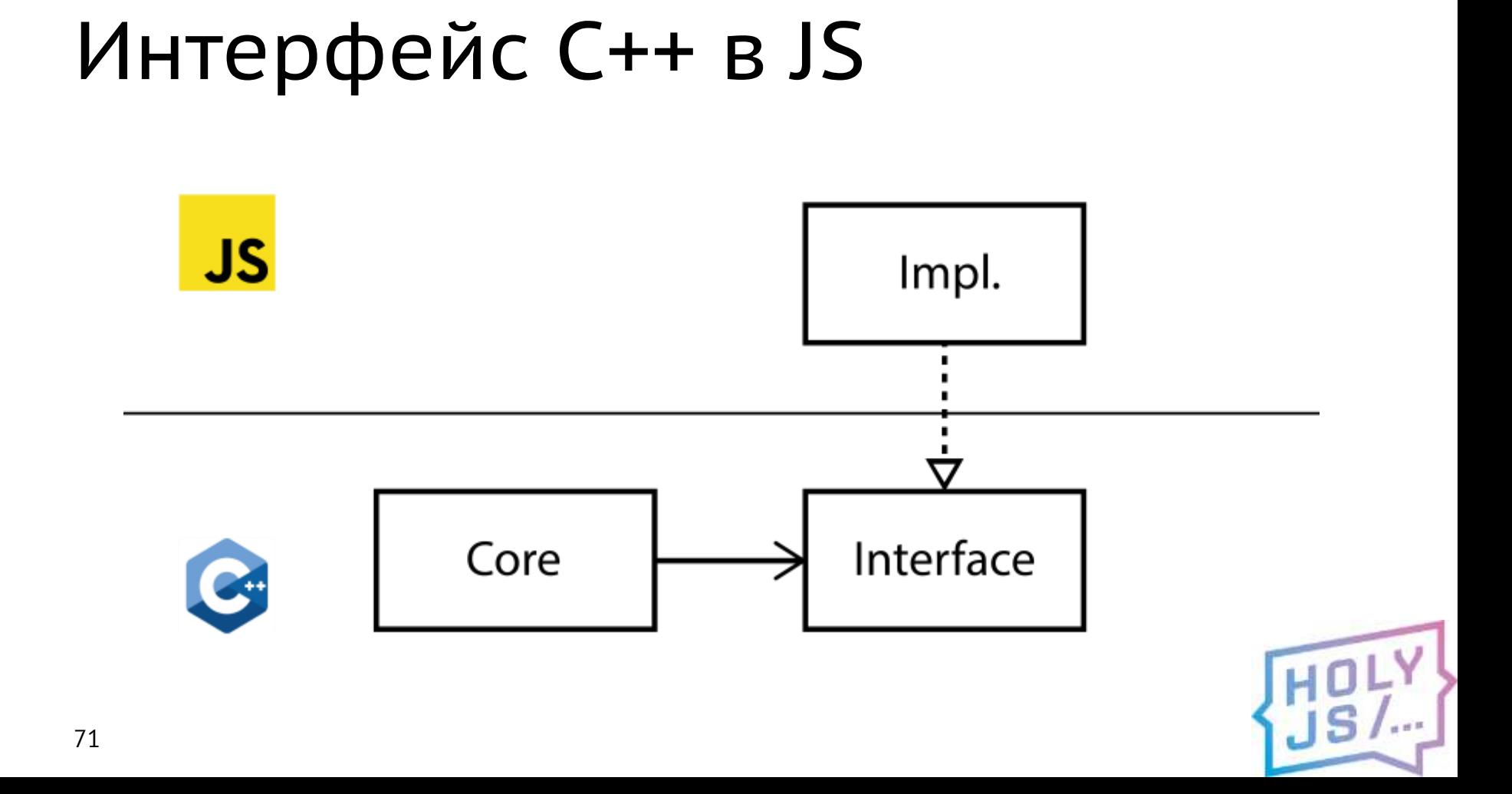

## Интерфейс в C++

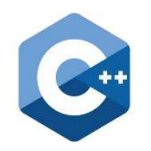

**class** HTTPClient { **public**:

**virtual** std::string **get**(std::string **url**) = 0; };

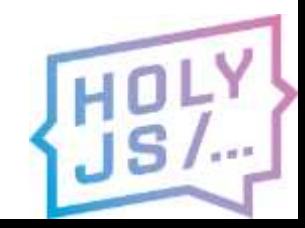
## Интерфейс в C++

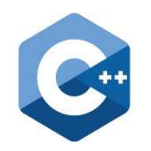

**class** HTTPClient { **public**:

**virtual** std::string **get**(std::string **url**) = 0; };

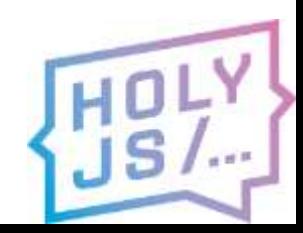

## Интерфейс в C++

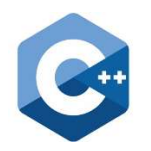

**class** HTTPClient { **public**: **virtual** std::string **get**(std::string **url**) = 0; };

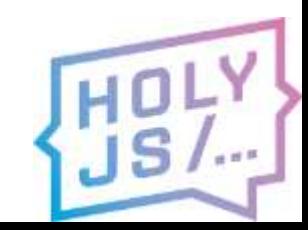

## Wrapper

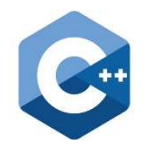

**class** HTTPClientWrapper

: **public** wrapper<HTTPClient> {

```
EMSCRIPTEN_WRAPPER(HTTPClientWrapper);
```

```
std::string get(std::string url) {
return call<std::string>("get", url);
```
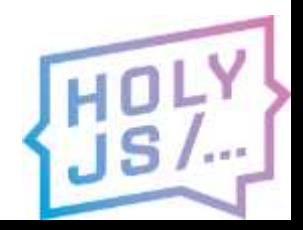

};

## Wrapper

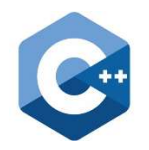

**class** HTTPClientWrapper

: **public** wrapper<HTTPClient> {

EMSCRIPTEN WRAPPER(HTTPClientWrapper);

std::string **get**(std::string **url**) { **return** call<std::string>("**get**", **url**);

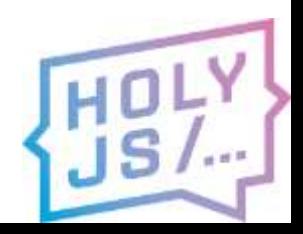

};

## Wrapper

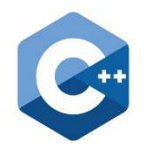

**class** HTTPClientWrapper

: **public** wrapper<HTTPClient> {

EMSCRIPTEN\_WRAPPER(HTTPClientWrapper);

std::string **get**(std::string **url**) { **return** call<std::string>("**get**" , **url**);

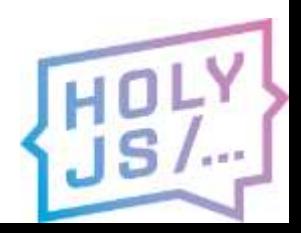

};

## Binding

```
EMSCRIPTEN_BINDINGS(HTTPClient) {
class_<HTTPClient>("HTTPClient")
  .function("get",
            &HTTPClient::get,
            pure_virtual() )
  .allow_subclass<HTTPClientWrapper>
            ("HTTPClientWrapper");
```
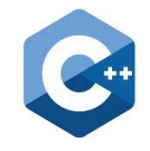

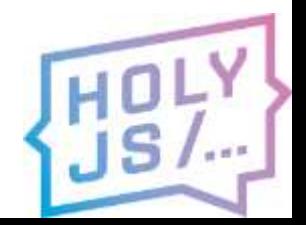

### }

EMSCRIPTEN\_BINDINGS(HTTPClient) { **class**\_<HTTPClient>("HTTPClient") .**function**("get", &HTTPClient::get, **pure\_virtual**() ) .**allow\_subclass**<HTTPClientWrapper> ("HTTPClientWrapper");

## Binding

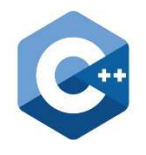

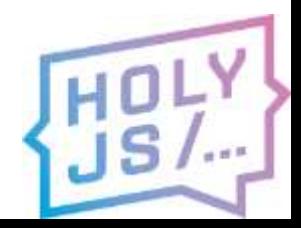

#### 80

}

Binding

EMSCRIPTEN\_BINDINGS(HTTPClient) { **class**\_<HTTPClient>("HTTPClient") .**function**("get", &HTTPClient::get, **pure\_virtual**() ) .**allow\_subclass**<HTTPClientWrapper> ("HTTPClientWrapper");

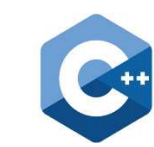

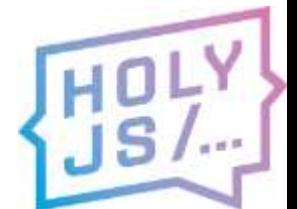

# Binding

EMSCRIPTEN\_BINDINGS(HTTPClient) { **class**\_<HTTPClient>("HTTPClient") .**function**("get", &HTTPClient::get, **pure\_virtual**() ) .**allow\_subclass**<HTTPClientWrapper> ("HTTPClientWrapper");

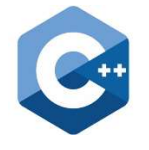

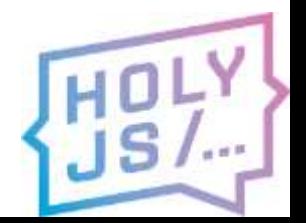

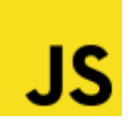

- var HTTPClient =
	- Module.HTTPClient.extend("HTTPClient", {  $get: function(url) { ... },$  $\}$ );

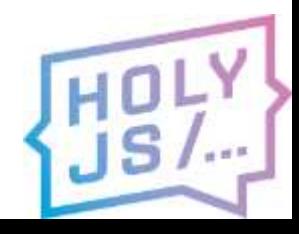

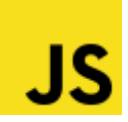

var HTTPClient =

### Module.HTTPClient.extend("HTTPClient", {  $get: function(url) { ... },$  $\}$ );

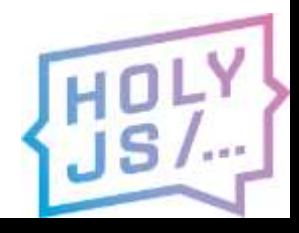

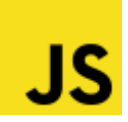

var HTTPClient =

### Module.HTTPClient.extend("HTTPClient", {  $get: function(url) { ... },$  $\}$ );

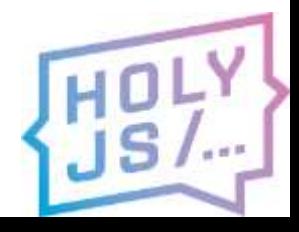

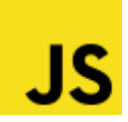

var HTTPClient =

### Module.HTTPClient.extend("HTTPClient", {  $get: function(url) { ... },$  $\}$ );

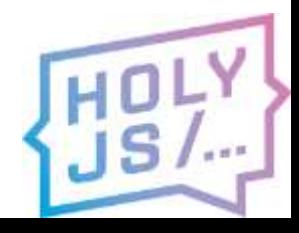

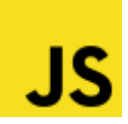

var  $HTTPClient =$ Module.HTTPClient.extend("HTTPClient", {  $get: function(url) { ... },$  $\}$  ;

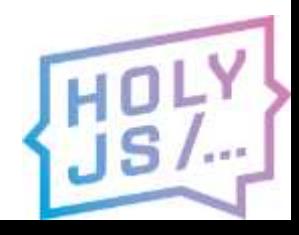

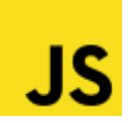

var  $HTTPClient =$ 

Module.HTTPClient.extend("HTTPClient", { get: function( $url)$  { ... },  $\}$ );

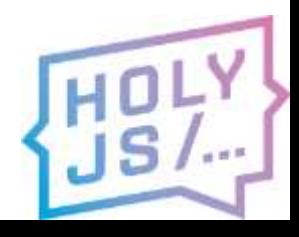

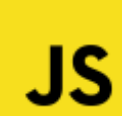

var  $HTTPClient =$ 

Module.HTTPClient.extend("HTTPClient", { get: function( $url)$  { ... },  $\}$ );

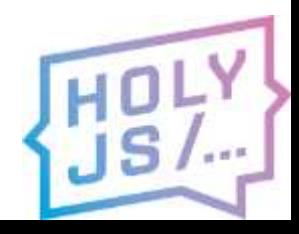

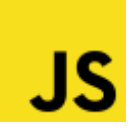

```
var impl = \{get: function(url) { ... }\} ;
```
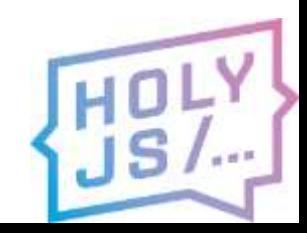

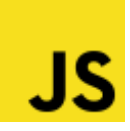

```
var impl = \{get: function(url) { ... }\} ;
```
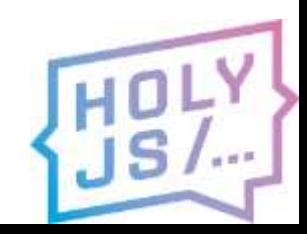

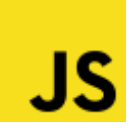

```
var impl = \{get: function(ur1) { ... }\};
```
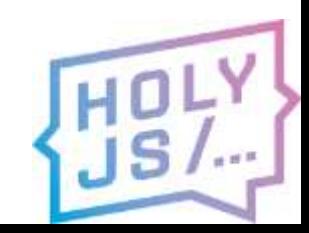

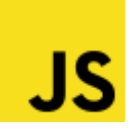

```
var impl = \{get: function(url) { ... }\};
```
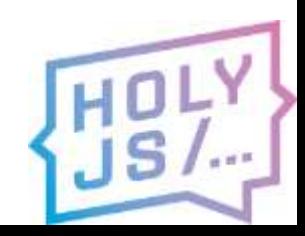

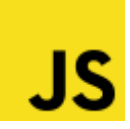

**var** app = Module.makeApp(client, …)

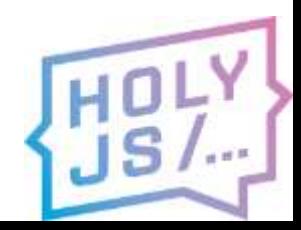

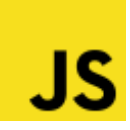

#### **var** app = Module.makeApp(client, …)

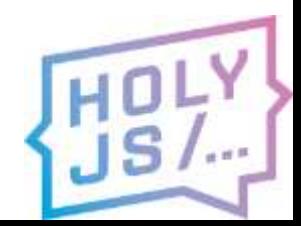

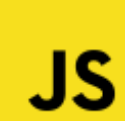

**var** app = Module.makeApp(client, ...)

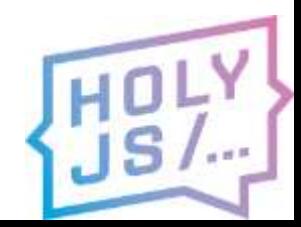

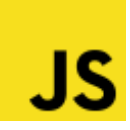

**var** app = Module.makeApp(client, …)

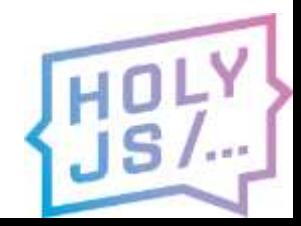

### Вызов JS из C++

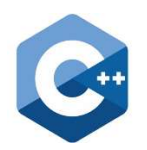

#### **val** client = **val::global**("client");

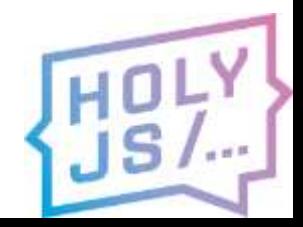

### Вызов JS из C++

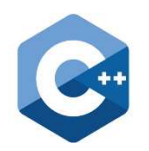

### **val** client = **val::global**("client");

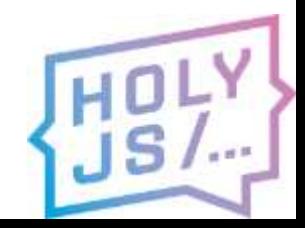

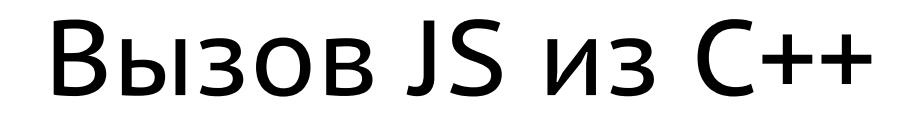

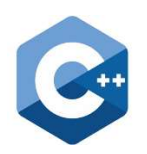

#### **val** client = **val::global**("client");

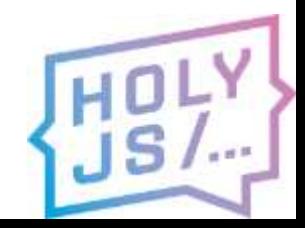

### Вызов JS из C++

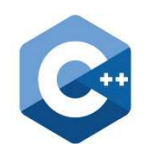

### **val** client = **val::global**("client");

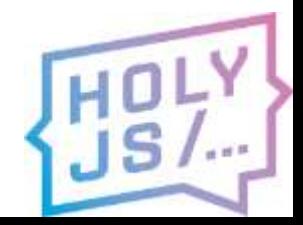

## Ошибки биндинга

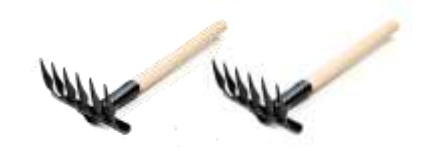

▶ TypeError: webNode.initialize is not a function at Bytefog.initWebNode (Bytefog.js:197) at Bytefog.create (Bytefog.js:99) at Bytefog.js:74

▶ Uncaught (in promise) TypeError: handle[name] is not a function VM2955:6 at methodCaller unsigned\$int \$JSHlsClientListener std\$\$string\$ (eval at new (bytefog-web  $node.js:6453$ , <anonymous>:6:26)

```
▼ BindingError
 message: "function WebNode.initialize called with 4 arguments, expected 5 args!"
 name: "BindingError"
 stack: "BindingError: function WebNode.initialize called with 4 arguments, expected
```
UnboundTypeError {name: "UnboundTypeError", message: "Cannot call JSSecondaryChannel.onIncommingConnecti...S: Cannot call JSSecondaryChannel.o..://149-145-77.cn.ru:8080/dist/bytefog.js:2757:10)"} message: "Cannot call JSSecondaryChannel.onIncommingConnection due to unbound types: NSt3\_210shared\_ptrI name: "UnboundTypeError" stack: "UnboundTypeError: Cannot call JSSecondaryChannel.onIncommingConnection due to unbound types: NSt

## Избегаем ошибок

- Совпадают имена
- Совпадают типы
- Совпадает количество параметров
- Корректный синтаксис Embind
- JS-реализация

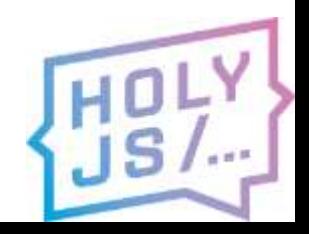

## Extend vs. Implement

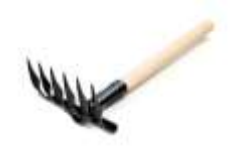

- **extend** расширяет интерфейс
- скрывает ошибки биндинга

### Решение:

- использовать **implement**, он стреляет сразу
- писать тесты на каждый метод

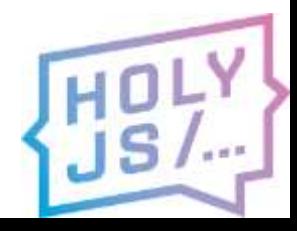

## Extend *u* ES6

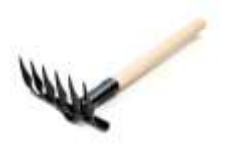

- extend несовместим с классами
- Внимание: костыль!
- function enumerateProto(obj) { Object.getOwnPropertyNames(obj.prototype)  $script$  forEach(prop => Object.defineProperty(obj.prototype, prop, {enumerable: true})  $\}$

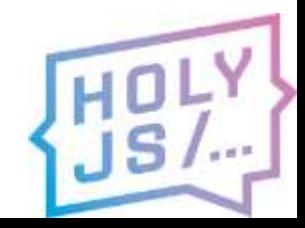

### Память

- SD-качество все хорошо
- FullHD out of memory
- TOTAL\_MEMORY
- ALLOW MEMORY GROWTH

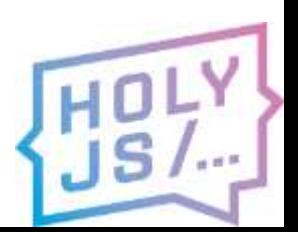

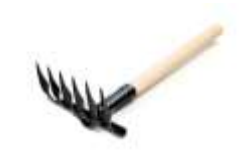

## ALLOW\_MEMORY\_GROWTH

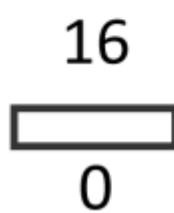

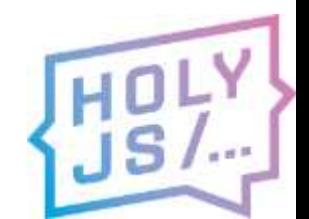

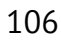

## ALLOW\_MEMORY\_GROWTH

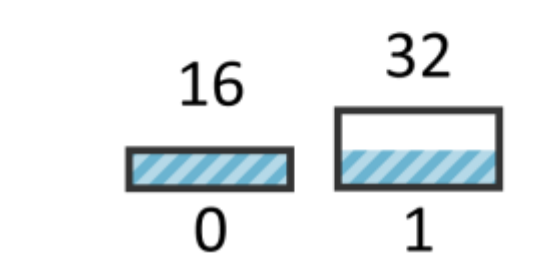

107

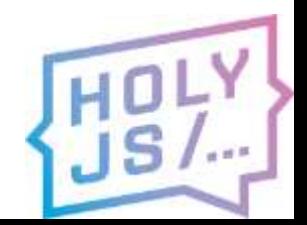

## ALLOW\_MEMORY\_GROWTH

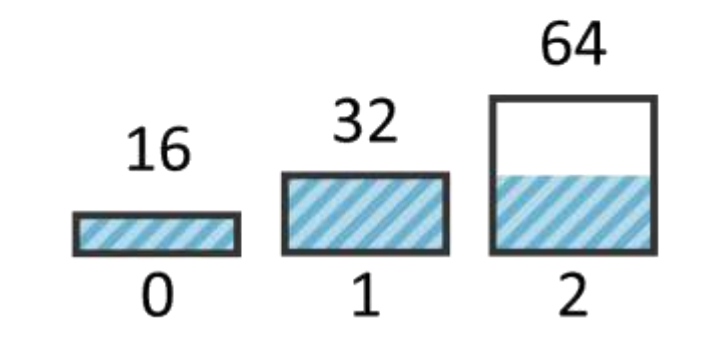

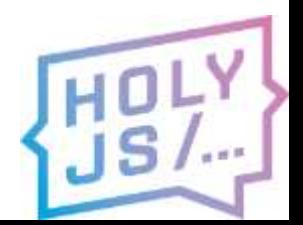
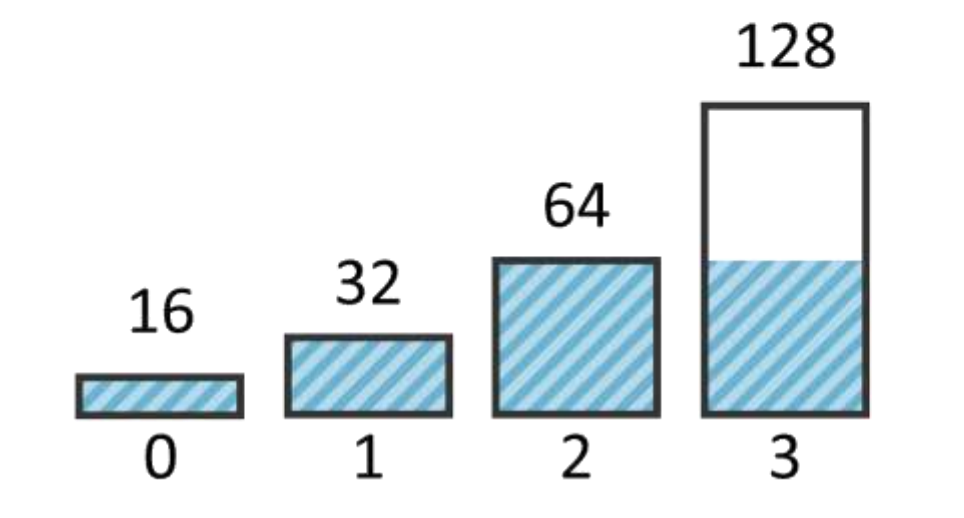

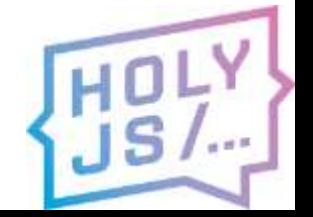

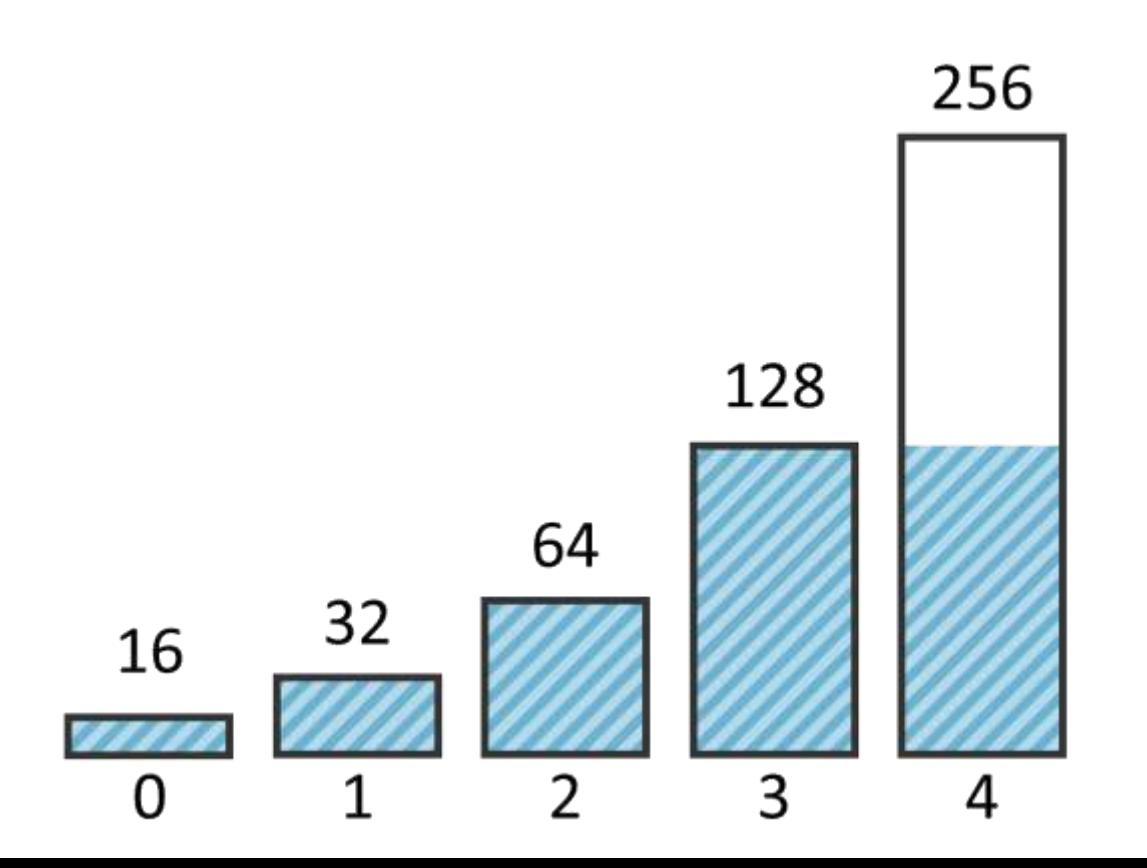

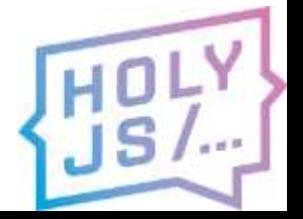

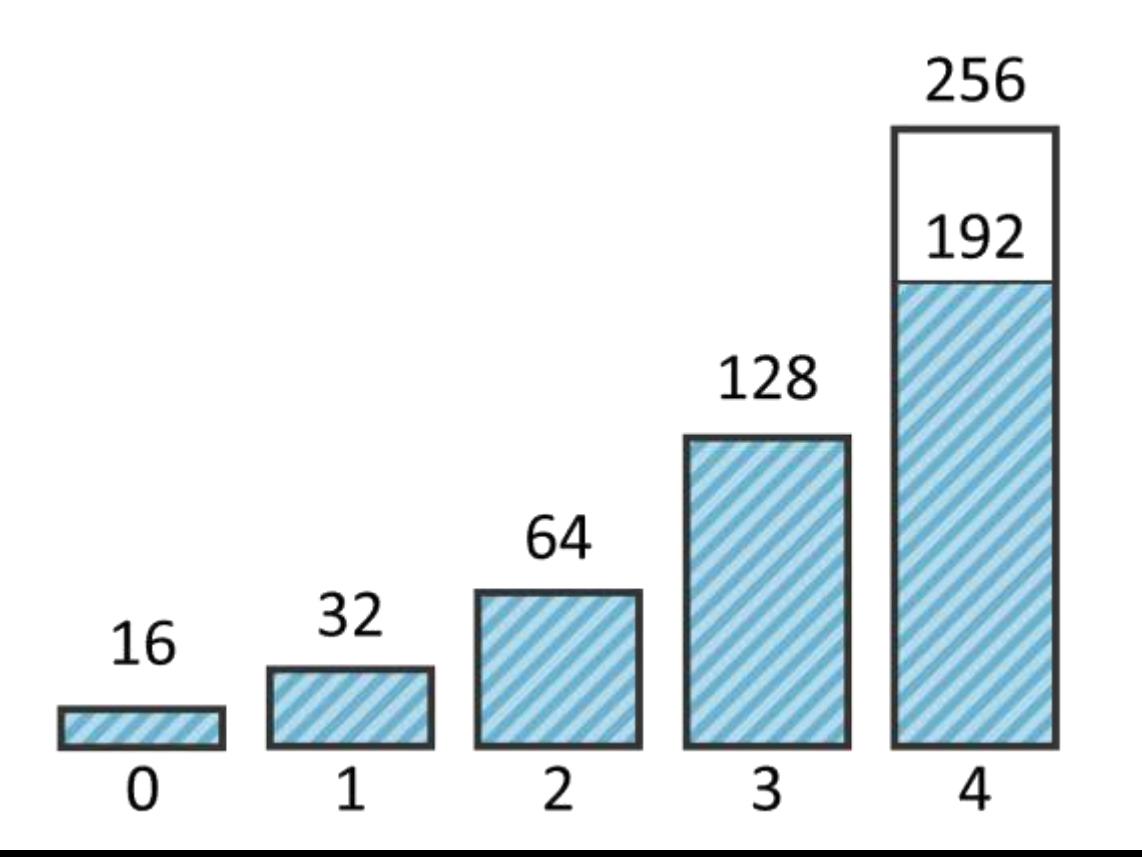

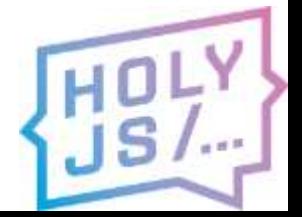

112

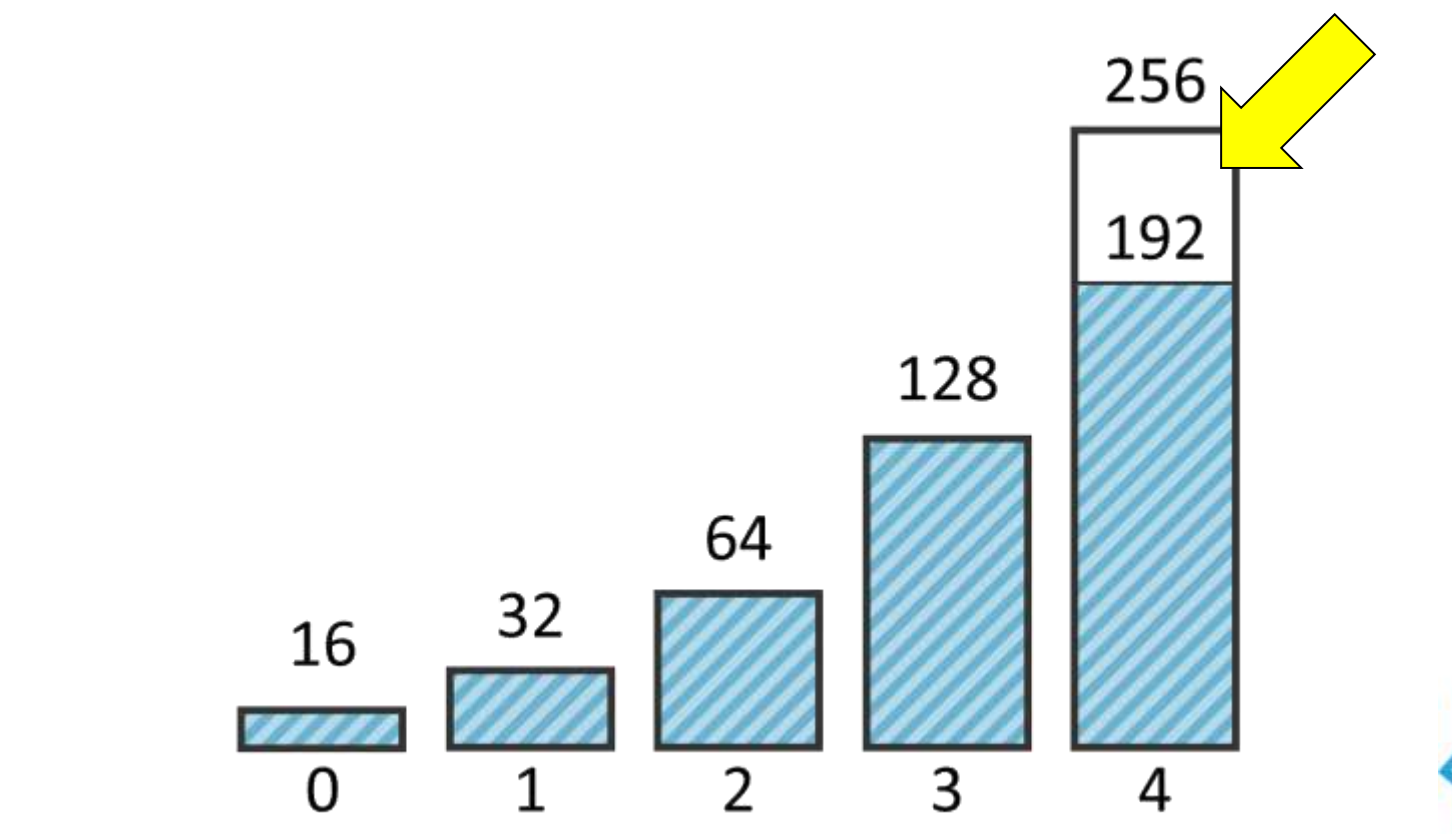

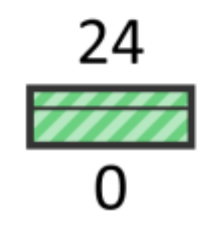

113

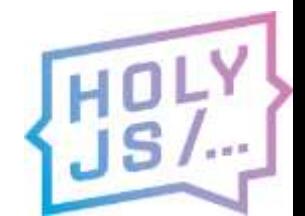

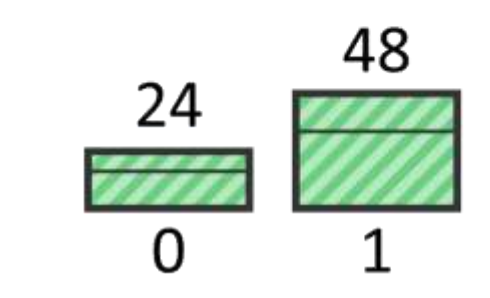

114

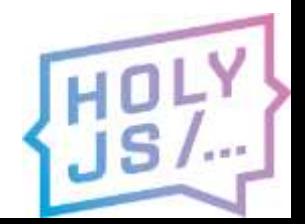

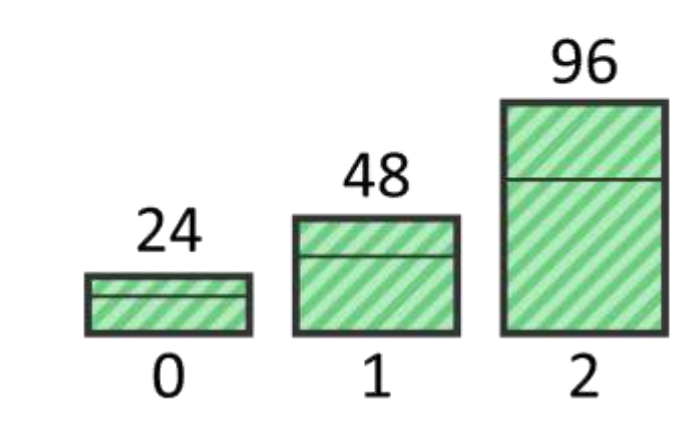

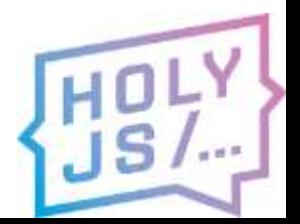

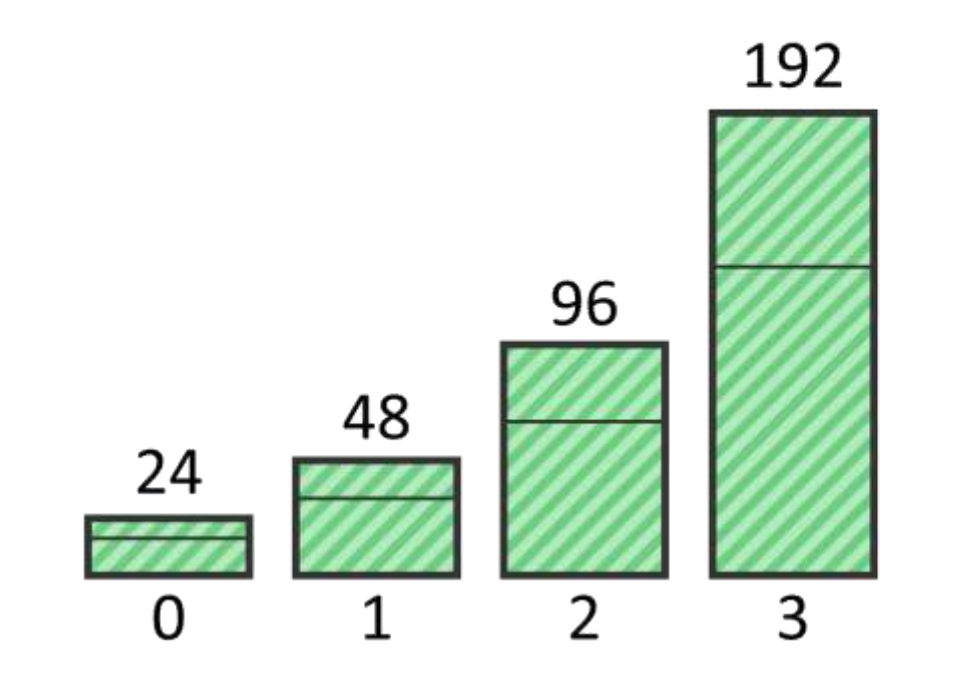

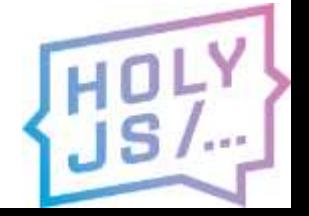

### Память

- SD-качество все хорошо
- FullHD out of memory
- TOTAL\_MEMORY
- ALLOW MEMORY GROWTH
- Используйте их комбинацию

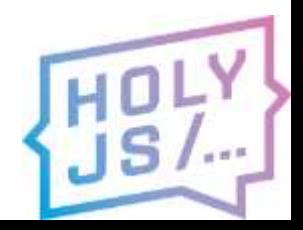

# ЕЩЁ ГРАБЛИ

UM

DI

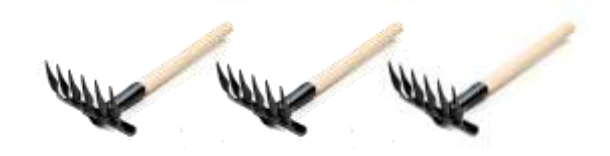

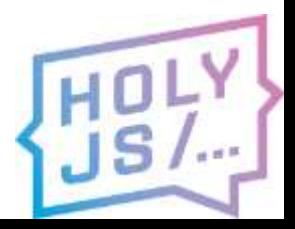

DI

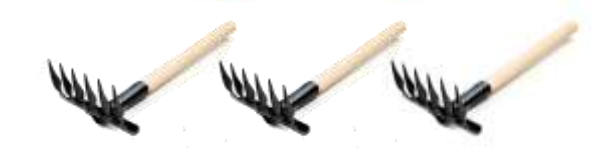

class App  $\{$ constructor(httpClient) { this.httpClient = httpClient

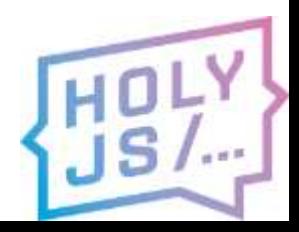

DI

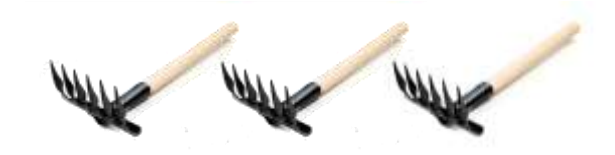

### Module.App.**extend**( "App", **new** App(client) )

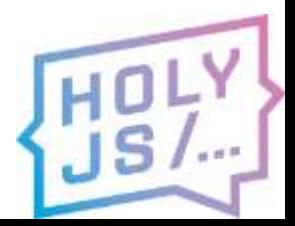

**class** App { **\_\_construct**(httpClient) { **this**.httpClient = httpClient **this**.\_\_parent.\_\_construct.call(**this**)

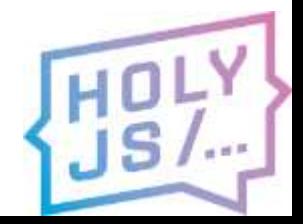

}

}

class App  $\{$ 

\_construct(httpClient) { this.httpClient = httpClient this. parent. construct.call(this)

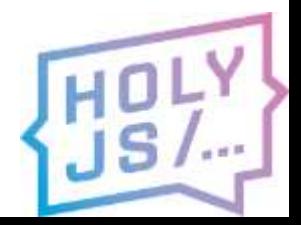

class App  $\{$ \_\_construct(httpClient) { this.httpClient = httpClient this. parent. construct.call(this)

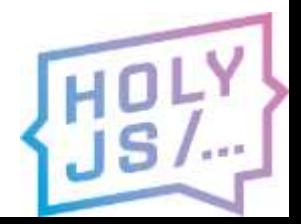

### **const** appConstr = Module.App.**extend**( "App", **new** App() )

#### **const** app = **new** appConstr(client)

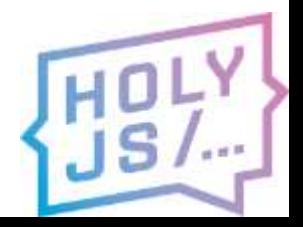

### **const** appConstr = Module.App.**extend**( "App", **new** App() )

#### **const** app = **new** appConstr(client)

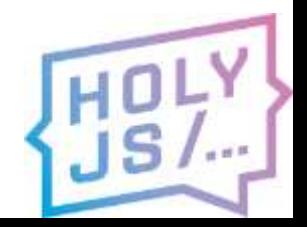

### **const** appConstr = Module.App.**extend**( "App", **new** App() )

#### **const** app = **new** appConstr(client)

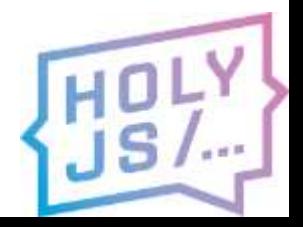

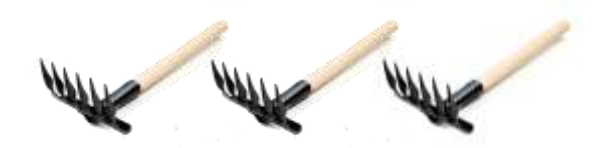

#### std::string **get**(std::string **url**)

#### void **get**(std::string **url,** Listener **listener**)

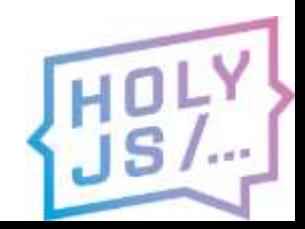

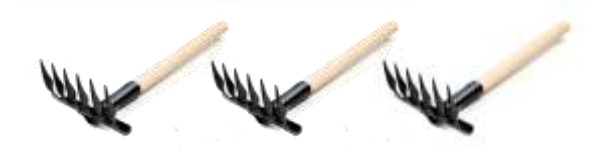

**function get**(url, listener) { **fetch**(url).**then**((result) => { listener.onResult(result) })

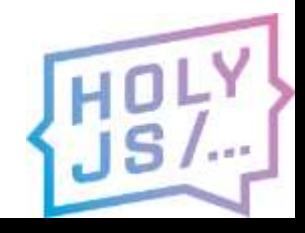

}

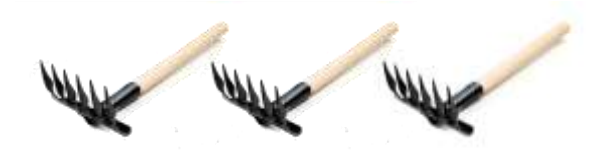

**function get**(url, listener) { **fetch**(url).**then**((result) => { listener.onResult(result)

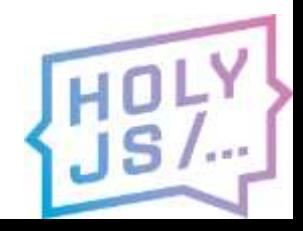

}

})

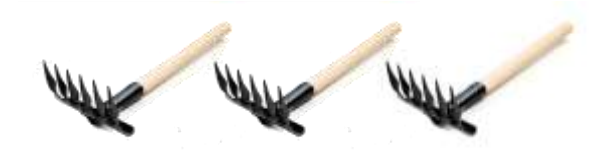

**function get**(url, listener) { **fetch**(url).**then**((result) => { listener.onResult(result)

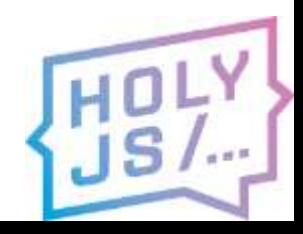

}

})

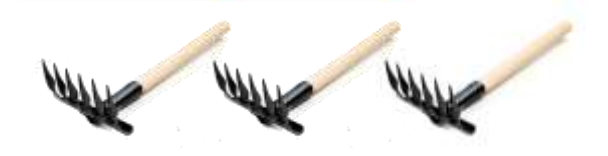

**function get**(url, listener) { **fetch**(url).**then**((result) => { listener.onResult(result) })

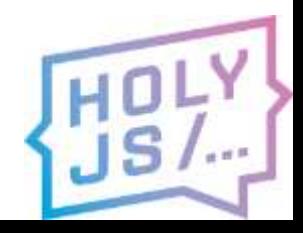

}

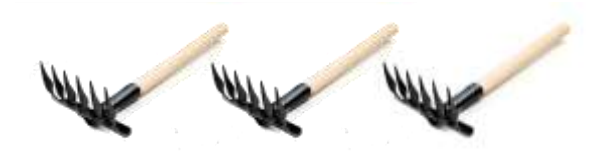

**function get**(url, listener) { **fetch**(url).**then**((result) => { listener.onResult(result)

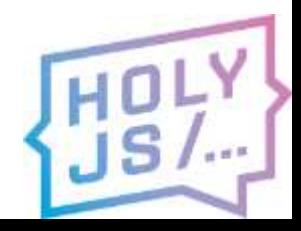

}

})

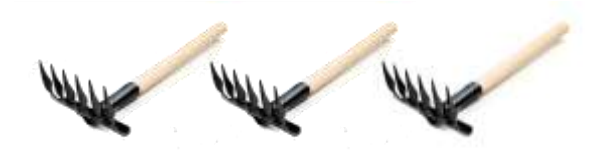

**function get**(url, listener) { **fetch**(url).**then**((result) => { listener.onResult(result)

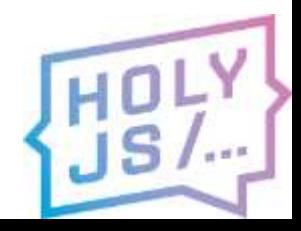

}

})

# Передача указателя function get(url, listener) { **fetch**(url).**then**((result) => { listener.onResult(result) }) }

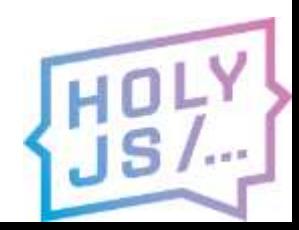

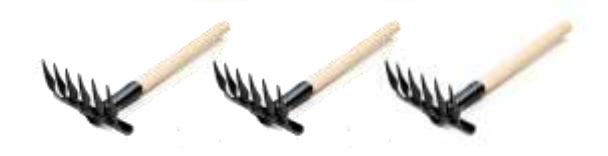

**function get**(url, listener) { **fetch**(url).**then**((result) => { listener.onResult(result) })

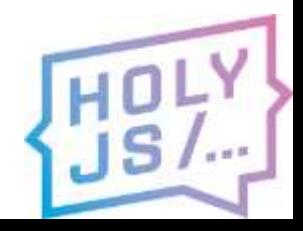

}

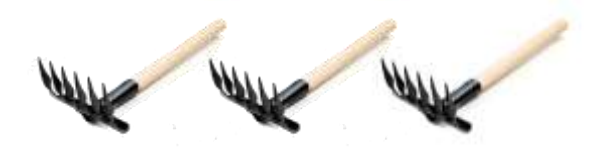

**function get**(url, listener) { **fetch**(url).**then**((result) => { listener.onResult(result) **// error** })

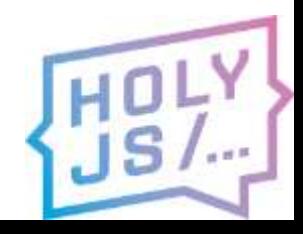

}

### **function get**(url, listener) { **const** listenerCopy = listener.clone() **fetch**(url).**then**((result) => { listenerCopy.onResult(result) listenerCopy.delete() }) }

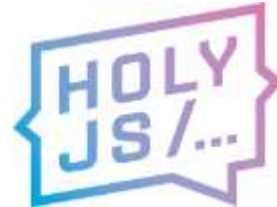

### **function get**(url, listener) { **const** listenerCopy = listener.clone() **fetch**(url).**then**((result) => { listenerCopy.onResult(result) listenerCopy.delete() })

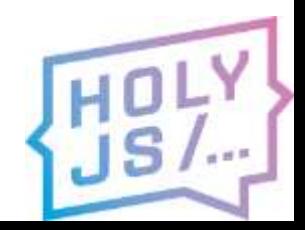

}

**function get**(url, listener) { **const** listenerCopy = listener.clone() **fetch**(url).**then**((result) => { listenerCopy.onResult(result) listenerCopy.delete() }) }

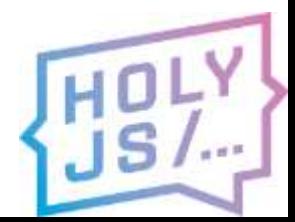

**function get**(url, listener) { **const** listenerCopy = listener.clone() **fetch**(url).**then**((result) => { listenerCopy.onResult(result) listenerCopy.delete() }) }

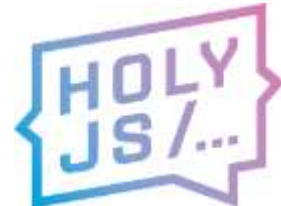

# Записать в память WASM

**var** newData = **new** Uint8Array(…);

**var** size = newData.byteLength; **var** ptr = Module. malloc(size);

```
var memory = new Uint8Array(
  Module.buffer, ptr, size
);
memory.set(newData);
```
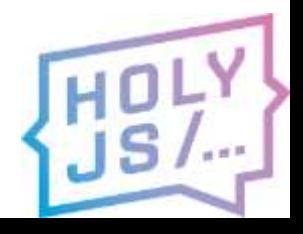

# Записать в память WASM

#### **var** newData = **new** Uint8Array(…);

```
var size = newData.byteLength;
var ptr = Module. malloc(size);
```

```
var memory = new Uint8Array(
  Module.buffer, ptr, size
);
memory.set(newData);
```
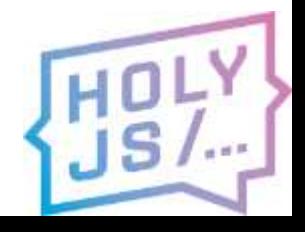

# Записать в память WASM

**var** newData = **new** Uint8Array(…);

**var** size = newData.byteLength; **var** ptr = Module. malloc(size);

**var** memory = **new** Uint8Array( Module.buffer, ptr, size ); memory.**set**(newData);

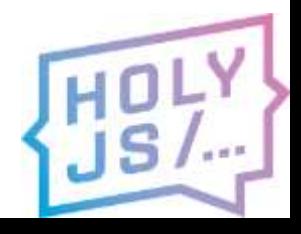
**var** newData = **new** Uint8Array(…);

**var** size = newData.byteLength; **var** ptr = Module. malloc(size);

**var** memory = **new** Uint8Array( Module.buffer, ptr, size ); memory.**set**(newData);

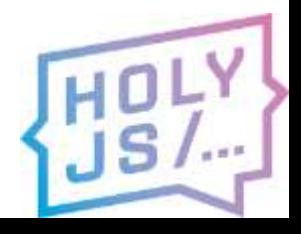

**var** newData = **new** Uint8Array(…);

**var** size = newData.byteLength; **var** ptr = Module. malloc(size);

**var** memory = **new** Uint8Array( Module.buffer, ptr, size ); memory.**set**(newData);

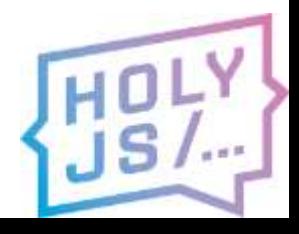

**var** newData = **new** Uint8Array(…);

**var** size = newData.byteLength; **var** ptr = Module. malloc(size);

```
var memory = new Uint8Array(
  Module.buffer, ptr, size
);
memory.set(newData);
```
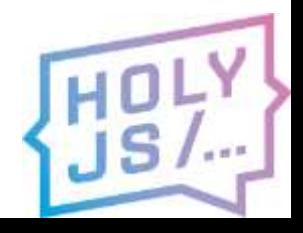

**var** newData = **new** Uint8Array(…);

**var** size = newData.byteLength; **var** ptr = Module. malloc(size);

**var** memory = **new** Uint8Array( Module.buffer, ptr, size ); memory.**set**(newData);

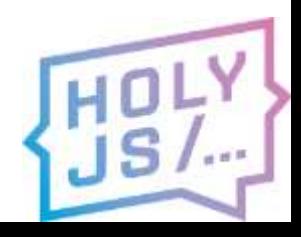

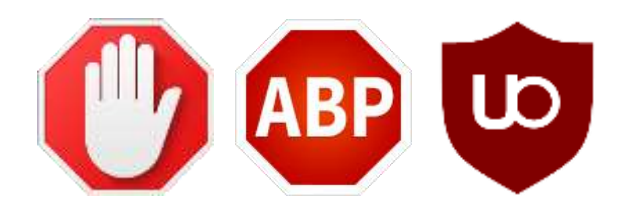

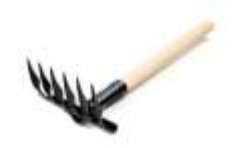

- AdBlock, AdBlock Plus, uBlock Origin
- 3<sup>rd</sup>-party .wasm блокируется списком RU AdList

.wasm|\$third-party,xmlhttprequest,domain=~lite.boxshot.com

- **Решение:** хранить на своем домене
- **Решение:** переименовать .wasm-файл

<https://forums.lanik.us/viewforum.php?f=102>

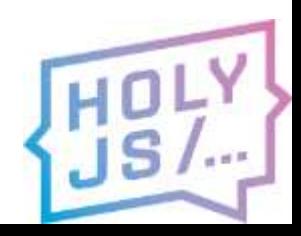

### МЫ ВЫШЛИ В ПРОДАКШН!

### Продакшн

- Не нужно устанавливать
- Единая кодовая база
- Отладка на разных платформах
- Быстрый релиз
- Быстрая обратная связь

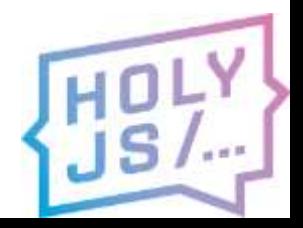

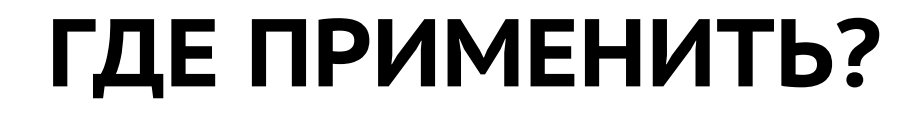

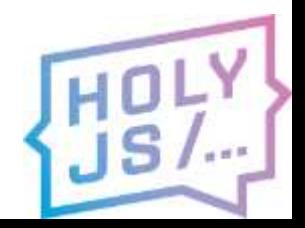

### Доступные языки

- $C/C++$
- Rust
- Lua, Perl, Python, PHP, etc.
- $\cdot$  Go
- Kotlin/Native

<https://github.com/appcypher/awesome-wasm-langs> <https://stackoverflow.com/a/47483989>

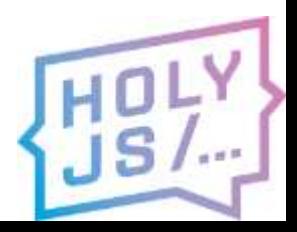

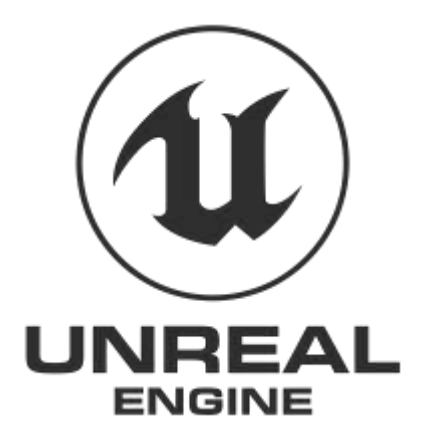

# $\triangle$  unity

# **UNIGINE** engine of virtual worlds

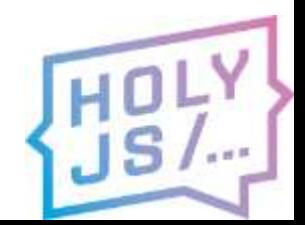

### Обработка данных

- изображения
- звук
- видео
- архивы

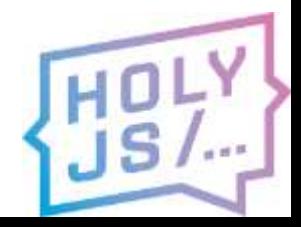

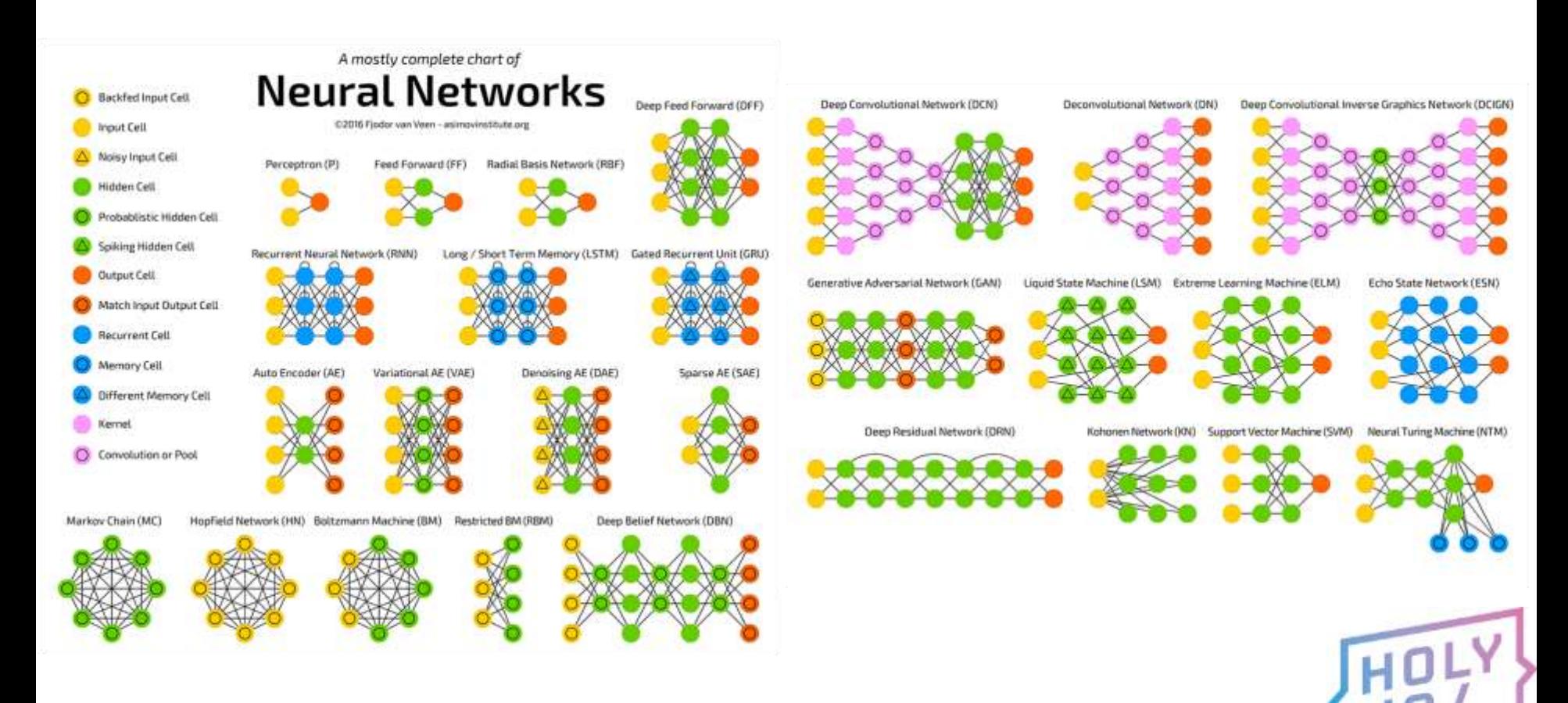

### Google Compact Language Detector 3

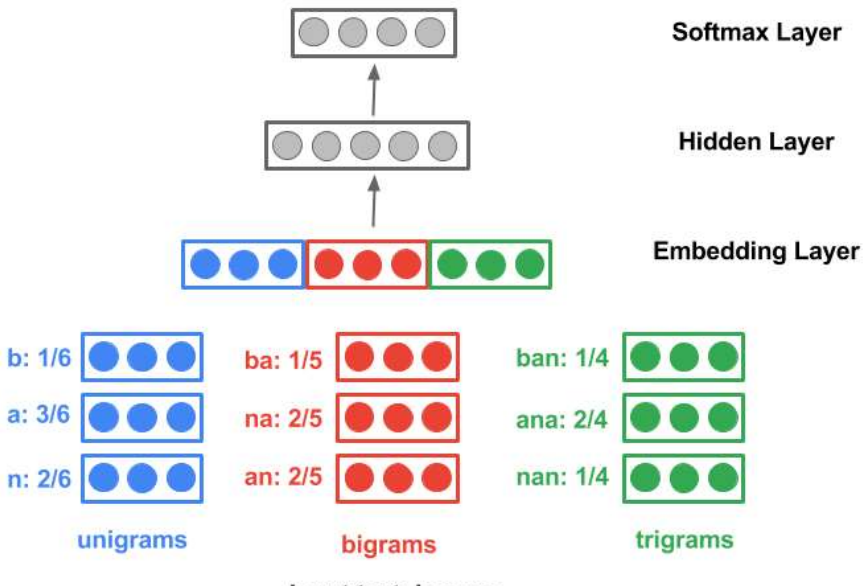

Input text: banana

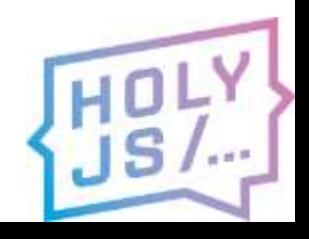

### Проверка орфографии

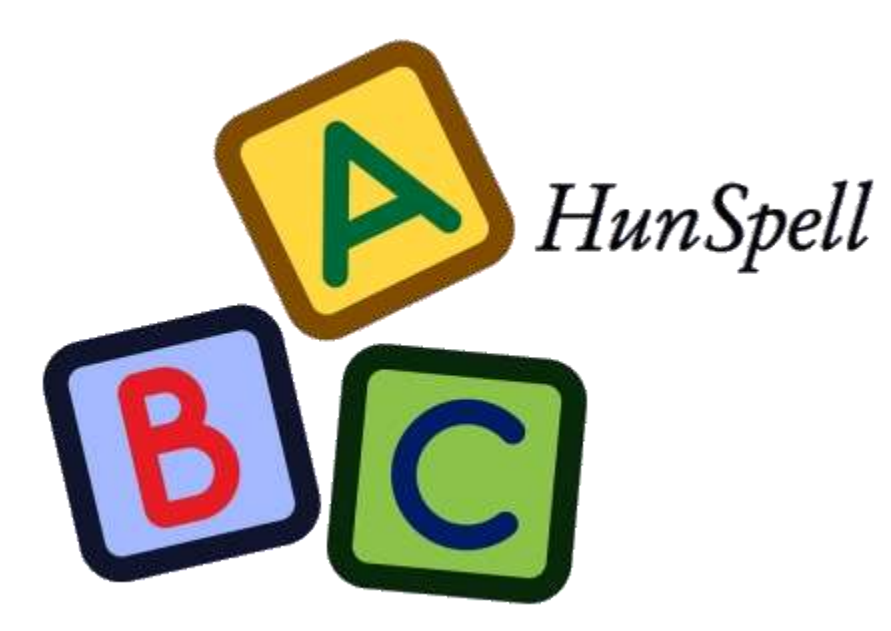

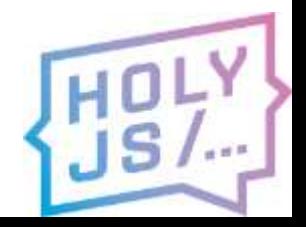

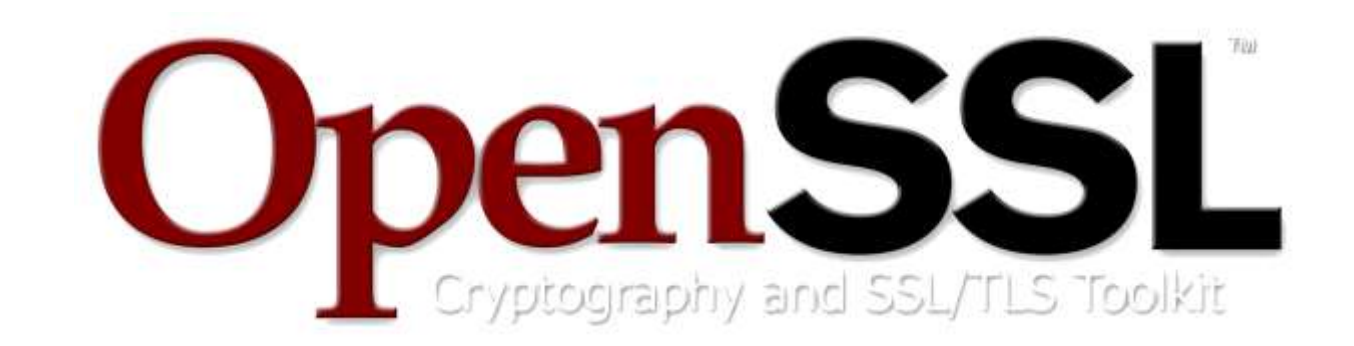

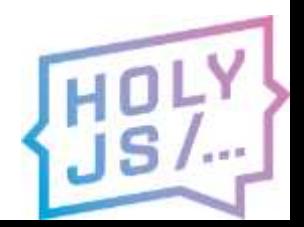

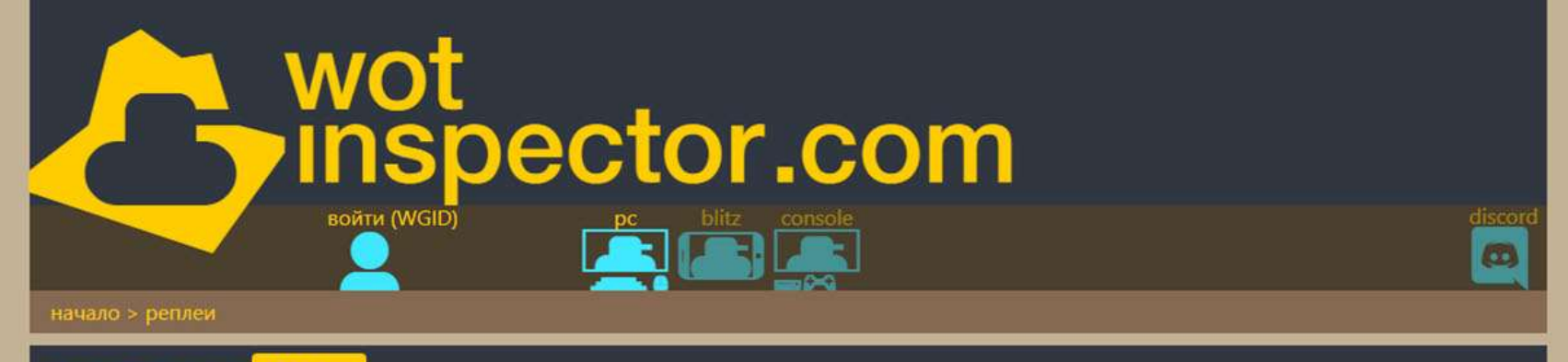

#### blitz реплеи

На этой странице можно загружать свои реплеи Блитц или просматривать blitz реплеи, загруженные другими. Отправьте реплей на replays@wotinspector.com, чтобы он появился в базе данных, и получите ссылку на скачивание.

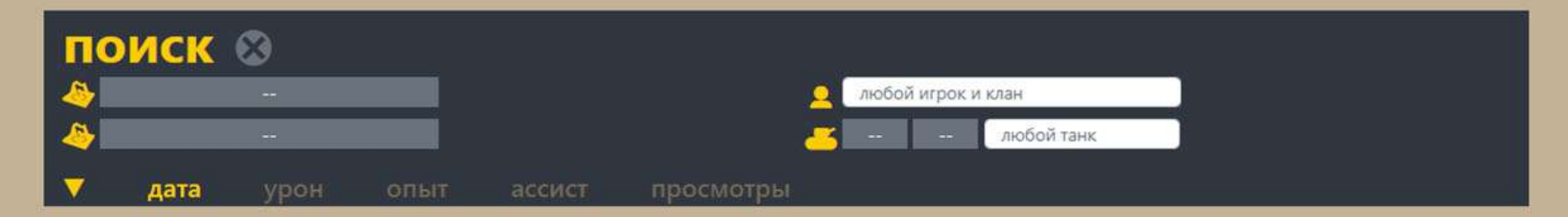

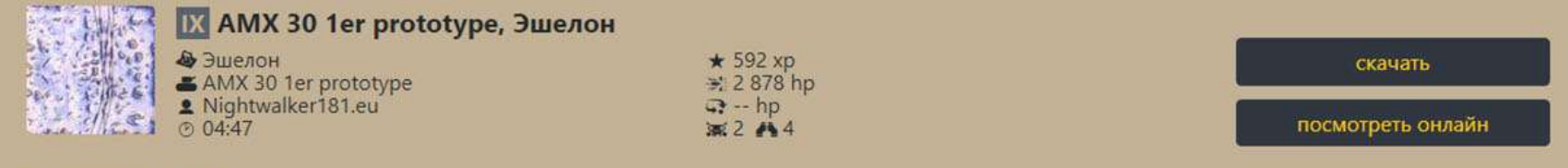

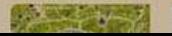

**WI do Bagged another one on the 8th game v** 

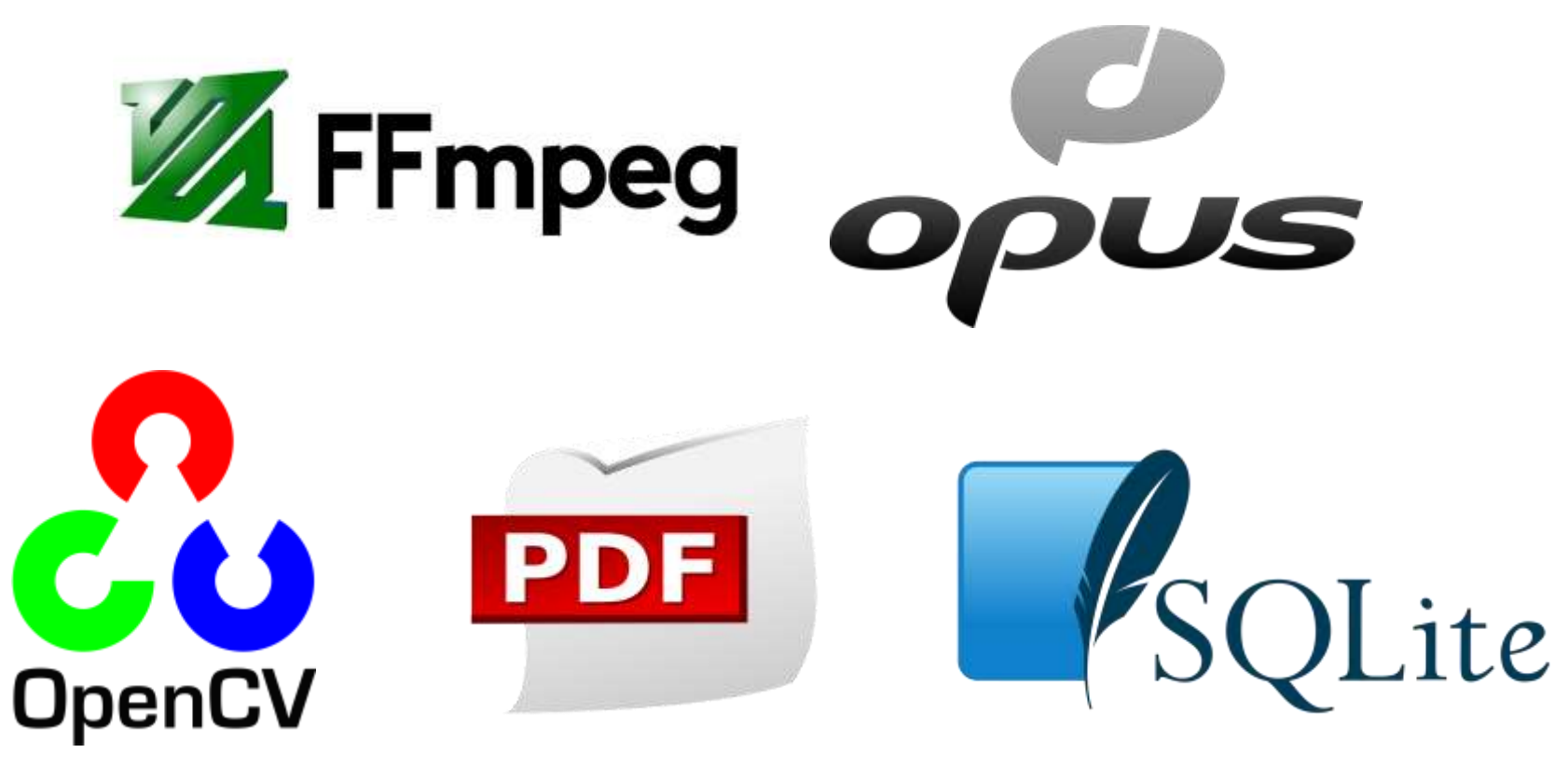

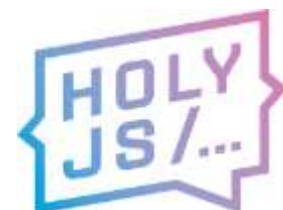

Your laptop needs more Sass. Grab a set of Sass stickers now.

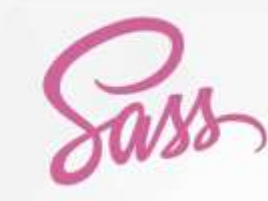

**INSTALL** 

**LEARN SASS** 

**BLOG** 

**DOCUMENTATION** 

**GET INVOLVED** 

### CSS with superpowers

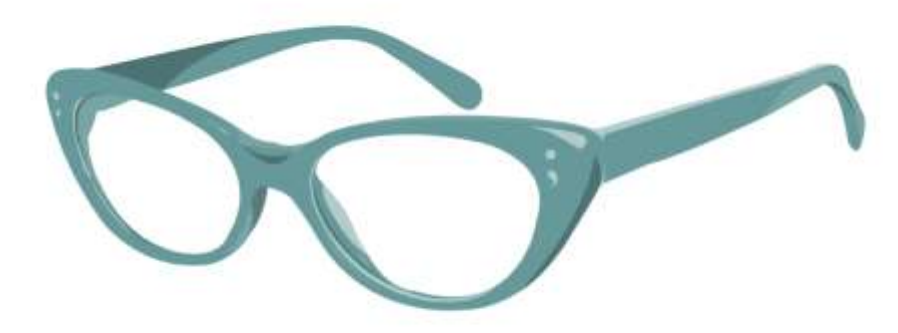

Sass is the most mature, stable, and powerful professional grade CSS extension language in the world.

**Current Releases:** Dart Sass 1.15.1 LibSass 3.5.5 Ruby Sass 3.7.2 **Implementation Guide** 

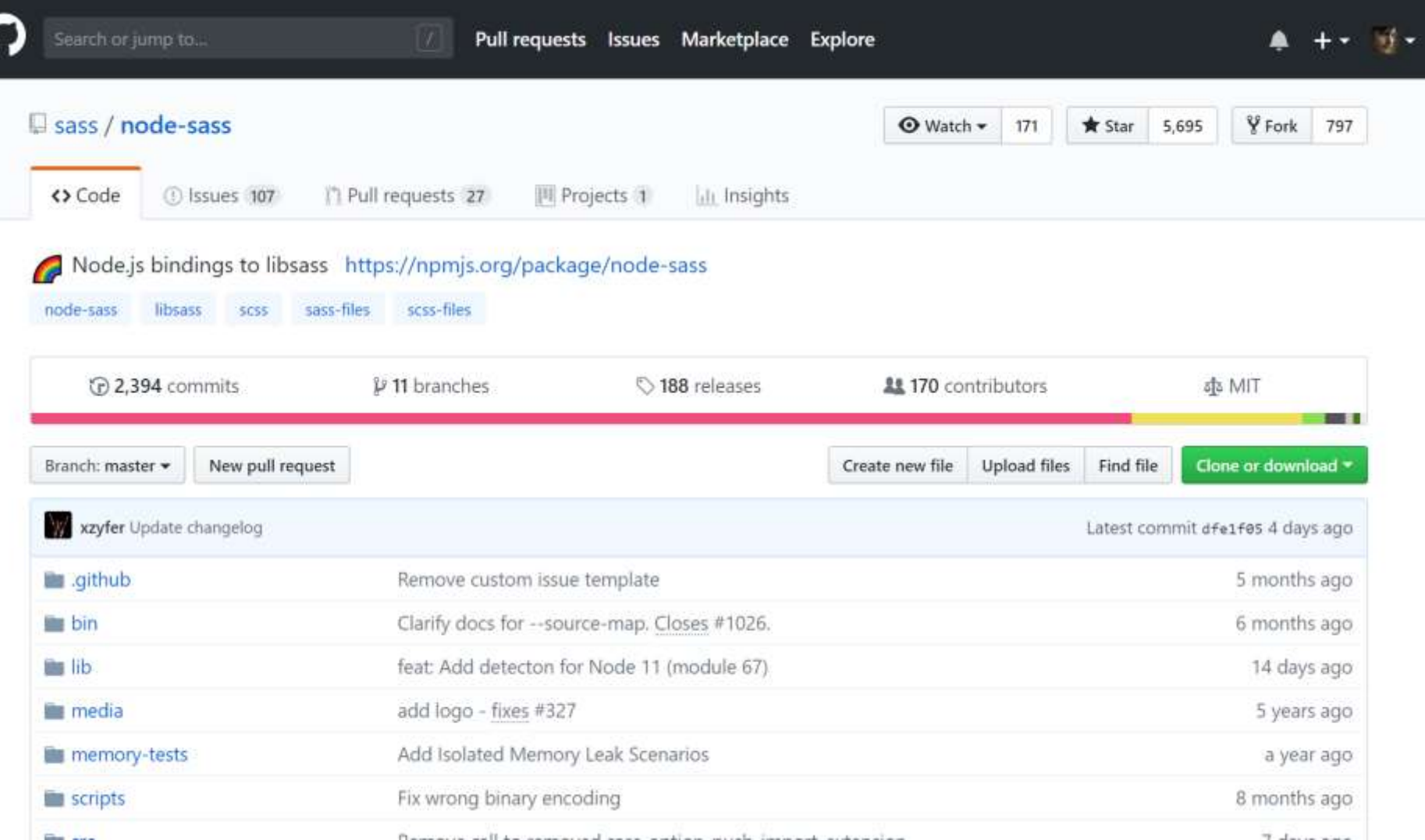

### **Supported Environments**

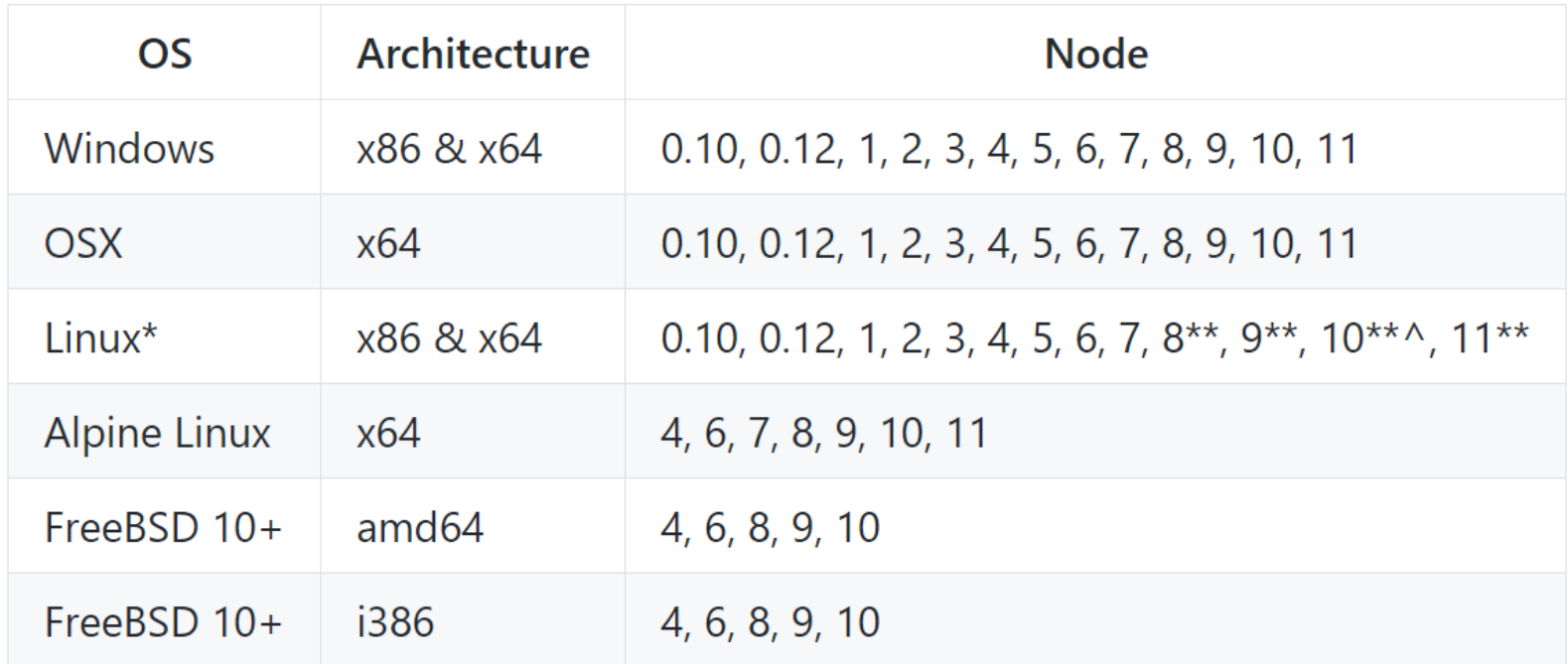

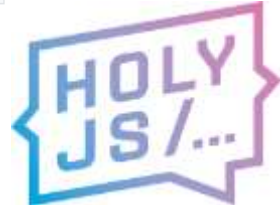

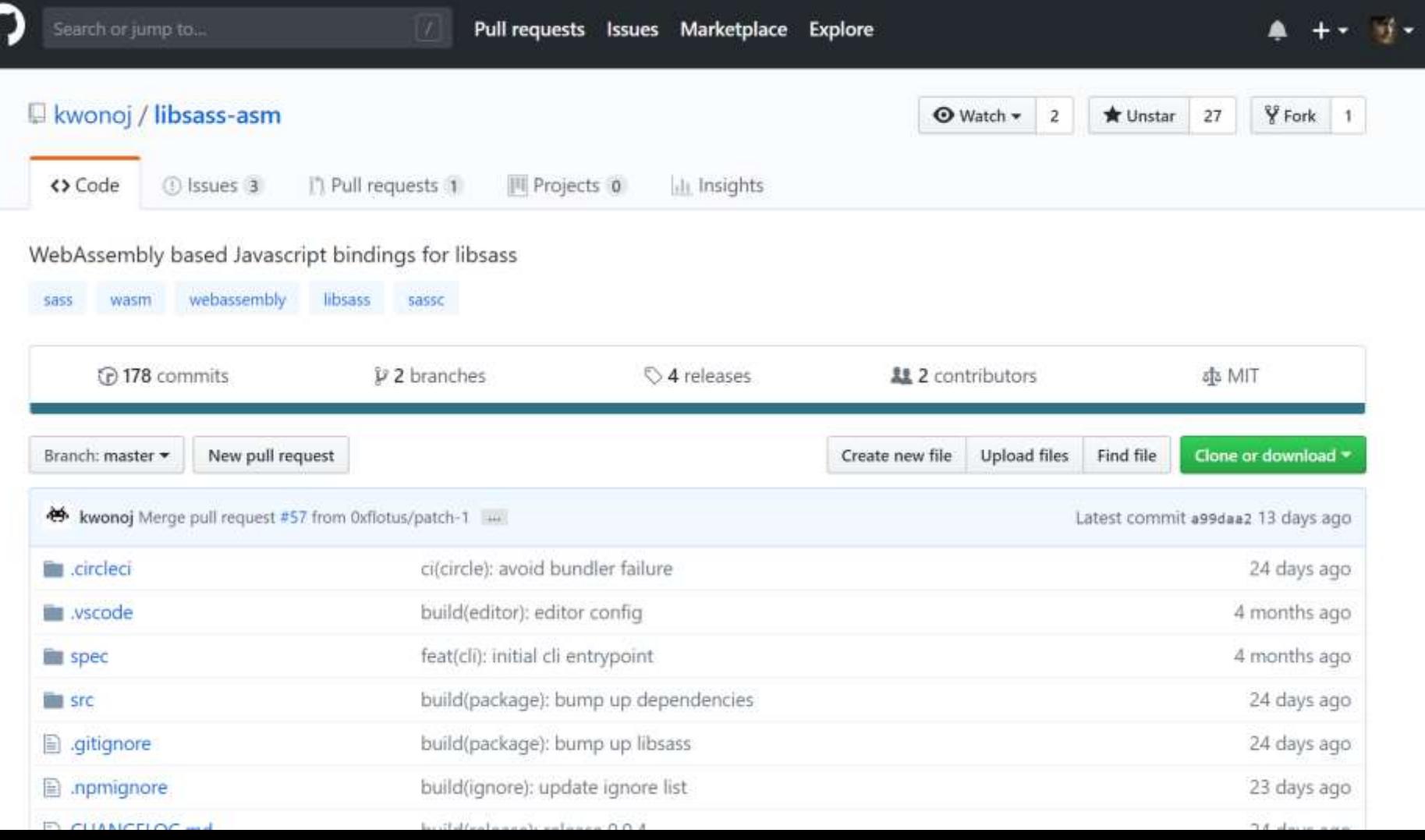

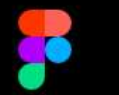

#### Pricing **Blog Features Careers** Sign In

#### Sign up

#### Turn Ideas Into **Products Faster**

Design, prototype, and gather feedback all in one place with Figma.

#### Try Figma for Free

Available online; on Windows, Mac or Linux

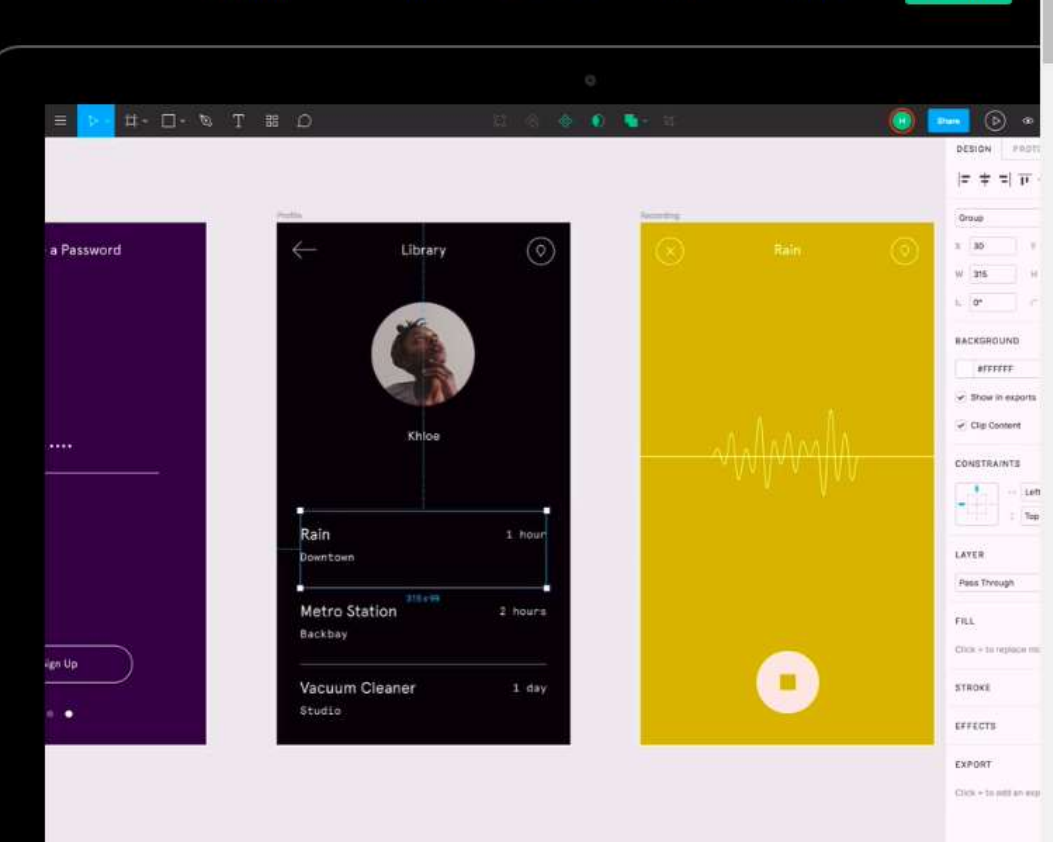

Version 1.29 is now available! Read about the new features and fixes from October.

### Code editing. Redefined.

Free. Open source. Runs everywhere.

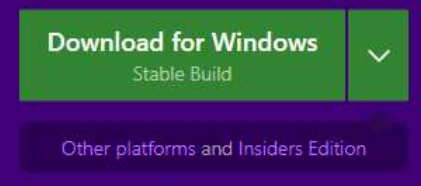

By using VS Code, you agree to its license and privacy statement.

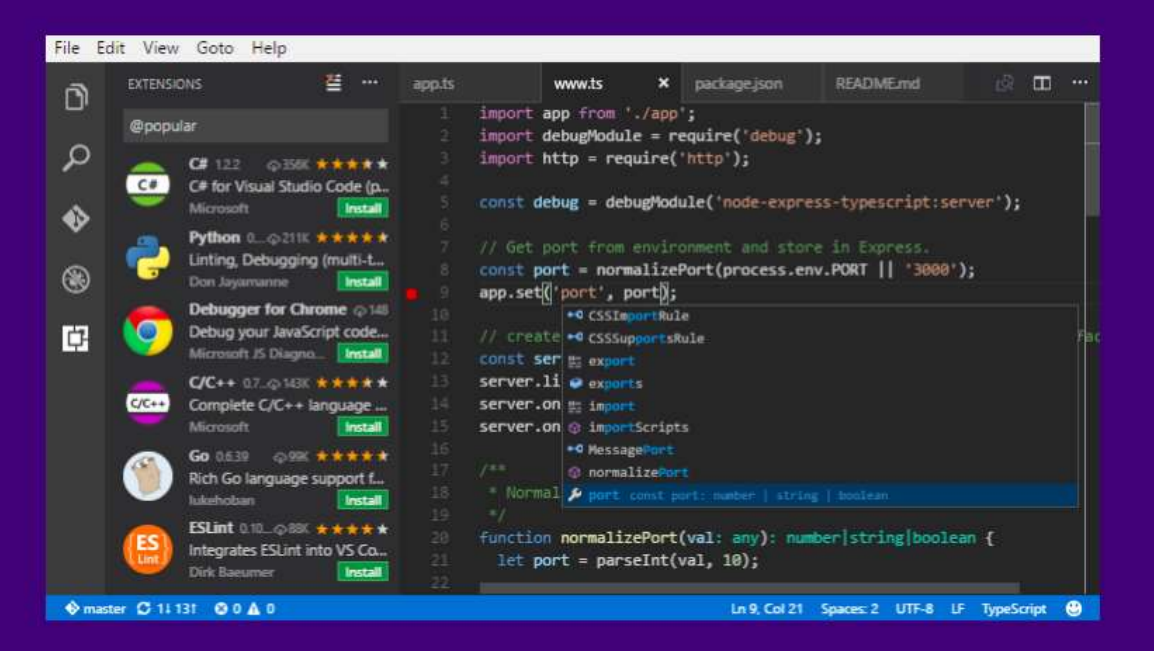

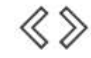

IntelliSense

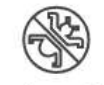

Debugging

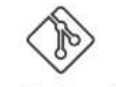

**Built-in Git** 

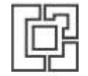

Extensions

#### AUTODESK AUTOCAD

Home > Geospatial Sample.dwg (View-only)

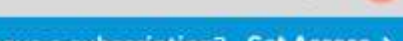

7

AN

#### With an AutoCAD or AutoCAD LT subscription, you get access to drafting, modifying, and mar...

Learn More >

Already have a subscription? Get Access >

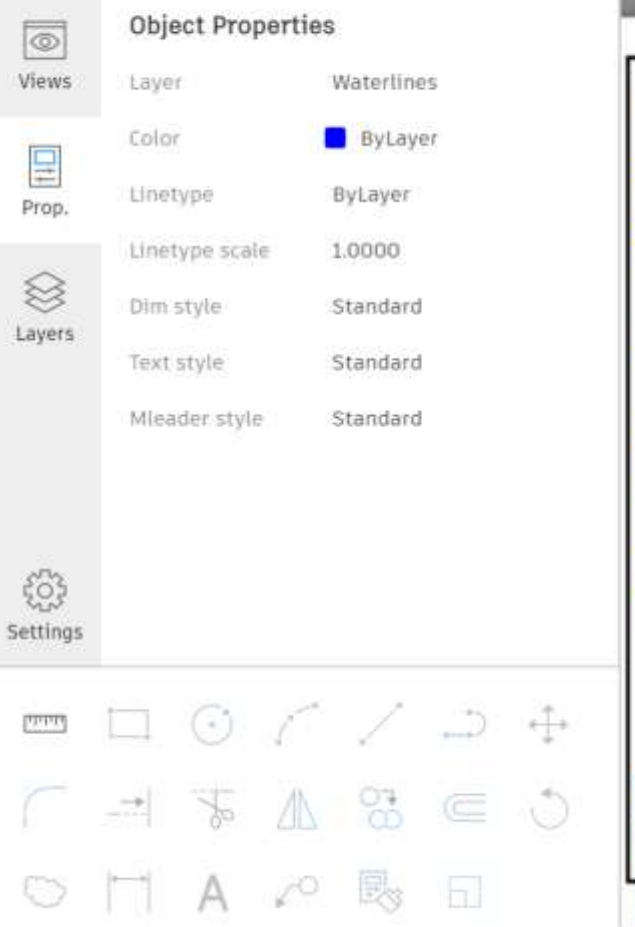

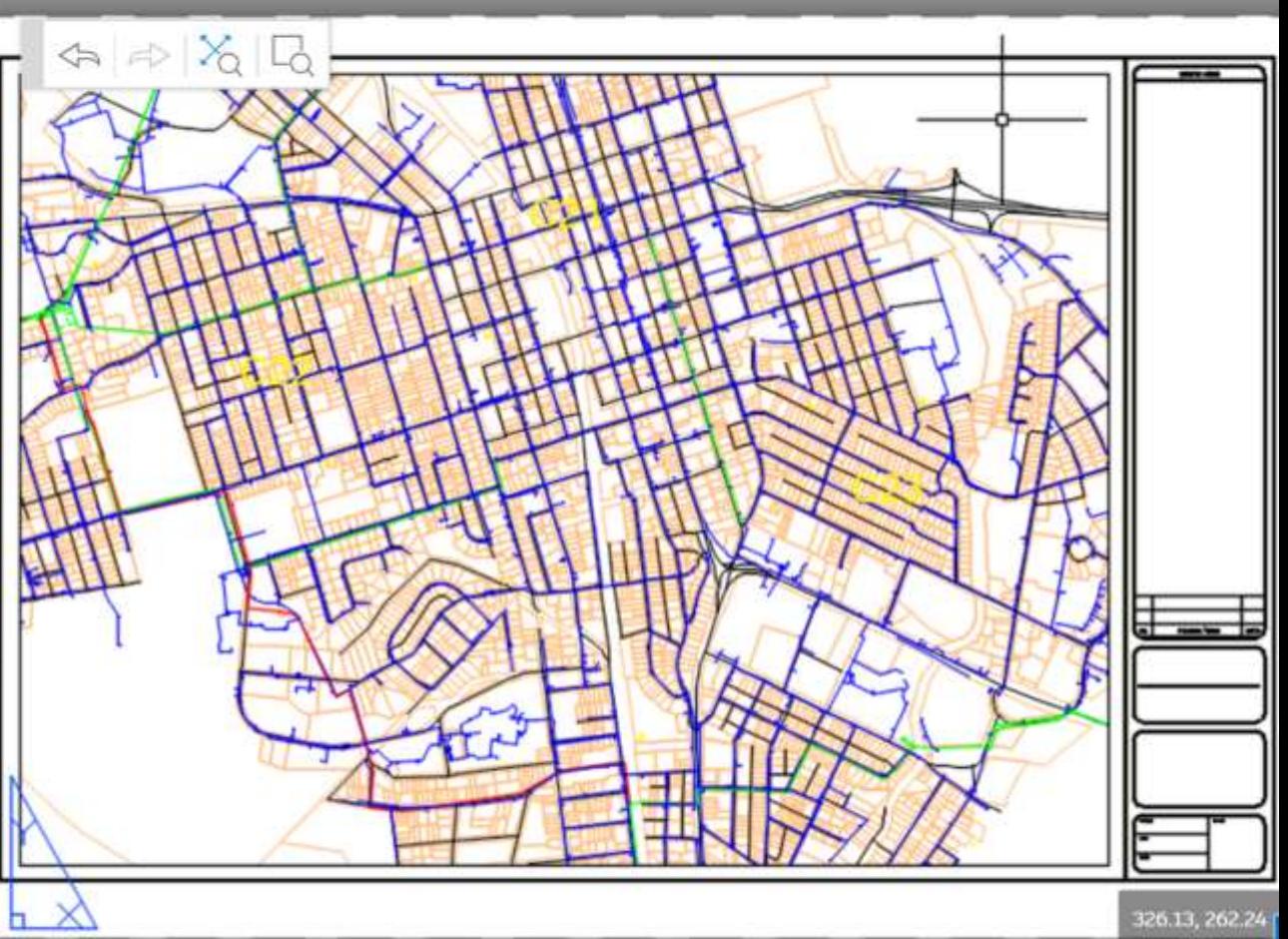

### **JSLinux**

Run Linux or other Operating Systems in your browser!

The following emulated systems are available:

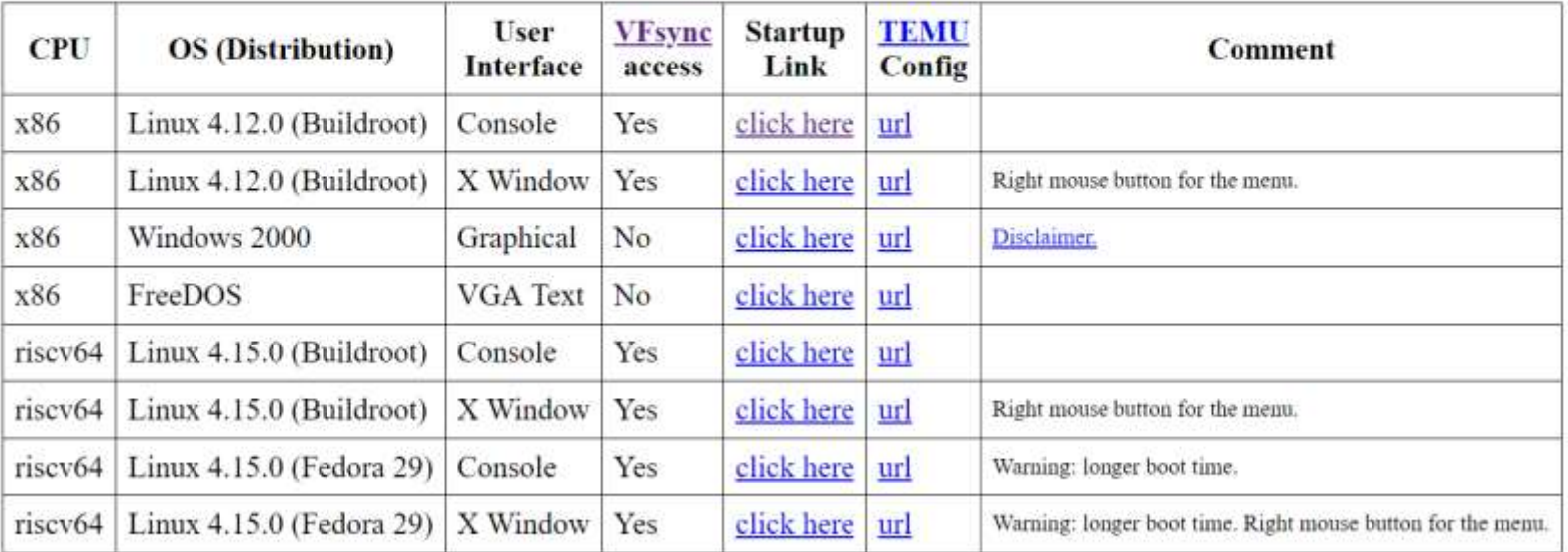

C 2011-2018 Fabrice Bellard - News - VM list - FAQ - Technical notes

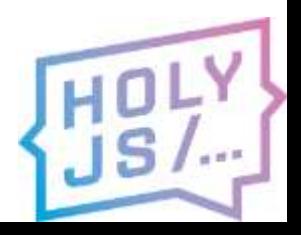

**JSLinux** 

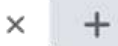

C A https://bellard.org/jslinux/vm.html?url=https://bellard.org/jslinux/buildroot-x86.cfg

#### $Loading...$

```
Welcome to JS/Linux (x86)
```
Use 'vflogin username' to connect to your account. You can create a new account at https://vfsync.org/signup. Use 'export\_file filename' to export a file to your computer. Imported files are written to the home directory.

```
[root@localhost ~]# ls
         hello.c
dos
[root@localhost ~]# 1s /
bin
         etc
                  1ib
                           linuxrc mnt
                                              proc
                                                       run
                                                                sys
                                                                          usr
         home
                  1ib32media
dev
                                    opt
                                              root
                                                       sbin
                                                                tmp
                                                                          var
[root@localhost ~]# uname -a
Linux localhost 4.12.0-rc6-g48ec1f0-dirty #21 Fri Aug 4 21:02:28 CEST 2017 i586
GNU/Linux
[root@localhost ~]#
```
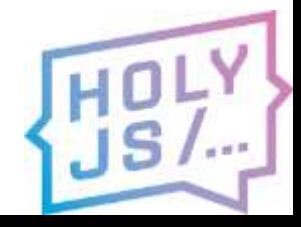

 $\leftarrow$ 

 $+$  $\times$ 

#### ▲ https://bellard.org/jslinux/vm.html?url=https://bellard.org/jslinux/buildroot-x86-xwin.cfg&graphic=1  $\rightarrow$  $\mathcal{C}$

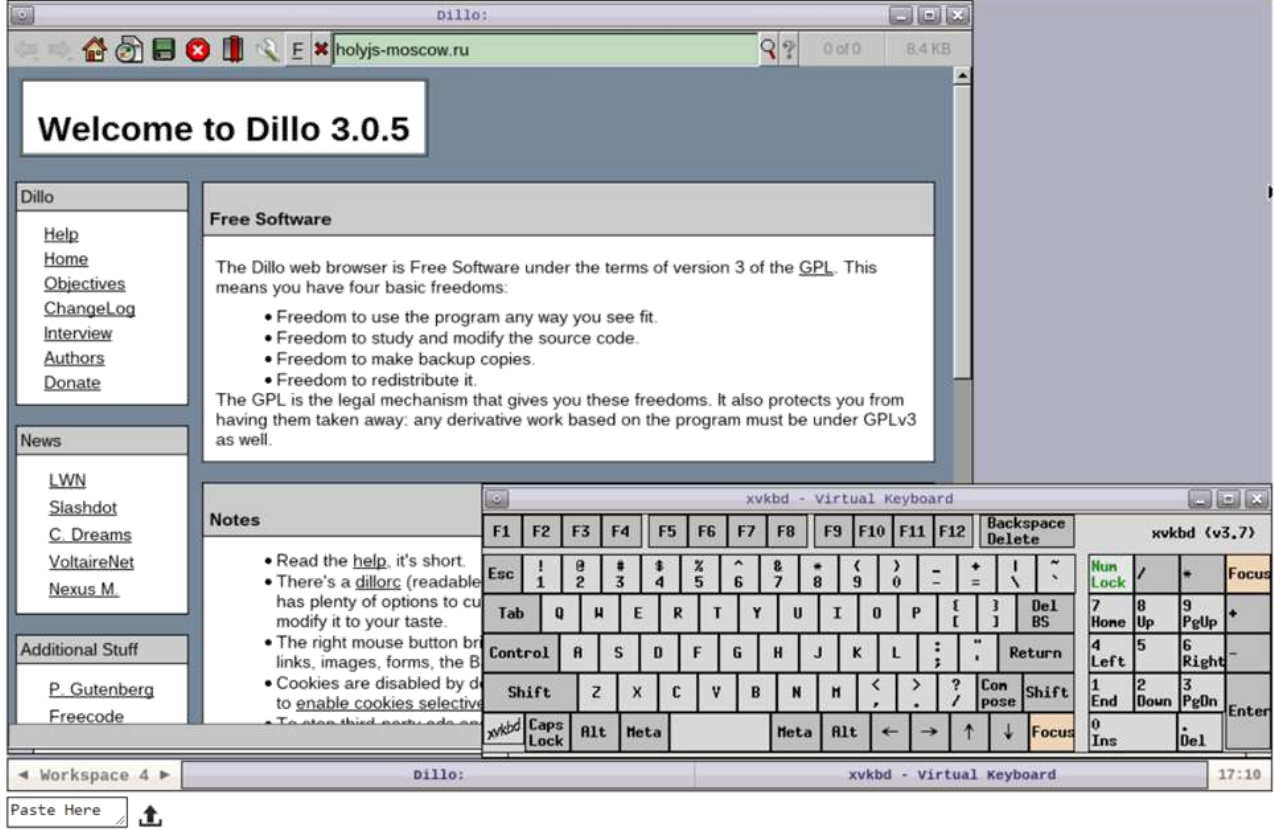

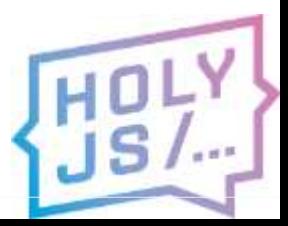

Focus

 $_{el}$  $17:10$  ☆

 $\Theta$ 

 $\times$  +

https://bellard.org/jslinux/vm.html?url=https://bellard.org/jslinux/win2k.cfg8tmem=1928tgraphic=18tw=10248th=768

Wy Documents

C

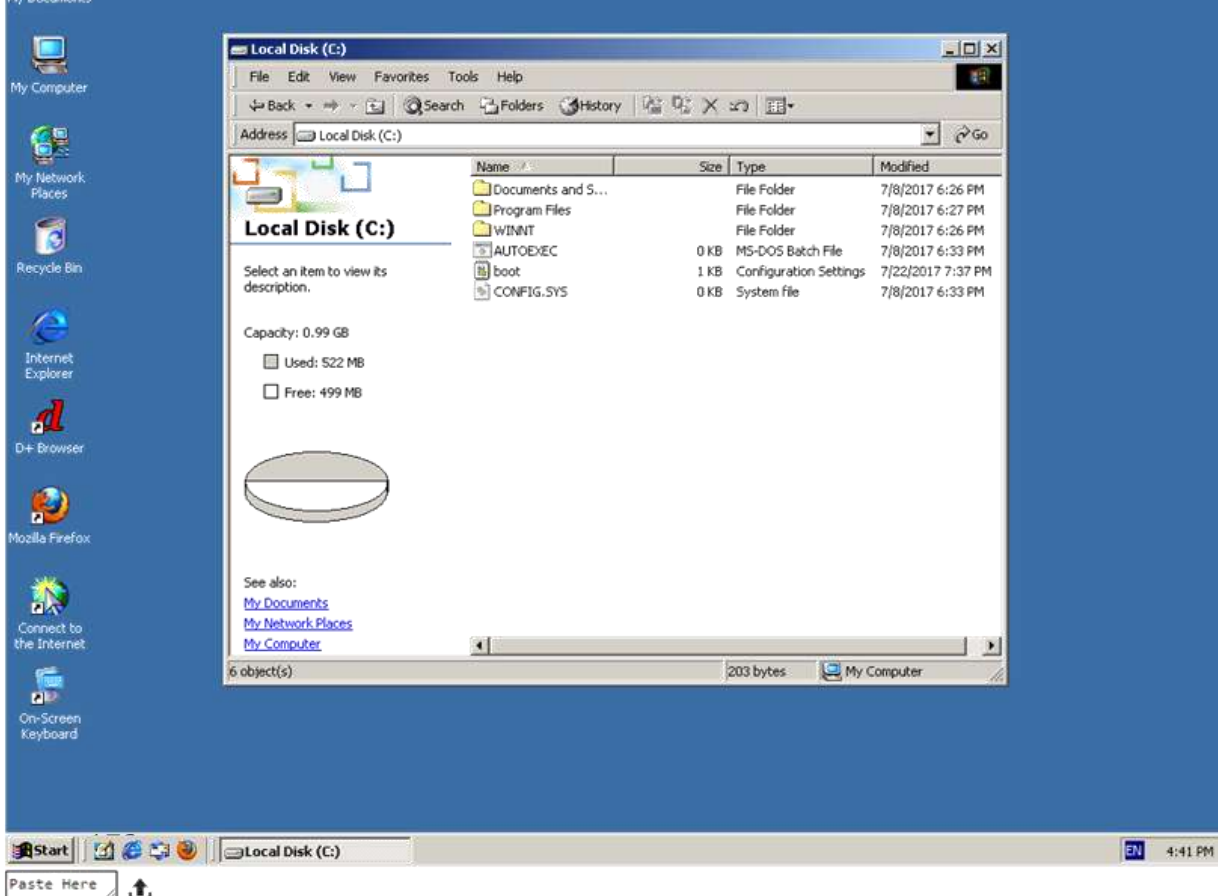

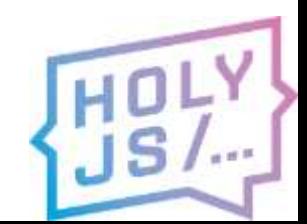

### Где можно применить?

- 3D-графика
- Обработка данных, вычисления
- Нейросети в ML-модели в браузере
- Криптография в браузере
- Перенос вычислений к пользователю
- Нативные библиотеки в браузере
- Нативные модули Node.js кроссплатформенно
- Оптимизация производительности
- Портирование своего кода

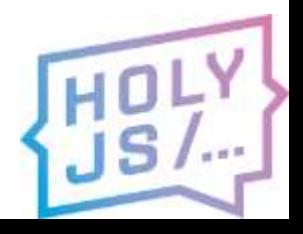

### КАК ВНЕДРИТЬ У СЕБЯ?

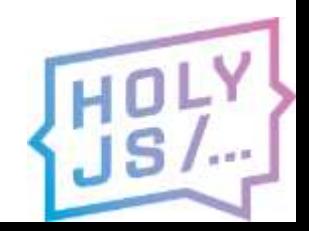

### Команда

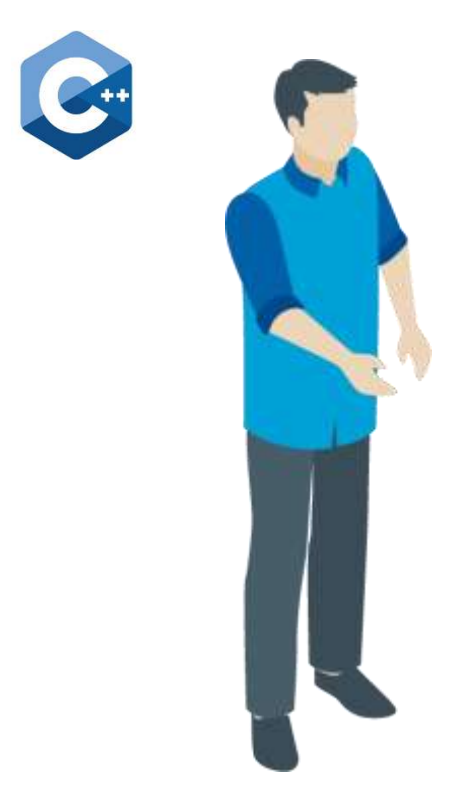

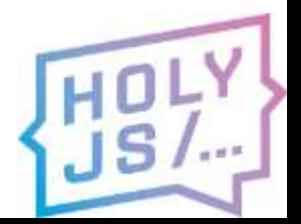

### Команда

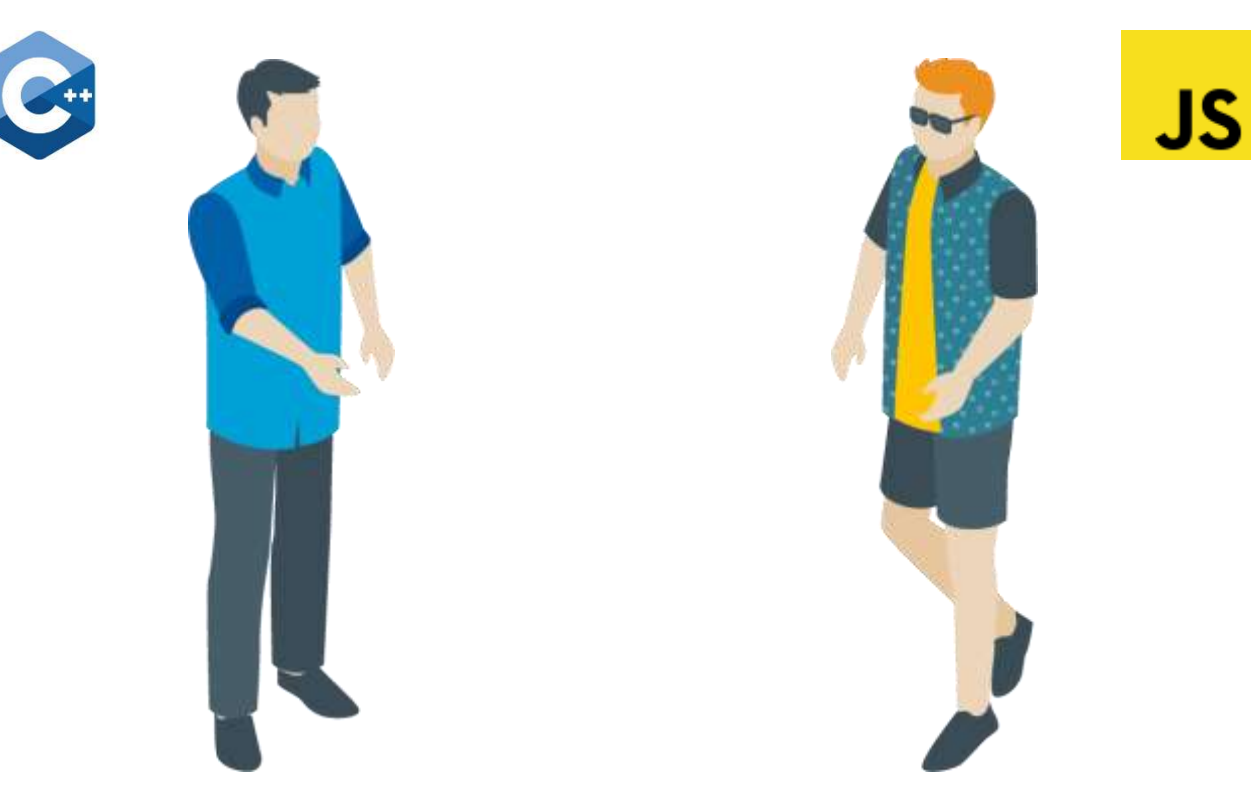

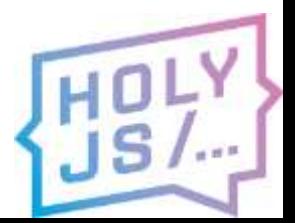

### Идеальная команда

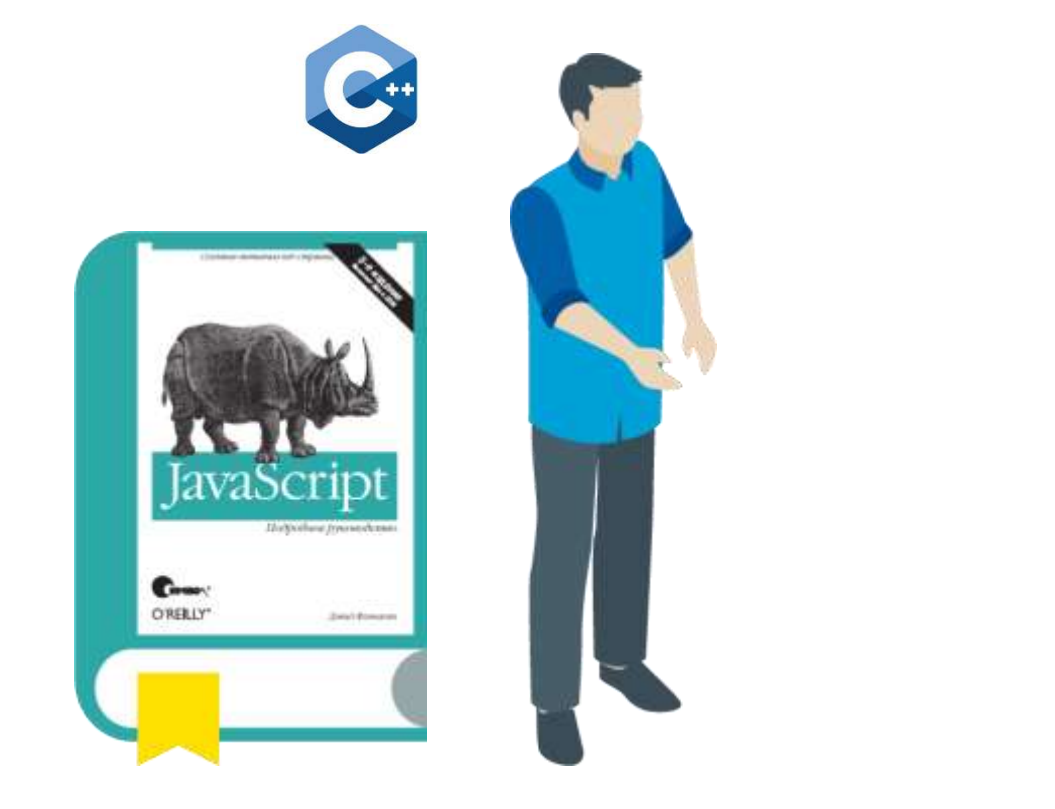

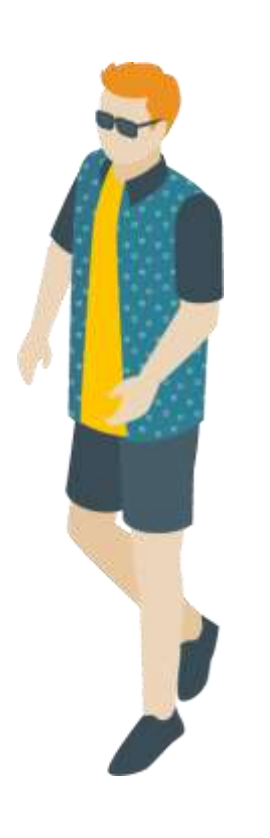

**JS** 

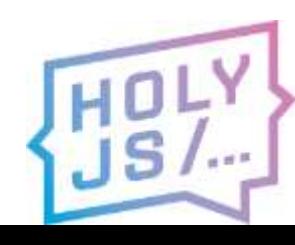

### Идеальная команда

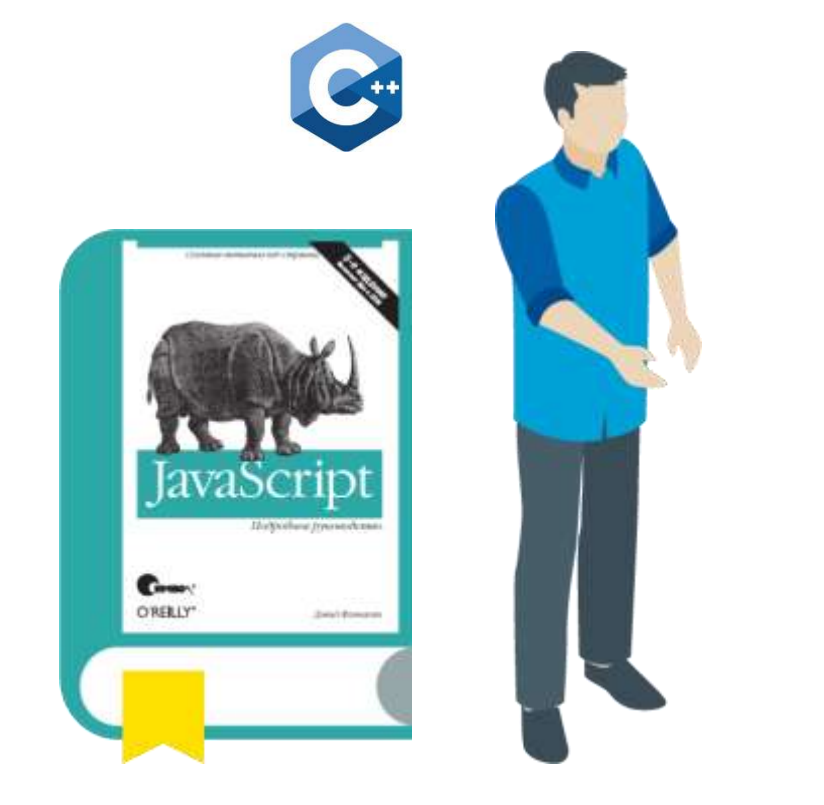

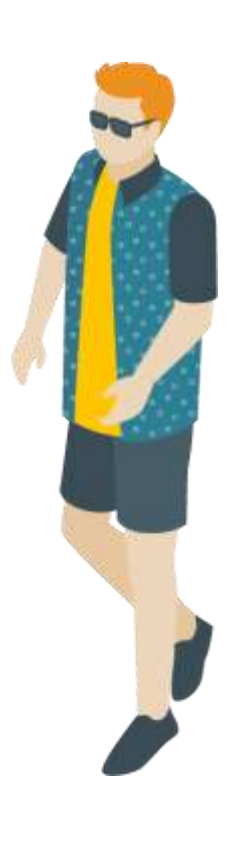

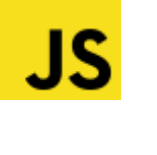

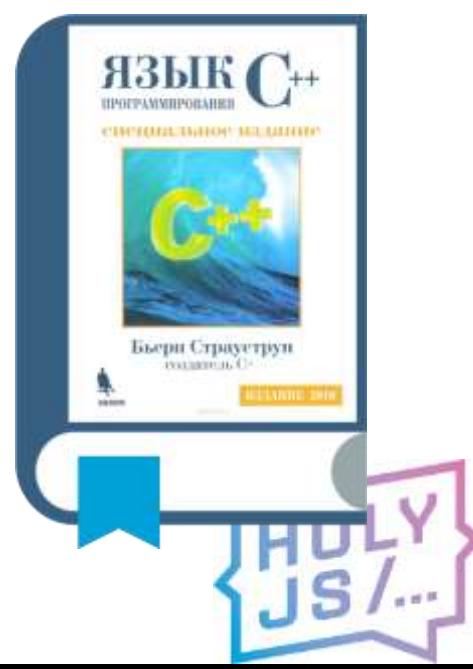

### CI pipeline

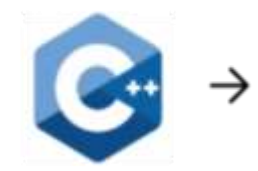

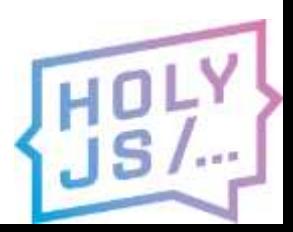

### CI pipeline

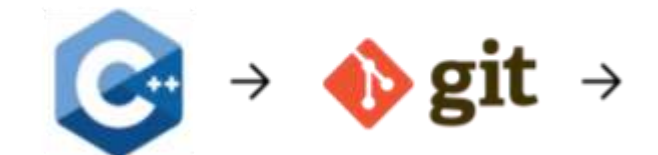

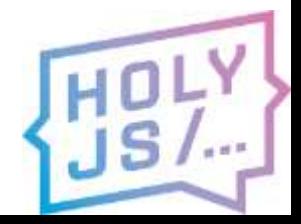
$$
\boxed{\text{out}} \rightarrow \text{out} \rightarrow \text{compile} \rightarrow
$$

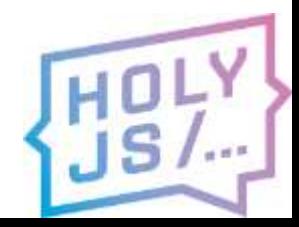

$$
\boxed{\text{c}} \rightarrow \text{c} \text{git} \rightarrow \text{compile} \rightarrow \text{copy} \rightarrow
$$

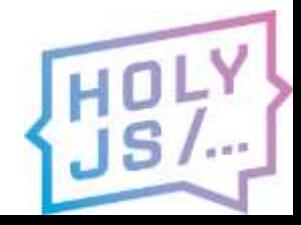

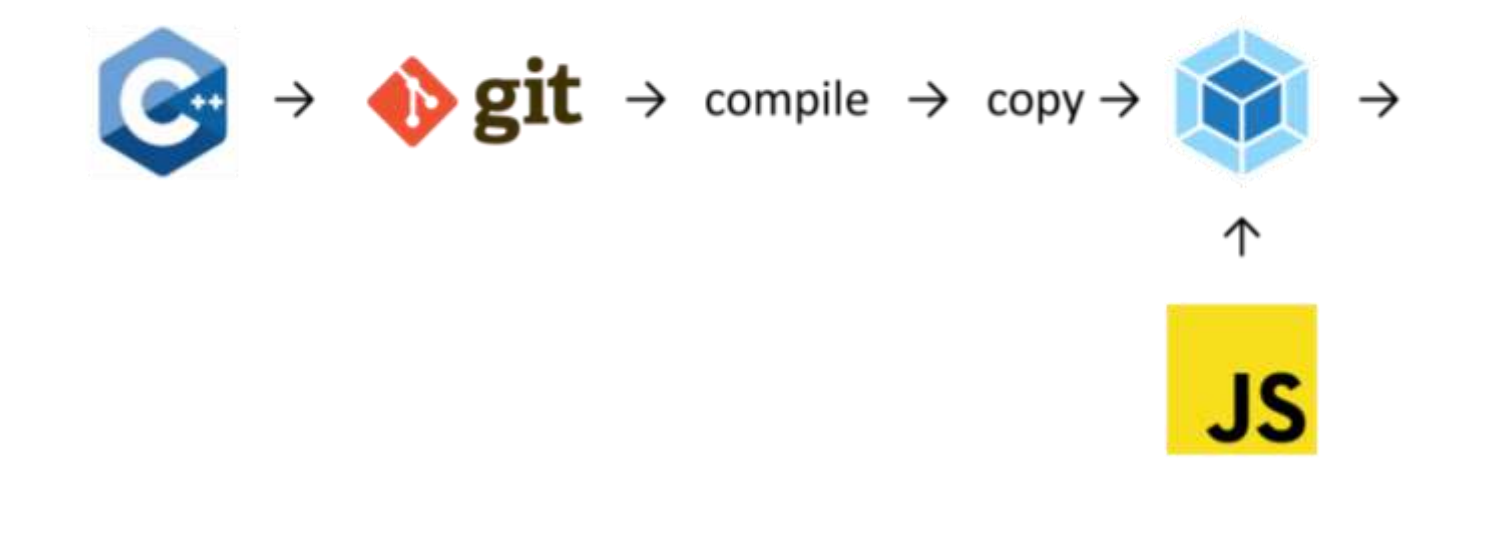

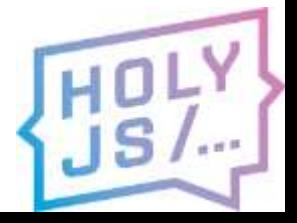

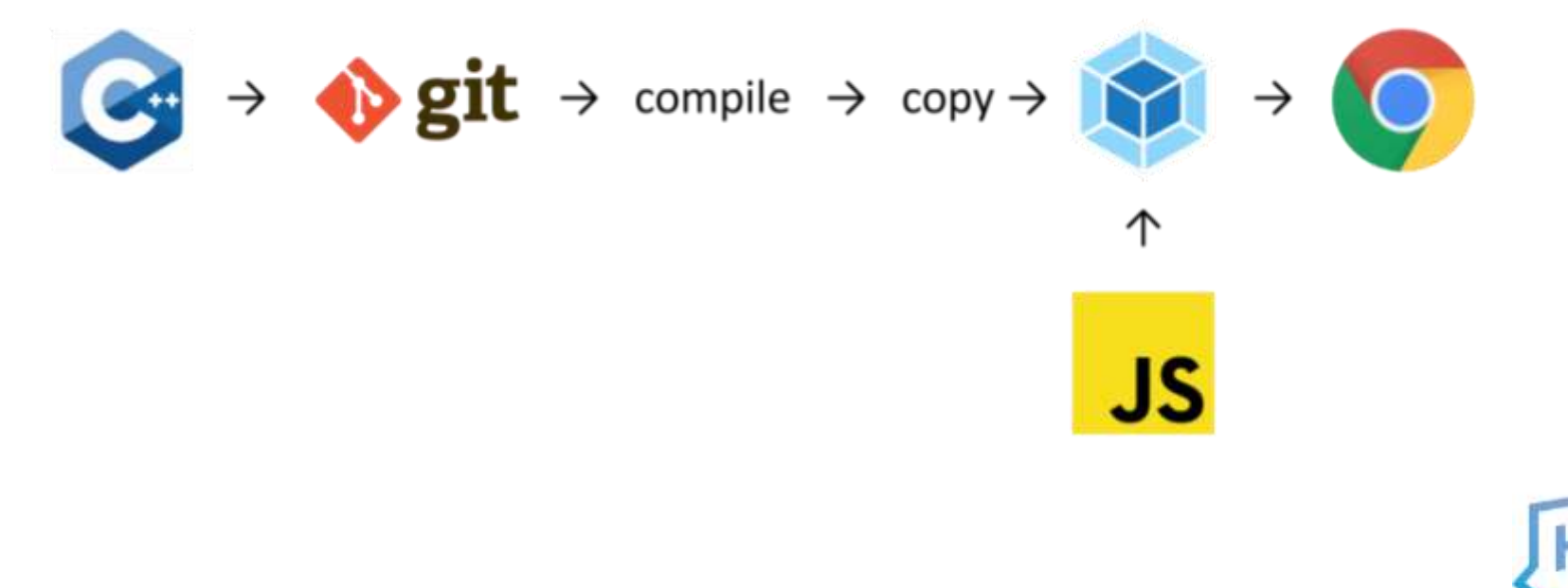

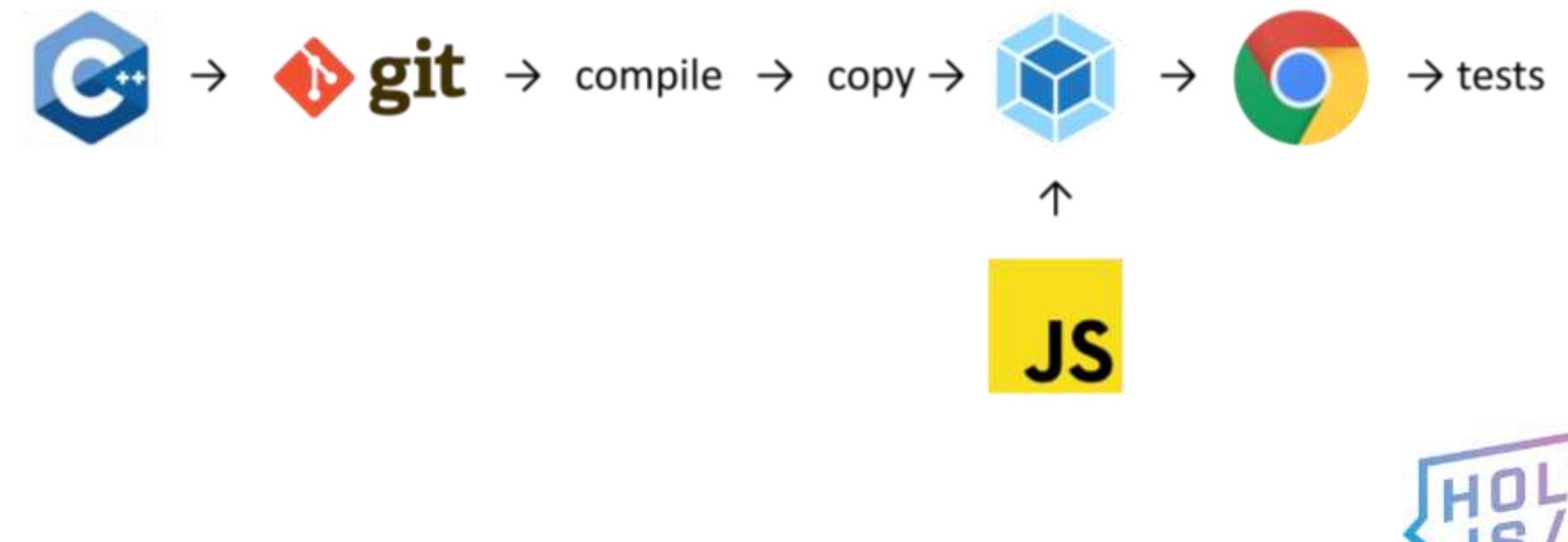

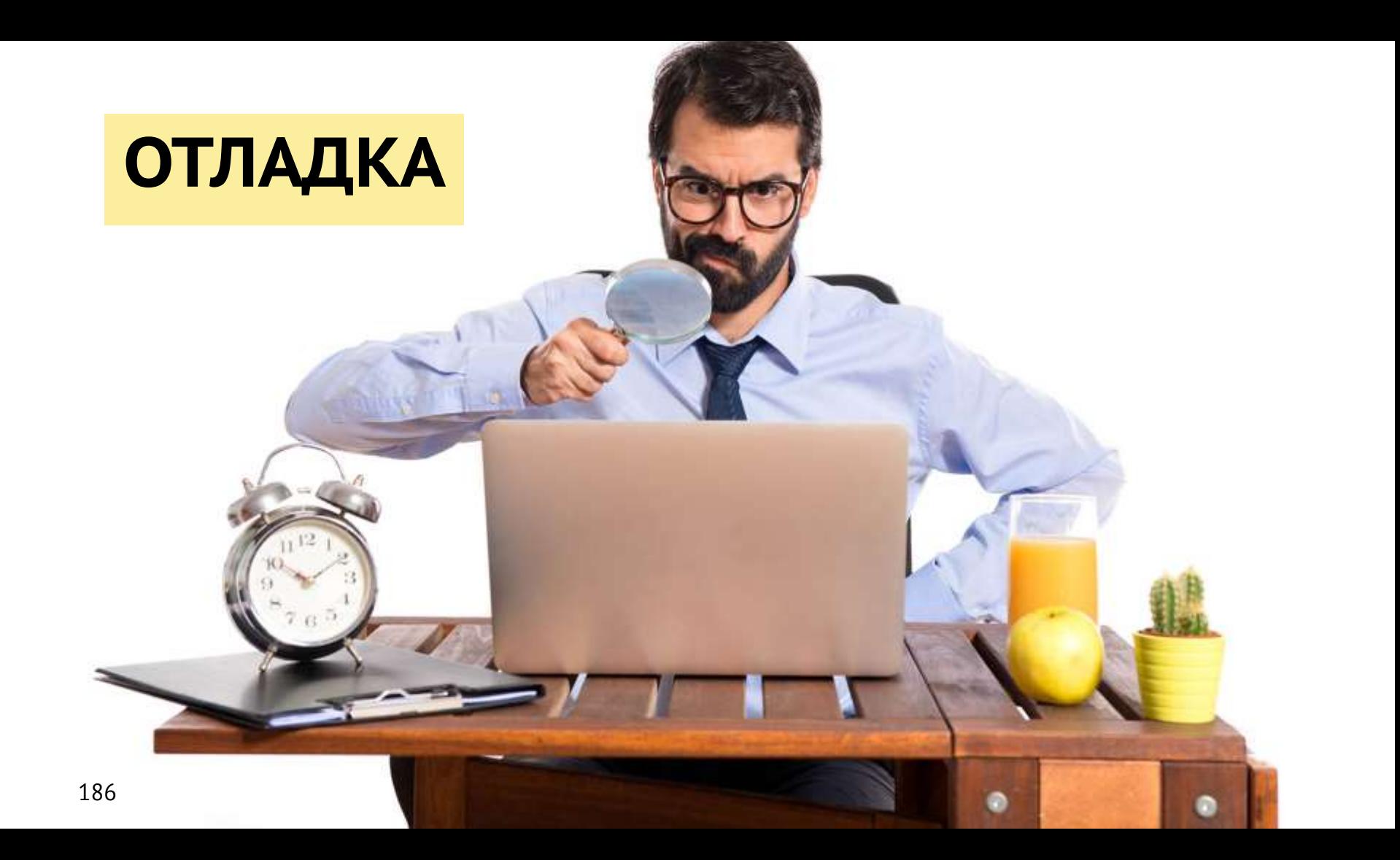

## Отладка

• Включить Chrome DevTools Experiments

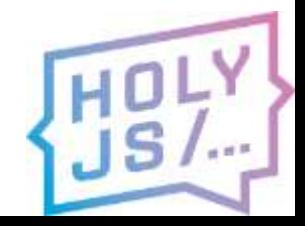

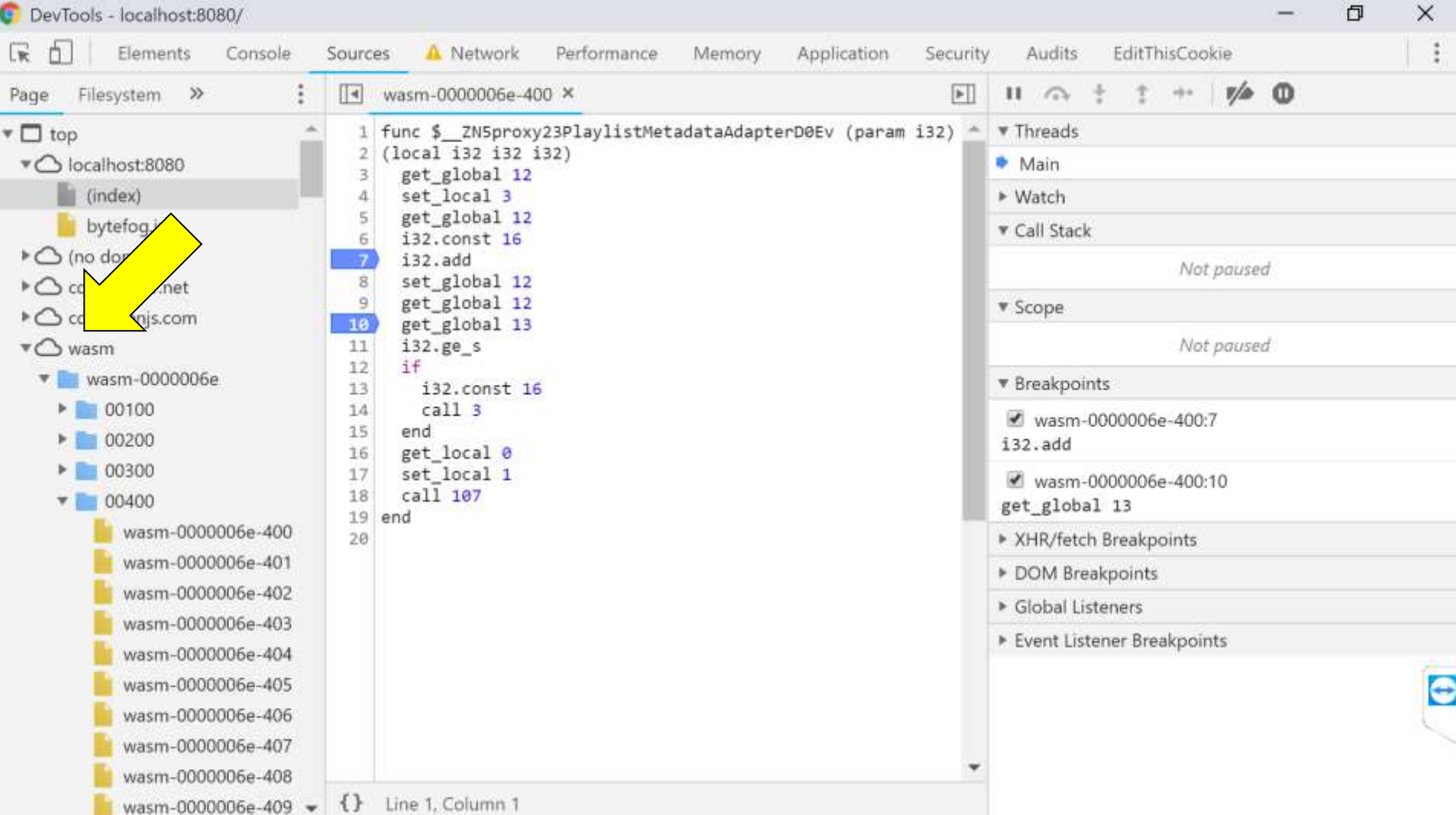

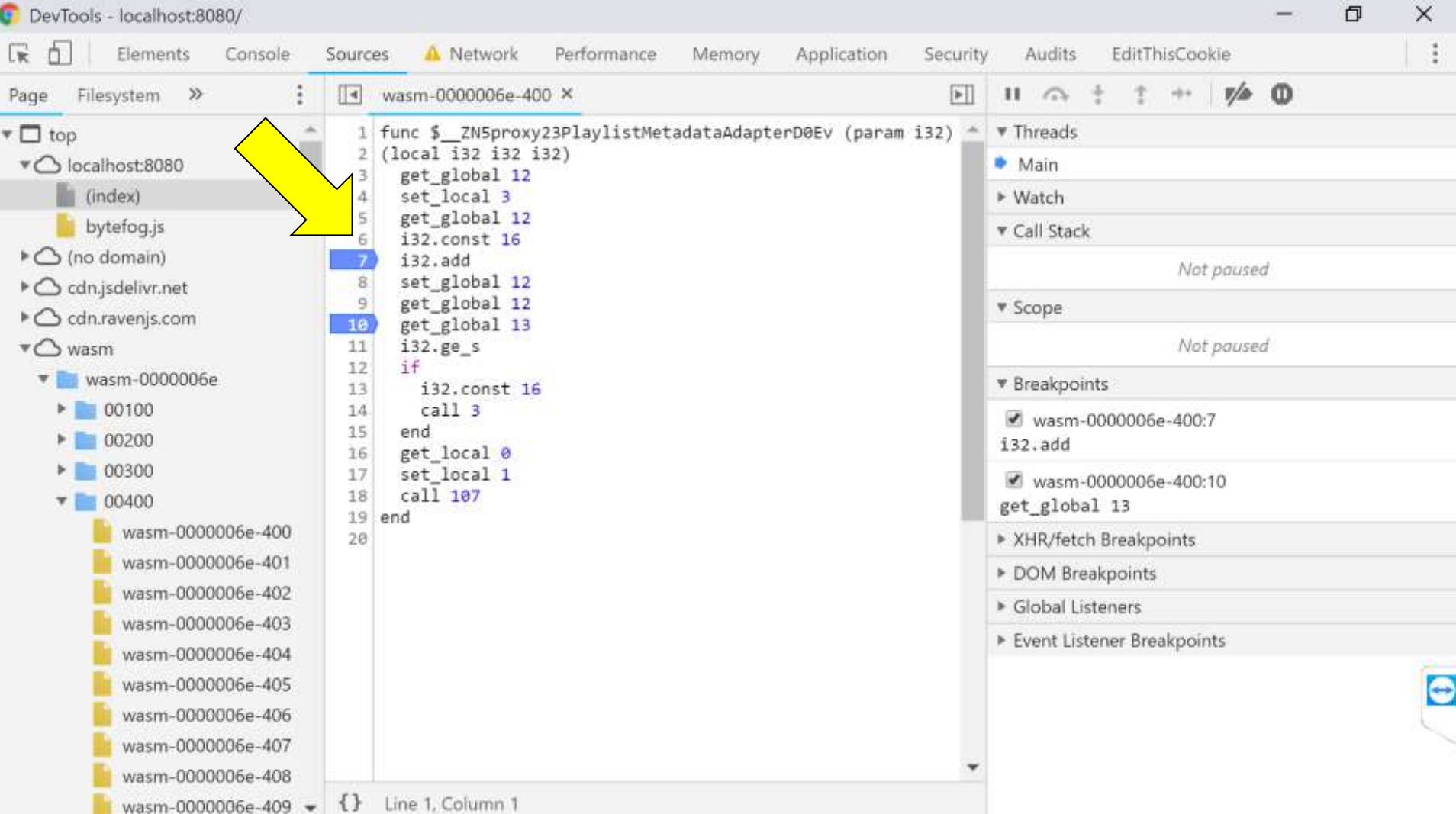

## Отладка

- Включить Chrome DevTools Experiment
- Ищем по номеру в .wast файле (-q4)

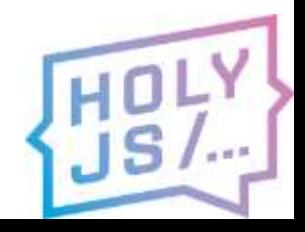

```
View bytefog-webnode .wast - Far 3.0.5254 x64
                                                                                                       门
                                                                                                             \timesE:\...\bfg\webrtc\bfg\public\bytefog-webnode .wast t 65001
                                                                       89211991 Col
                                                                                                       12:492%ø
(func \frac{1}{2} cxx global var init (; 125 ;)
  (local $label i32)
  (local $sp i32)
  (set local $sp
   (get global $STACKTOP)
  ;;@ E:/_work/bfg/bytefog/parts/libcross/src\optional:10:0
  (call $ ZNSt6none tC2Ev
   (i32.const 202404)(return)
 (func $ ZNSt6none tC2Ev (; 126 ;) (param $$0 i32)
  (local $$1 i32)
  (local <math>$label</math> i32)(local $sp i32)(set local $sp
   (get global $STACKTOP)
  (set global $STACKTOP
                                                                                                              \bigodot(i32.add(get global $STACKTOP)
    (132 \cdot \text{const} 16)8Goto
                                                                                          11 ViewHs 12
                                                     ZPrev
                                                                      9Video 10
      1916.
```

```
View bytefog-webnode .wast - Far 3.0.5254 x64
```
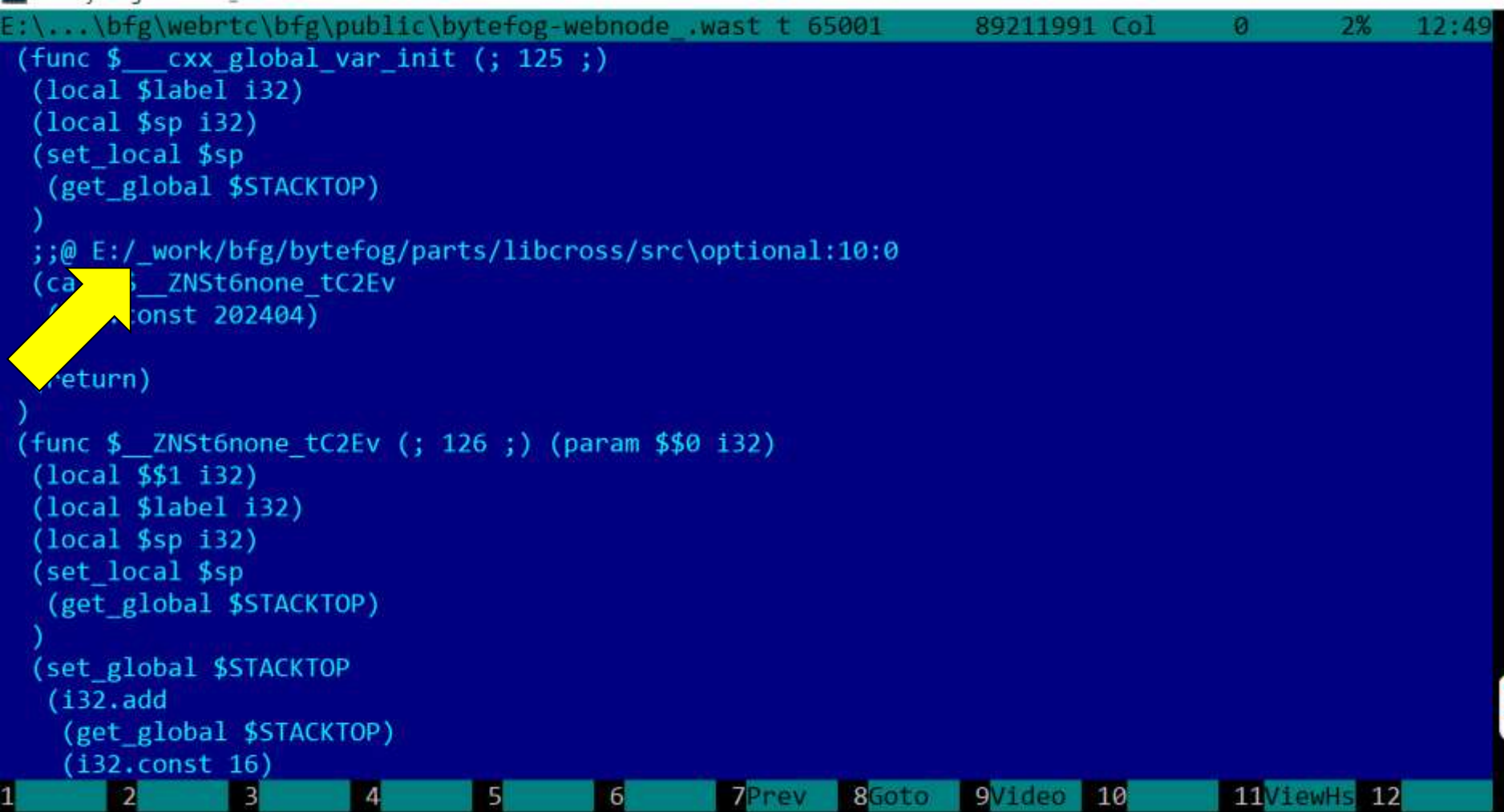

 $\bigodot$ 

门

 $\times$ 

# SourceMap

- Только в FireFox
- --sourcemap-base=http://localhost/
- Доступ к исходникам по http
- Абсолютные пути не годятся
- Проблема с «:» в путях

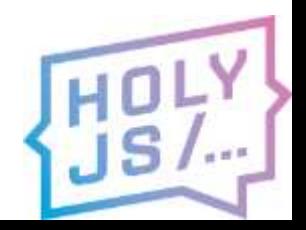

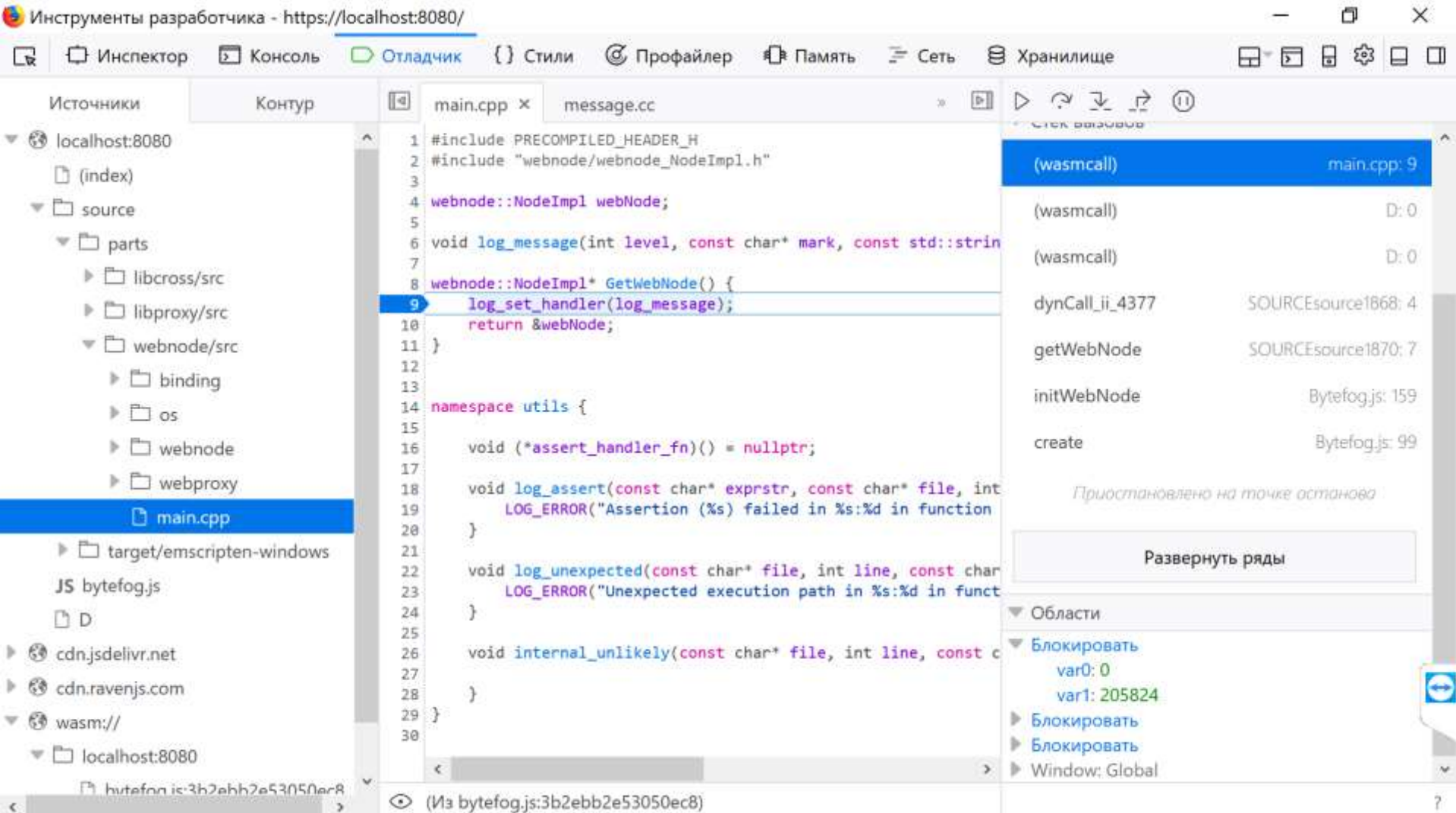

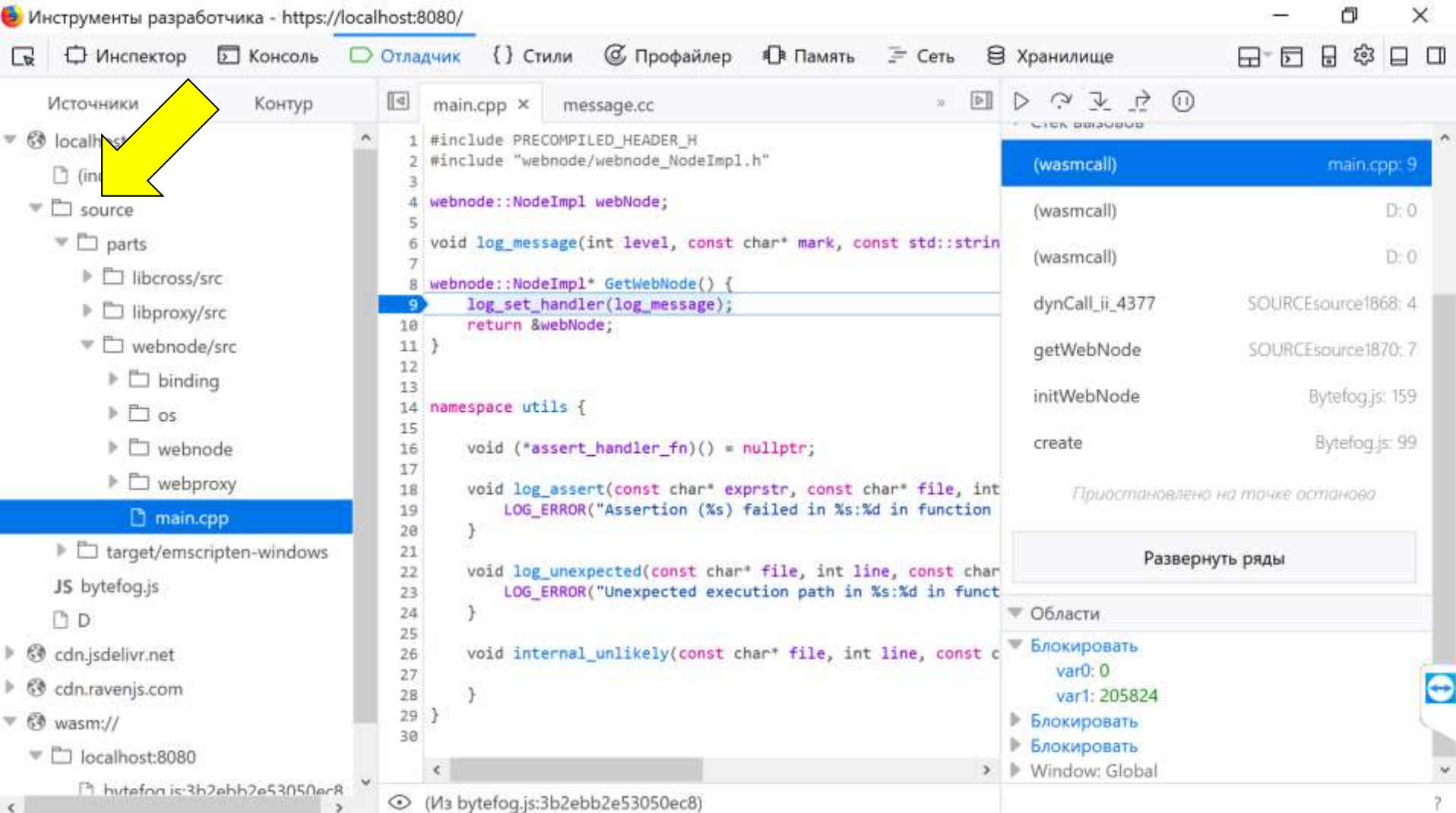

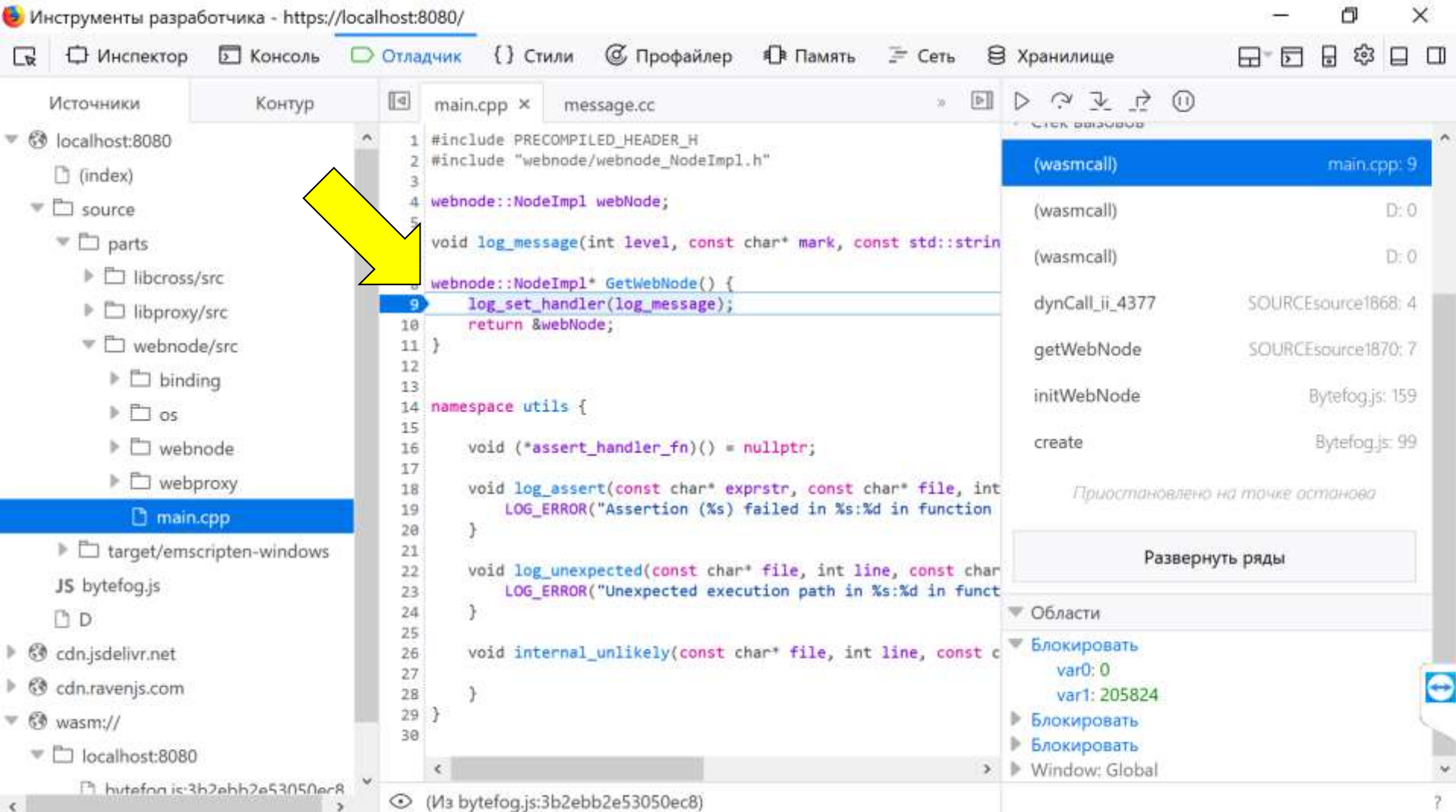

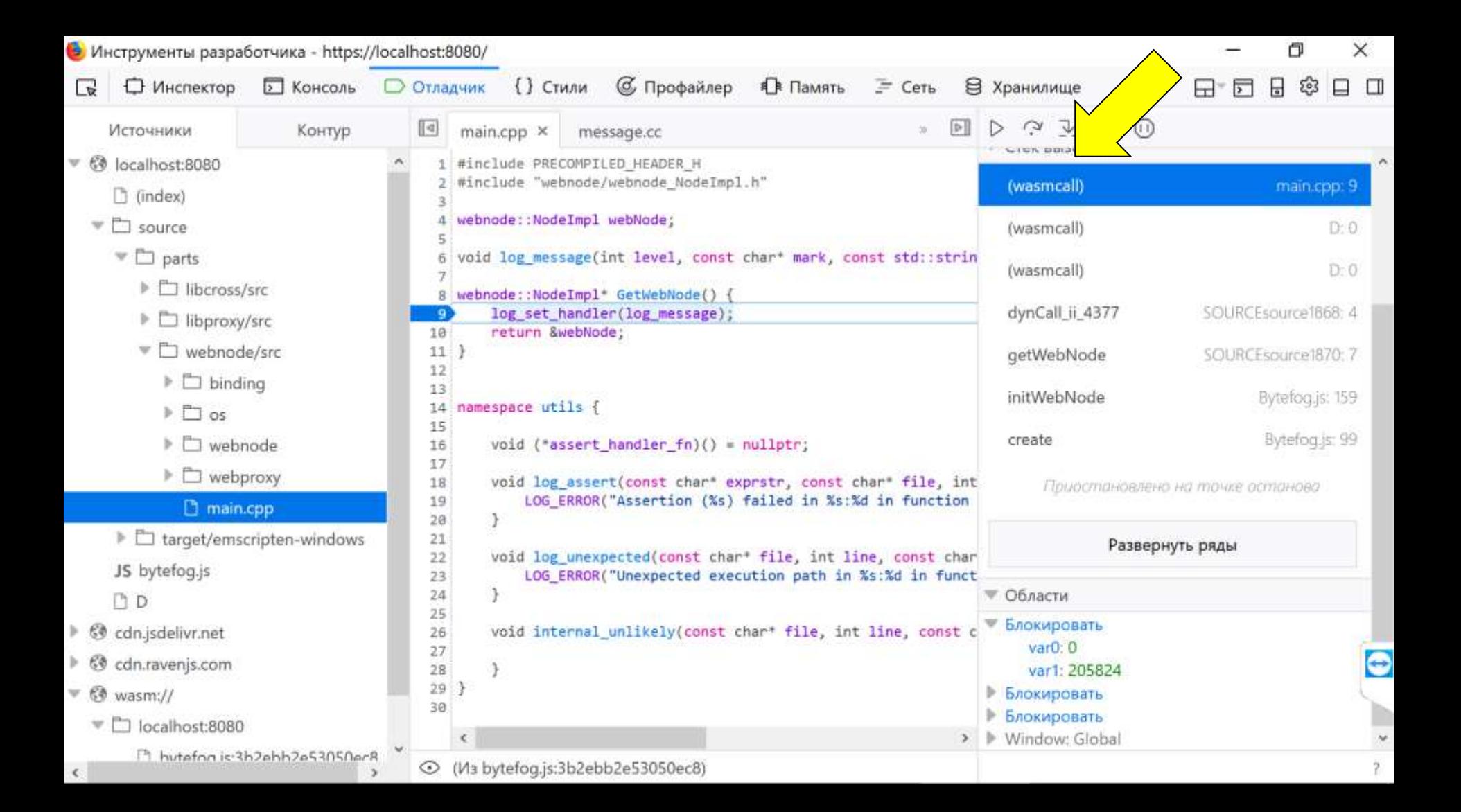

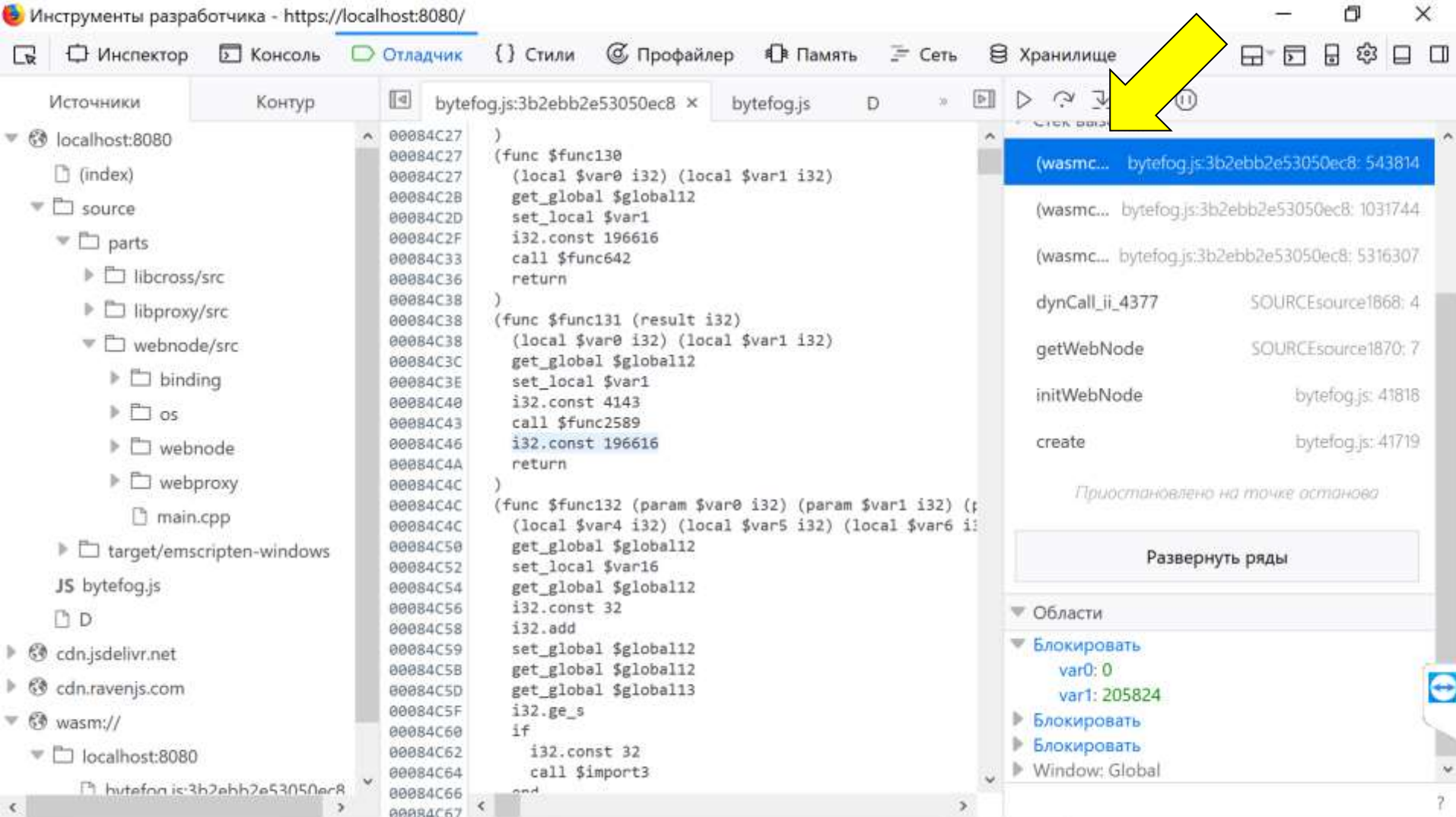

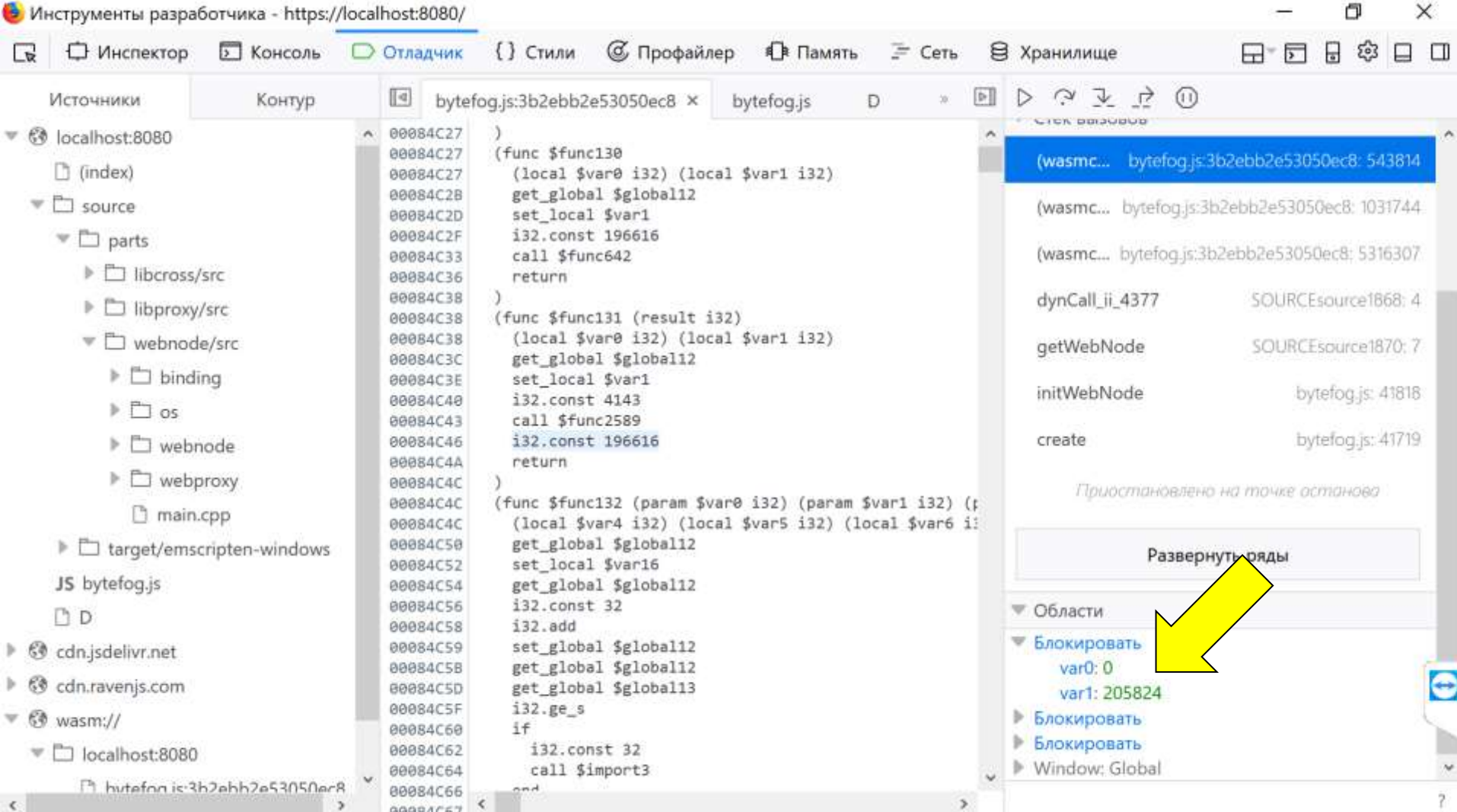

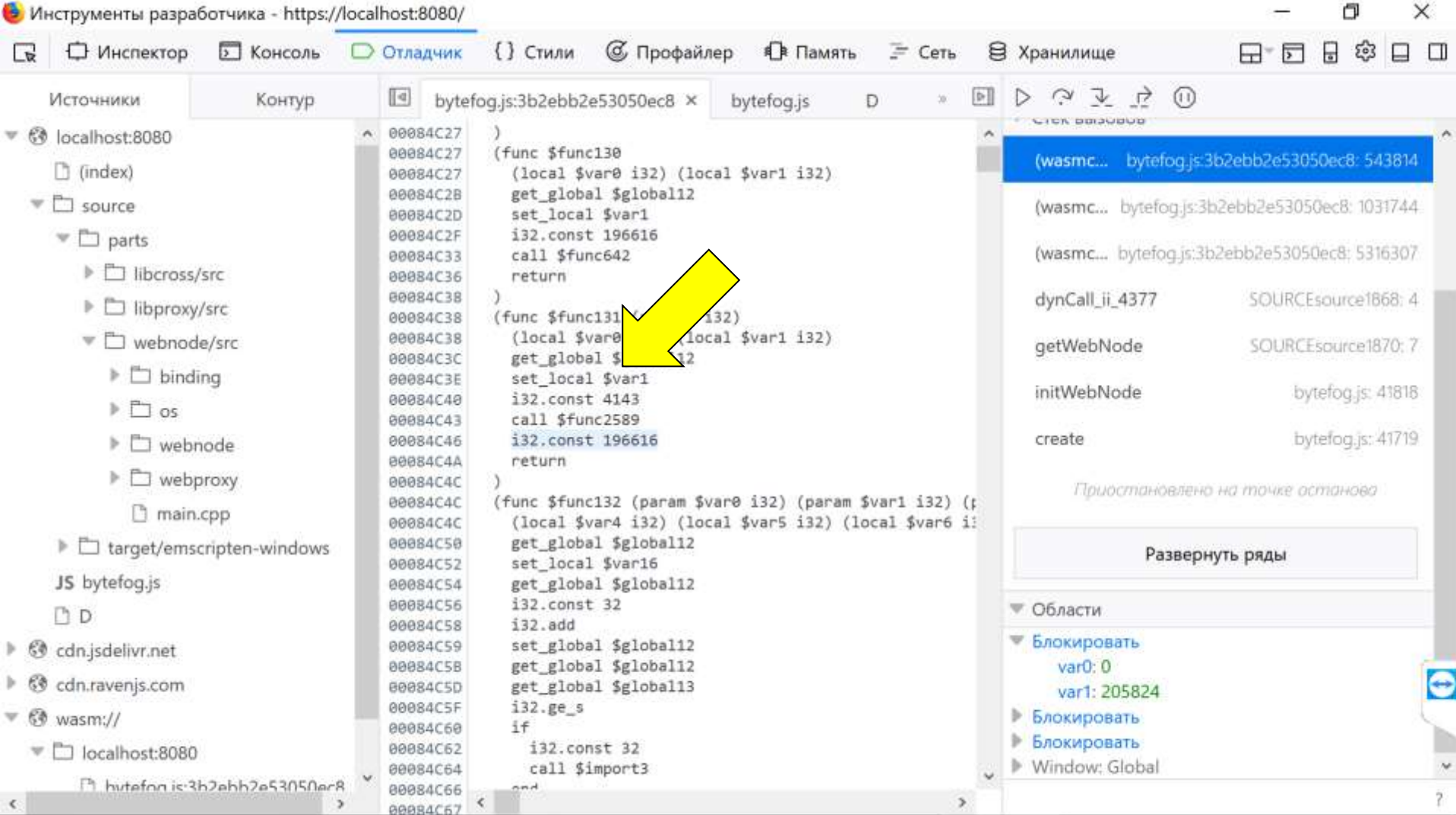

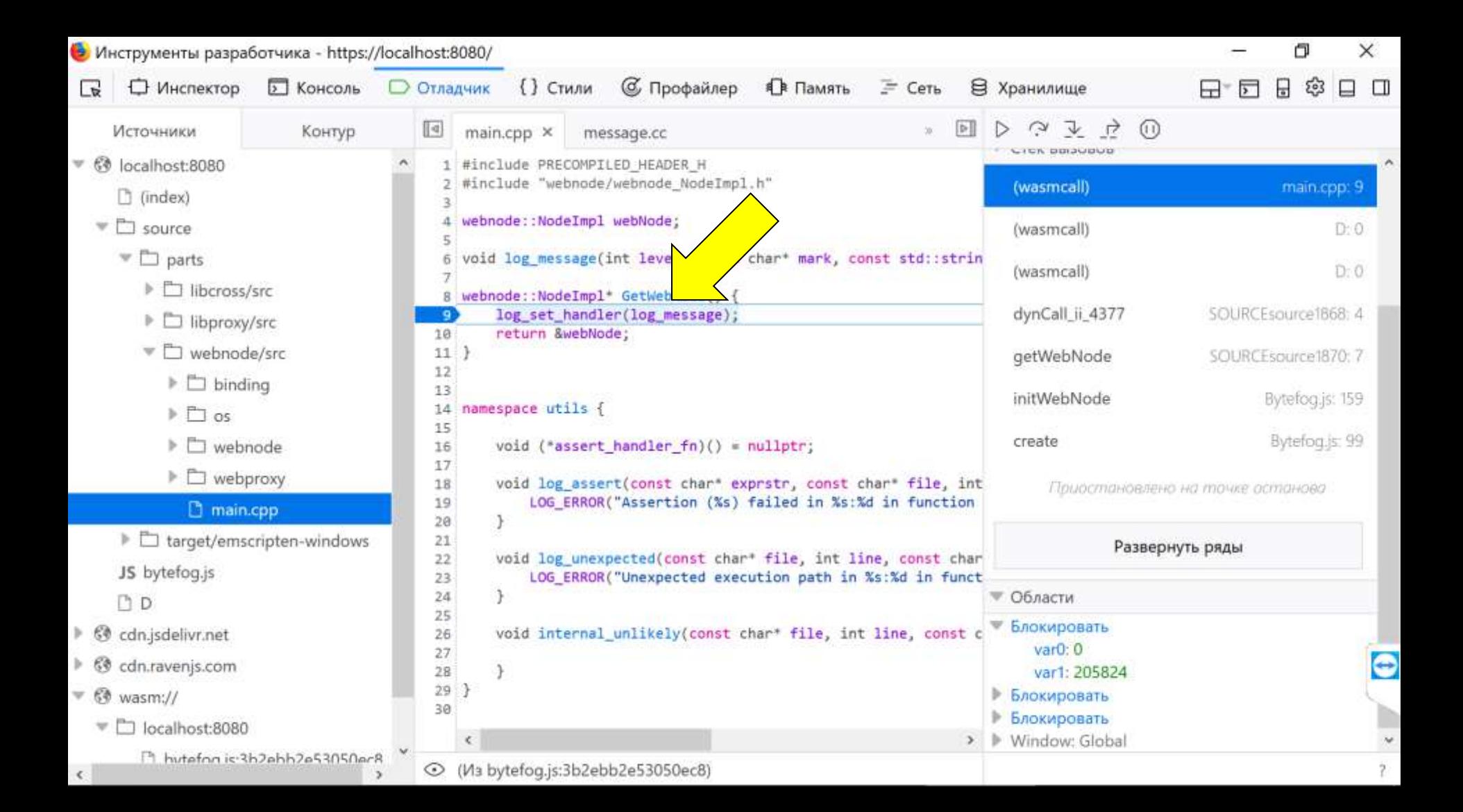

# Профайлер

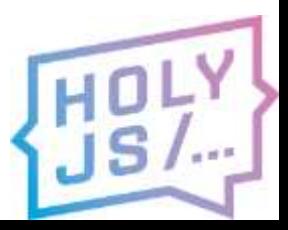

#### 帀  $\times$ /localhost:8080/ Э Хранилище  $\{\}$  Стили С Профайлер  $\equiv$  Сеть 日 દજુ □ Отладчик 同  $\Box$ Н છે JS Flame Chart Водопад 三 Дерево вызовов 200 мс  $1400$  мс 2200 мс 400 мс 600 мс 800 мс 1000 мс 1200 мс 1600 мс 1800 мс 2000 мс 2400 мс 2600 мс 2800 мс 3000 M  $c.60$ fps сред. 58,41 fps I. 48,41 fps 1471 мс 1472 мс 1473 мс 1474 мс 1472 мс 1473 мс wrapped (bytefog.js:21398) ClassHandle delete (bytefog.js:36611) dynCall vii (bytefog.js:5316871) runDestructor (bytefog.js:36604) emscripten::internal::MethodInvoker<void (web ...JSCoordinatorClientLis webnode: JSCoordinatorClientListener::OnConnected() (bytefog.js:705391) webnode: CoordinatorPeerConnectionImpl::OnConnected() (bytefog.js:622308) non-virtual thunk to coordinator::networking::CoordinatorClientImpl::OnCo... coordinator::networking::CoordinatorClientImpl::OnConnected(network::Peer... coordinator::networking::ClientFrameProcessor::DoRequest()(bytefog.js:1766280) network::FramingCodecImpl::SendFrame(std:: 2::vector<unsigned char, std:... webnode::CoordinatorPeerConnectionImpl::Send(sys::Buffer\*)(bytefog.js:613314) binding::JSCoordinatorClientWrapper::SendMessage(webnode::JSMemoryBlock c... unsigned int emscripten::wrapper<webnode::JSCoordinatorClient>::call<unsi... unsigned int emscripten::val::call<unsigned int, webnode::JSMemoryBlock c... emscripten::internal::MethodCaller<unsigned int, webnode::JSMemoryBlock c... emval call method (bytefog.js:37999)

Gecko

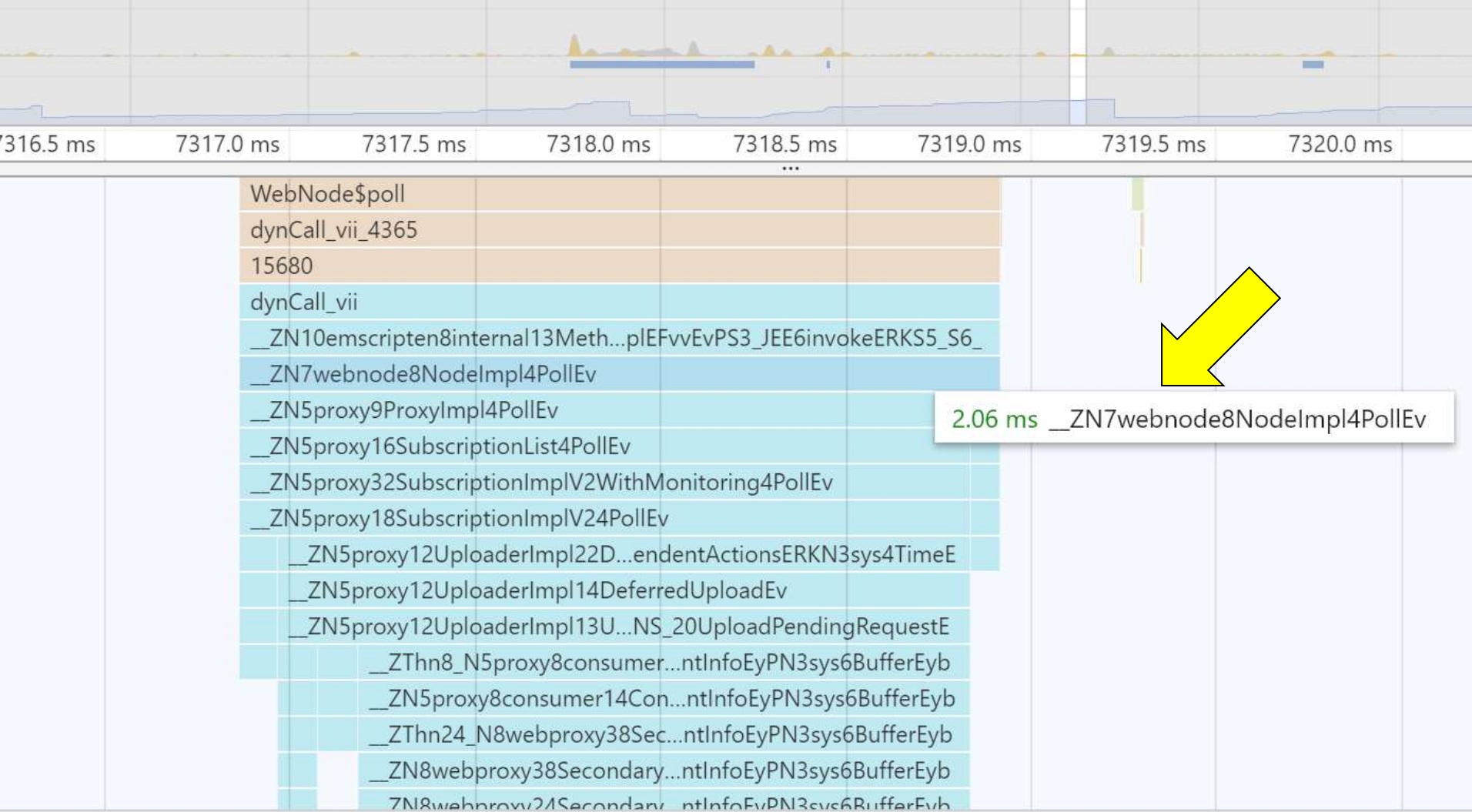

# **ПЕРФОРМАНС**

extends the photo by tengrinews.kz

#### Производительность

- Рантайм
- Потери на границе JS  $\leftrightarrow$  Wasm
- Технология развивается
- Wasm ускоряет старт
- В синтетике на уровне  $JS$

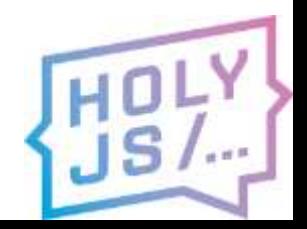

### Производительность

Графические фильтры

[https://github.com/andrnag/wasm\\_cpp\\_bench](https://github.com/andrnag/wasm_cpp_bench)

- Chrome 65.0.3325.181 (64-bit)
- Core i5-4690
- 24gb ram

5 замеров; отброшены max и min; усреднение

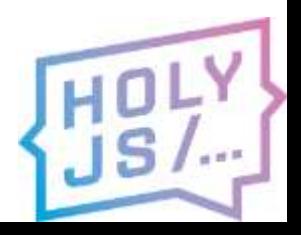

#### 5472×3078 (меньше лучше; разы)

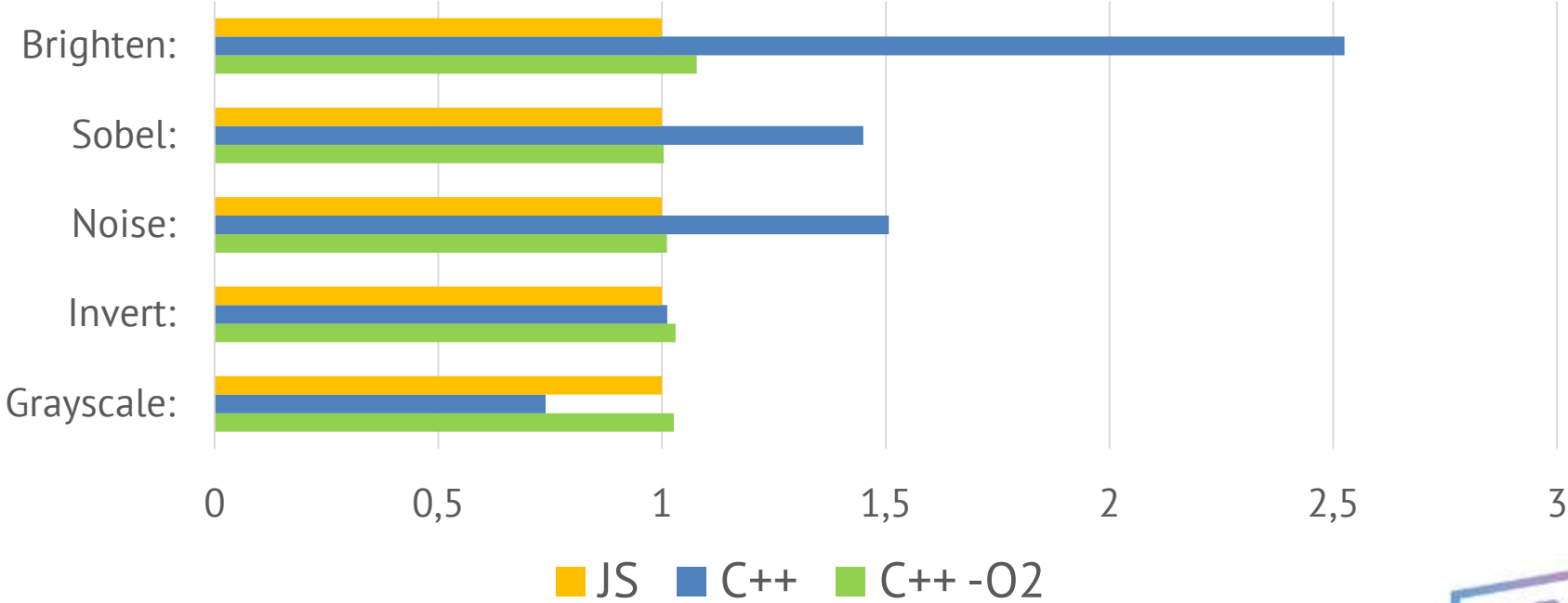

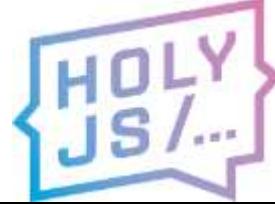

# A SENTRY

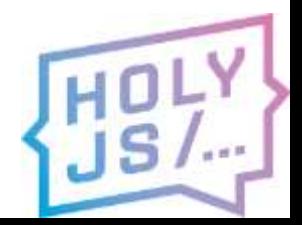

# Sentry

- из стектрейсов пропадает wasm
- патч на traceKit в Raven
- применяем при npm install

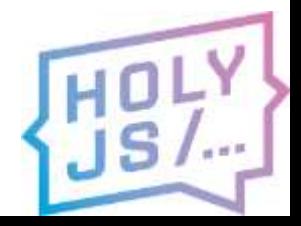

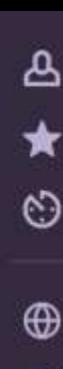

?

#### MESSAGE

#### abort(29) at Error

at https://bytefog.peers.tv/bytefog.js:1:187579 at x (https://bytefog.peers.tv/bytefog.js:1:187711) at Fo (https://bytefog.peers.tv/bytefog.js:1:400376)

at nullFunc vii (https://bytefog.peers.tv/bytefog.js:1:28567

 $3)$ 

at wasm-function[5097]:3

- at wasm-function[506]:135
- at wasm-function[1381]:397
- at wasm-function[1389]:10
- at wasm-function[1256]:261
- at wasm-function[1255]:70
- at wasm-function[1246]:27
- at wasm-function[1081]:110
- at wasm-function[931]:56
- at wasm-function[1278]:8
- at wasm-function[198]:30
- at wasm-function[525]:69
- at wasm-function[5048]:15

at dynCall\_vii\_840 (eval at <anonymous> (https://bytefog.peer s.tv/bytefog.js:1:262416), <anonymous>:4:12)

at WebNode\$poll [as poll] (eval at er (https://bytefog.peers. tv/bytefog.js:1:262956), <anonymous>:8:1)

- at e.value (https://bytefog.peers.tv/bytefog.js:1:178310)
- at https://bytefog.peers.tv/bytefog.js:1:178363
- at i (https://bytefog.peers.tv/bytefog.js:1:580393)
- en 1964 maria estas en 1964 (m. 1970). Estas en la componentación en las mismos en la componentación en maria C

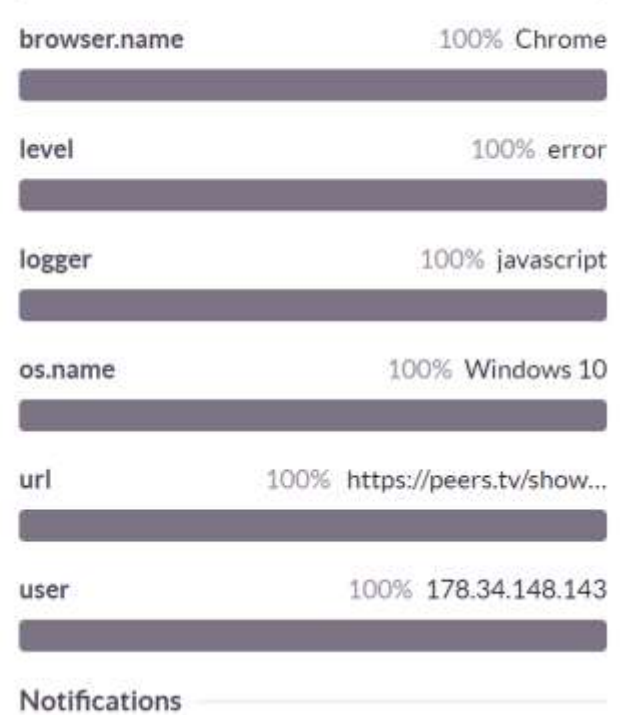

You're receiving updates because you are subscribed to workflow notifications for this project.

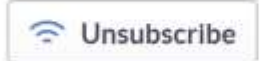

?

#### EXCEPTION (most recent call first)

Uncaught abort() at Error

at isStackTrace

(http://localhost:8080/dist/bytefog.js:1159:13)

at stackTrace (http://localhost:8080/dist/bytefog.js:1176:12)

Full

Raw

at Object.abort

(http://localhost:8080/dist/bytefog.js:11492:44)

at abort (http://localhost:8080/dist/bytefog.js:7521:22) at

ZN4node22SupplierPeerMonitoring17SetPeerConnectionEPKN7network1 4PeerConnectionF

[node::SupplierPeerMonitoring::SetPeerConnection(network::PeerCon nection const\*)] (wasm-function[5362]:197)

at

ZN4node35StreamSupplierImplNewWithMonitoring20SwitchToServiceSt ateEPNS 23ClientSideMessageSenderE

[node::StreamSupplierImplNewWithMonitoring::SwitchToServiceState( node::ClientSideMessageSender\*)] (wasm-function[5327]:96)

at

ZThn12 N4node35StreamSupplierImplNewWithMonitoring20SwitchToSer viceStateEPNS 23ClientSideMessageSenderE [non-virtual thunk to node::StreamSupplierImplNewWithMonitoring::SwitchToServiceState(n ode::ClientSideMessageSender\*)] (wasm-function[5334]:53) at

ZN4node35StreamSupplierConnectingDirectState33OnEnteredToClient SideServiceStateEPNS 23ClientSideMessageSenderE

[node::StreamSupplierConnectingDirectState::OnEnteredToClientSide

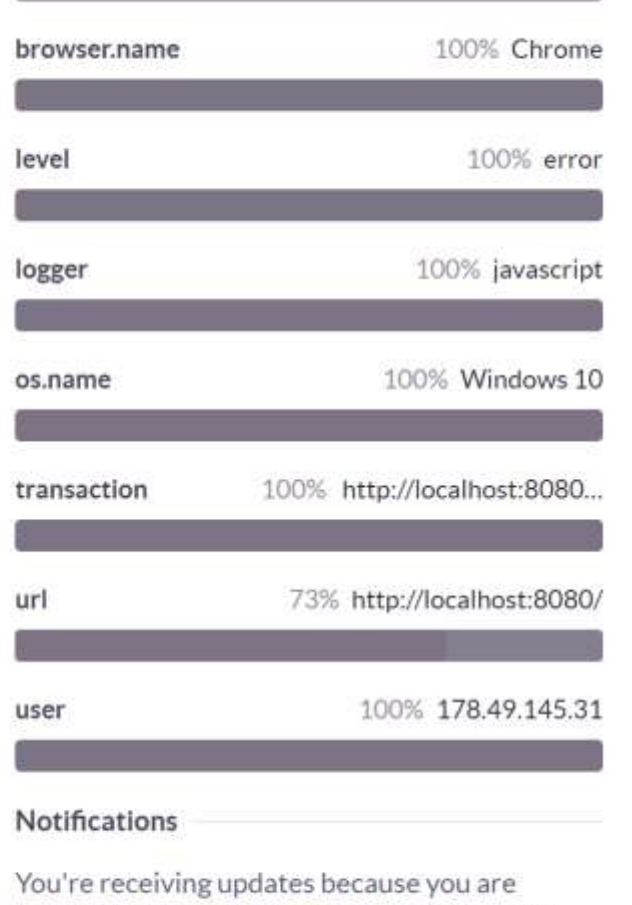

subscribed to workflow notifications for this project.

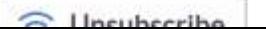

## Выводы

- WebAssembly уже можно использовать в бою
- Портировать большое приложение реально
- Мы сделали за 8 месяцев
- Инструменты пока слабые
- Скорость на уровне JS

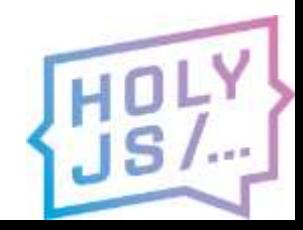

# Рекомендую

- Берите Emscripten и Embind
- Тесты на Emscripten лучшая документация
- Для сбора ошибок подойдет Sentry
- Отлаживайте в FireFox

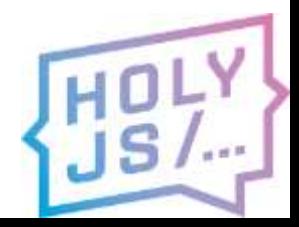

# Спасибо! Вопросы?

#### Андрей Нагих Инетра, Bytefog

[andrey@nagih.ru](mailto:andrey@nagih.ru)

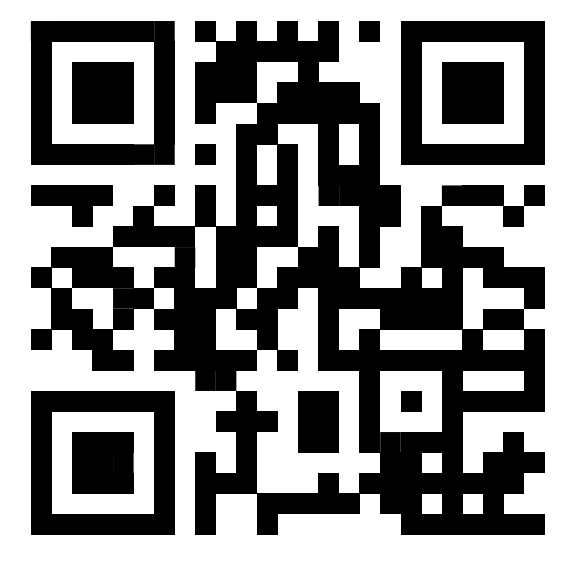

[t.me/andrnag](https://t.me/andrnag) <https://bit.ly/andrnag>

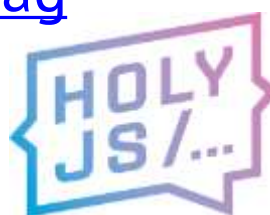

215 Icons made by Pixel perfect from [www.flaticon.com](http://www.flaticon.com/). All images was taken from [Freepik,](https://www.freepik.com/) [Vecteezy](https://www.vecteezy.com/).